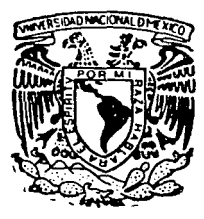

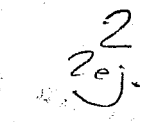

## UNIVERSIDAD NACIONAL AUTONOMA DE MEXICO Ъè

ESCUELA NACIONAL DE ESTUDIOS PROFESIONALES "ZARAGOZA"

RESOLUCION DE PROBLEMAS TIPICOS DE INGENIERIA QUIMICA, APOYANDOSE EN EL SIMULADOR TUTSIM

TESIS CON FALLA DE ORIGEN

#### E S S

OUE. PARA OBTENER EL **TITULO** DE INGENIERO QUIMICO  $R$   $E$  $S^{\dagger}$ E N T  $\mathsf{A}$  $N \quad :$ P LIDA INES, AMBROSIO NIETO ANTONIO AVALOS RAMIREZ

> ASESORES: I.O. SALVADOR GALLEGOS RAMALES DR. ALEJANDRO GOMEZ MUNOZ

> > consideration and explain and consideration

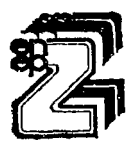

MEXICO, D. F.

1992

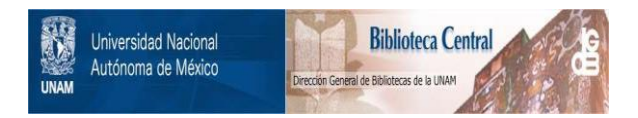

# **UNAM – Dirección General de Bibliotecas Tesis Digitales Restricciones de uso**

# **DERECHOS RESERVADOS © PROHIBIDA SU REPRODUCCIÓN TOTAL O PARCIAL**

Todo el material contenido en esta tesis está protegido por la Ley Federal del Derecho de Autor (LFDA) de los Estados Unidos Mexicanos (México).

El uso de imágenes, fragmentos de videos, y demás material que sea objeto de protección de los derechos de autor, será exclusivamente para fines educativos e informativos y deberá citar la fuente donde la obtuvo mencionando el autor o autores. Cualquier uso distinto como el lucro, reproducción, edición o modificación, será perseguido y sancionado por el respectivo titular de los Derechos de Autor.

INDICE

 $\sim$  1  $\overline{ }$ 

 $-$  INTRODUCCION

والمحافي أنقصها والمتها

## - CAPITULO 1. GENERALIDADES.

- CAPITULO 11. SIMULADOR TUTSIM.
	- 11.1 MANEJO DEL SIMULADOR  $\mathcal{N}_{\text{max}} \geq 2.5$  . Then, i.e., ti. l.~ COMANDOS DE ED 1 C ION II .1.3 COMANDOS DE SIHULACION II.1.4 OTRO TIPO DE COMANDOS LOMANDOS DE ACCESO
		- J r 2 COMO ARMAR UN MODELO

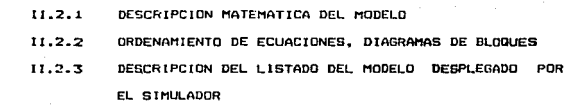

# - CAPITULO III. RESOLUCION DE PROBLEMAS TIPICOS DE INGENIERIA QUIMICA A REGIMEN DINAMICO. 22

## I lI .1 SISTEMAS DE TRANSFERENCIA DE MASA

 $\mathcal{L}_{\text{max}}$  and  $\mathcal{L}_{\text{max}}$  and  $\mathcal{L}_{\text{max}}$  and  $\mathcal{L}_{\text{max}}$ 

- J.. Flux de momentum con agua ( 3).
- 2. Simulación de un absorbedor de gas (5).

#### **ITT.** STRTEMAS TERMICOS

3. Desviación de la temperatura de un Kettle con ciclo de

control (1).

4. Respuesta dinamica de un tanque apitador y calentador (1).

t Antikalia

133

#### 111.3 TANQUES DE ALMACENANIENTO

5. Comportamiento de la altura de un liquido en un  $F$ annis to *a mai*l child head  $(71.$ 

6. Tanque con fluio a la salida por pravedad (4).

7. Tangue con un orificio como salida (7).

#### 111.4 SISTEMAS CON REACCION OUTMICA

B. Simulación de un modelo cinético.

9. Comportamiento de tres RTAC en serie (4).

10. Comportamiento de tres 8TAC en serie con controlador

integral (4).

#### III.5 OTRO TIPO DE SISTEMAS

11. Comportamiento de un cristalizador batch por evaporación  $(B)$ .

12. Comportamiento de un cristalizador batch por enfriamiento  $(B)$ .

13. Respuesta dinámica de una valvula de diafragma (1).

- CONCLUSIONES

BIBLIOGRAFIA.

135

#### - APENDICE A. RESUMEN DE COMANDOS DEL SIMULADOR TUTSIM 137

### .<br>PENUICE B. BREVE DESCRIPCION DE LOS PRINCIPALES BLOQUES DEL SIMULADOR **TUTSIM** 140

#### APENDICE C. SIGNIFICADO DE LOS ERRORES DESPLEGADOS EN LA PANTALLA AL USAR EL SIMULADOR TUTSIM 169

INTRODUCCION

الموالمة تحاد متهيب الكالحاشي للمواضح محالة

이번 및 전환 원<br>기타

i<br>Alia Mariji I - Afir II.<br>Manazarta

a salah ke

### **INTRODUCCION**

Uno de los objetivos principales del Ingeniero Duimico es el análisis y diseño de procesos, en los cuales existe una via de transformación de materias primas en productos; ya sean productos finales o intermedios.

La transformación de estas materias primas puede ir desde una simple separación fisica, hasta involucrar reacción quimica y otras cuestiones mas complejas (como son los fenómenos de transferencia). Estos cambios en la materia, se llevan a cabo en equipos con caracteristicas específicas de acuerdo a la operación que se desee realizar en ellos.

El análisis y diseño en Ingeniería Quimica generalmente se realiza con equipo a régimen permanente, lo cual no contempla como se comporta dicho equipo cuando se encuentra en una situación de arranque y paro o. por otro lado, está condicionado a que no ocurran perturbaciones en las condiciones de alimentación (háblese de flujo, temperatura, presión o concentración); lo cual no es cierto, ya que por fallas en la energía eléctrica, en el sumunistro de servicios de calentamiento o enfriamiento. las condiciones de la alimentación pueden variar y a su vez afectar la operación del equipo, el cual incluso deba parar.

De abi que es conveniente tener presente el apálisis y diseño de

e in de kamp in die maak van die het die 19de eeu n.C. In die kamp is die kamp in die meer van die meerstelik<br>Die gepaalde van die groep in die 19de eeu n.C. Die 19de eeu n.C. Die maak van die 19de eeu n.C. Die meersteli

 $1 -$ 

in the season of a short and

sistemas a régimen dinámico. ¿ Pero qué es el régimen dinamico Ϊá  $\bullet$ dinámica de oroceso ?

La dinámica de proceso es el análisis o estudio de las variables de proceso que cambian con respecto al tiempo: en otras palabras.  $\alpha$ trata de ver el comportamiento de aquellos sistemas que dependen del tiempo, de siste-as a régimen no-permanente.

.<br>Los objetivos de la dinámica de proceso son:

- 1. La construcción de modelos matemáticos de procesos quimicos. así como, el estudio de las técnicas para resolver dichos modelos.
- 2. Analizar técnicas de control como teoria de estabilidad: además de, diseño de equipo de proceso y diseño de sistemas de control.
- 3. Analizar el comportamiento dinámico de sistemas a circuito abierto.

Basándose en la necesidad de resolver problemas tipicos de Ingeniería Química a régimen dinámico se llevarán a cabo los siguientes nasos:

- a) Reconocimiento del problema
- b) Interpretación física del problema
- c) Obtención del modelo matemático que describa el sistema
- d) Desarrollo de un diagrama de bloques, estilo computadora analógica, que interprete al modelo matemático

111

e) Solución del modelo matemático, apoyándose en el simulador TUTSIM.

Como consecuencia de lo anteriormente planteado surgen lns. siquientes objetivos:

- Analizar la necesidad de apoyarse en un simulador
- Comparar las ventajas y desventajas que presenta la simulación analógica y digital
- Demostrar cómo puede ser útil la simulacion analógica
- Estudiar el funcionamiento de un paquete de simulación analógica y la forma de aplicarlo en la resolución de problemas de Ingenieria Quimica
- Resolver problemas tipicos de Ingenieria Guimica a régimen dinamico.

Para recaudar la información necesaría, se consultará material bibliográfico de las bibliotecas del Instituto Tecnológico de Celaya y de la ENEP Zaragoza, principalmente.

Tambien habrá apoyo en asesorias por parte del DOCTOR ALEJANDRO GOMEZ MUROZ, Coordinador Académico del Posgrado en el Instituto Tecnológico de Celaya.

En el presente trabajo se analizará la forma en que un paquete de simulación puede servir como herramienta para analizar y resolver problemas de Ingeniería Química, este tema se abordará al describir brevemente el simulador TUTSIM en el capítulo II y su aplicación en

11

problemas especificos en el capítulo III.

السائل والمهاوي والوالي

in a Ape

Para complementar el conocimiento acerca del manejo del simulador se incluyen tres apéndices de suma utilidad, ya que contienen información sobre los comandos. los diagramas de bloques usados por el TUTSIM v los probables errores que se puedan compter al hacer uso del programa de simulación TUTSIM.

 $\bullet$ 

#### **CAPITULO**  $\mathbf{I}$

## **GENERALIDADES**

## **GENERALIDADES**

En Ingeniería Guimica es importante la simulación de procesos debido al gran desarrollo tecnológico en los últimos años. Aunado esto a la crisis económica, la símulación de procesos toma gran impulso en las áreas de la educación y la industria, ya que se pueden analizar sistemas con menor costo y tiempo.

 $\cdot$  La simulación de procesos es la representación de un proceso químico por medio de un modelo o conjunto de modelos matemáticos, que con la ayuda de algunos m6todos o técnicas numéricas se resuelven para obtener información acerca del funcionamiento del proceso químico. Estos modelos matemáticos, a veces por su estructura y complejidad, requieren de mucho tiempo para resolverse, por lo que generalmente se utilizan para su resolución programas de computadora; que comúnmente reciben el nombre de programas de simulación.

Un programa de simulación puede usarse para evaluar un problema ya sea a régimen permanente o a régimen dinamico. En el primer caso se utiliza un balance de materia y energía, en el segundo caso se varía el tiempo en la operación par• la •imulación.

La simulación dinámica es mas complicada y costosa que la simualción a r•Qimen permanente, debido a las numerosas ecuaciones diferenciales que resultan de un proceso, y el tiempo de resolución es relativamente mayor.

Actualmente se dispone de computadoras de alta "elocidad y un gran

and the state will be

 $\mathbf{r}$ 

desarrollo en paquetes de simulación a régimen dinámico, que narmiten efectuar la simulación dinámica de equipos en poco tiempo.

A partir de los balances de materia y energía en los procesos. posible generar los diagramas de flujo, el contenido del proceso e información del mismo en lo referente a control. La instrumentación de los procesos dinámicos para el control de los mismos, se realiza, siguiendo un procedimiento heurístico y a veces sobrediseñándose el control, para hacerlo mas senuro. Se nueden usar orgoramas de simulación dinámica para revisar la configuración del control.

Los controladores deben dar resouestas optimas para perturbaciones del esquema simulado, esto se logra aplicando estrategias evolutivas al control y configuración del proceso. Una vez que el esquema deseado ha sido seleccionado, el dimensionamiento de la planta se efectúa tomando en cuenta la dinamica del proceso así como el estado estacionario del mismo.

Evidentemente la simulación dinámica provee de información adicional después de que la planta na sido construida. La alteración de los esquemas de proceso y/o control después del arranque de la planta, justifica la simulación dinámica en el período de diseño del proceso.

Una parte esencial de la simulación dinámica es la solución numérica de ecuaciones diferenciales ordinarias. Un problema que se encuentra en la simulación de orandes sistemas rígidos<sup>\*</sup> dinámicos es una computación rápida \* Una ecuacion diferencial es ilamada rigida si algunos componentes de la

solucion decaun mas rapidamente que otros, esto ocurre frecuentamente en el diseño de reactores y calculos en columnas de destilación.

 $\overline{ }$ 

y eficiente de los mismos. y además frecuentemente h nis mat orine convencionales de integración no son aceptables cuando se encuentran ecuaciones gobernantes transientes que usualmente son "rigidas".

commenced and signals

te angleški pr

Para integrar estas ecuaciones por métodos convencionales es necesario usar pasos pequeños de integración, pero como resultado de esto se generan tiempos de cómputo prohibitivos.

Para sistemas pequeños y no "rigidos" se pueden usar los métodos Adams-Moulton o Runge-Kutta-Merson.

Para sistemas grandes débilmente "rigidos" es adecuado el método Euler, provisto de un ajustador automático de paso o de tamaño de paso: en cambio para grandes sistemas fuertemente "rigidos" se recomienda usar una linearización al método implicito Euler.

Muchos de los procesos químicos son modelados por ecuaciones diferenciales no lineales. Solamente para ecuaciones diferenciales lineales en forma cerrada se tiene soluciones analiticas disponibles. Cuando se confronta el análisis dinámico de sistemas no lineales se tienen las siquientes alternativas:

.<br>1. Simular el modelo no lineal, empleando para esto una computadora analógica o bien digital y calcular su solución (ver figura  $1.1$ )

2. Transformar el sistema no lineal a un sistema lineal por una transformación o cambio apropiado en sus variables.

3. Desarrollar un modelo líneal que aproxime el comportamiento dinamico de un sistema no lineal, esto en la vecindad de determinadas condiciones de operación específicas.

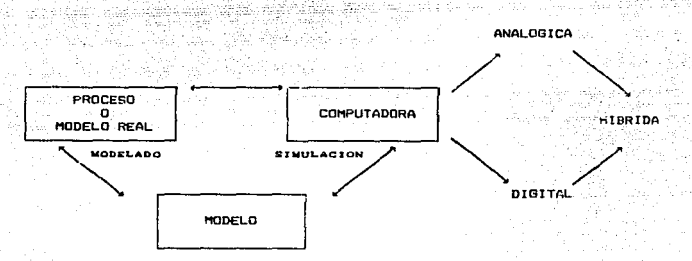

FIGURA I. 1. SECUENCIA PARA EIMULAR UN MODELO.

Realizar la Simulación cirecta del modelo matemático sín transformar o aproximar a un modelo lineal es más rápido y menos complicado. Para esto se tiene que usar una computadora ya sea analogica, digital o hibrida.

Las computadoras analógicas fueron las primeras en ser empleadas para la simulación de modelos dinámicos, esto con o sin control, y permitian una rápida solución del modelo. Estas computadoras jugaron un rol significativo en la ayuda del diseño de cálculo en los 50's y 60's.

Para mejorar algunas insuficiencias en las computadoras hibridas

analógicas, se desarrollaron las computaduras digitales. Logrando obtener buen resultado los avances tecnológicos hechos en simuladores transientes.

Las desventajas de la computadora analogica son las siquientes:

- El tiempo para programar un determinado problema y ejecutarlo es bastante sionificativo.

Por cada operación matemática se requiere de un elemento del Hardware y esto prohibe la simulación de problemas grandes y complejos.

- Los términos no lingales son simulados por clementos del Hardware (generadores de función) con limitada flexibilidad.

- No poseer memoria.

Sin embargo, la simulación analógica presenta ciertas ventajas. Como la respuesta instantánea en tiempo real a la simulación del modelo, además de dar una respuesta gráfica que facilita la interpretación de **los** resultados.

 $A<sub>1</sub>$ se desarrollaron programas que simulan un computador analógico en uno digital; facilitando así la resolución de ecuaciones diferenciales.

Obviamente para cada problema se requiere una secuencia de calculo distinta, pero ya no se necesita programar a nivel Hardware. Todo es por medio del teclado agilizando los cambios en los parámetros del modelo o las correcciones que sean necesarias, y obteniendo resultados rápidamente (en

 $\ddot{\phantom{0}}$ 

pantalla o impresora). Uno de estos programa-simulador de enuaciones diferenciales es el simulador "TUTSIM", del cuál se mostrarà mas adelante còmo puede ser una herramienta util para el Ingeniero Quimico.

tan Sala

in di kacamatan ing Kabupatèn<br>Kabupatèn Propinsi Jawa<br>Kabupatèn Propinsi Jawa

 $\mathcal{O}(\sqrt{N})$  , where  $\mathcal{O}(\sqrt{N})$ 

 $\mathbb{R}^n$  .

## CAPITULO II

に、<br>調整の発

154

SIMULADOR TUTSIM

e sa tempo ng tinang mga malawang ng mga malawa.<br>Tinang malawang malawang ng malawang ng malawang ng malawang ng malawang ng malawang ng malawang ng malawang n

 $\hat{\rho}(\hat{\gamma})$  are as  $\hat{\rho}_{\hat{\alpha}}$ 

## SIMULADOR TUTSIM

 $\overline{ }$ 

Aproximadamente hace 17 años ingenieros de control de la "Twente  $\sim$  University of Technology", de los Países Bajos, demarrollaron un programa de simulación al que llamaron TUTSIM. De aqui el nombre del paquete:

#### TWENTE UNIVERSITY OF TECHNOLOGY SIMULATION PROGRAM.

TUTSIM es una marca comercial registrada en los Estados Unidos y Canadá. Originalmente el TUTSIM se realizó para estructuras principales. usando para tal caso una máquina PDP-11. Después, para un uso más amplio entre estudiantes, se desarrollaron versiones compatibles con APFLE y CP/M. Su popularidad entre ingenieros y científicos europeos permitió introducirlo a los Estados Unidos en 1982. Para entonces el TUTSIM podía emplearse en -PC-IBM, siendo esta la "versión 1.0". La compañía Applied i, con asistencia de "Meerman Automation" en Ze Nee, Paises Bajos, ha contribuido  $\lambda$ desarrollar la versión actual.

En Norteamérica el TUTSIM es distribuido por Applied i, de Palo Alto, California. Actualmente Applied i trabaja en el desarrollo de nuevas versiones del TUTSIM.

#### II.1 MANEJO DEL SIMULADOR.

En este capitulo se aborda la forma de realizar simulaciones de modelos matemáticos valiendose del TUTSIM. Para esto se explica brevemente el manejo del paquete, de hecho se muestra la forma de uso de los principales comandos, los cuales se dividen en los siguientes grupos:

- comandos de acceso
- comandos de edición
- comandos de simulación
	- otros comandos importantes

Adem.i.s de los comandos aqui descritos, en el Apéndice A se presenta una lista muy ampl1a. la cual puede ser consultada por el usuario.

#### I I • t.1 COMANDOS DE ACCESO.

En vst.a parte es conveniente explicar la .,inicialización" *<sup>y</sup>* copiado del paguete. Esto se refiere a que el programa TUTSJM no correra a menos que sea "inicializado" con el programa TUTINIT.EXE , lo cual 'sólo se ejecuta cuando se trata de un programa recién comprado, después de esto tiene acceso al prograaa. En caso que se trate de una copia de un disco ya .. inicializado" no se requiere el TUTJNJT .EXE.

Si se trabaja con un disco duro se recomienda copiar los archovos del TUTSIM a un directorio adecuado. Si se trabaja con discos flexibles, entonces se debe poner- el TUTSJM y los ar-chivos t.SIH *y* t.DOC en un disco, de esta for-tna puede ahor-rar-se un disco al tener estos archivos *y* el sistema DOS juntos.

#### COMO ACCEDER AL TUTSIM

Para tener acceso al programa TUTSIM se tiene que teclear "TUTSIM". Después de esto aparece la siguiente pantalla o similar:

 $\label{eq:2.1} \mathcal{L}^{\mathcal{A}}_{\mathcal{A}}(\mathcal{A}) = \mathcal{L}^{\mathcal{A}}_{\mathcal{A}}(\mathcal{A}) = \mathcal{L}^{\mathcal{A}}_{\mathcal{A}}(\mathcal{A}) = \mathcal{L}^{\mathcal{A}}_{\mathcal{A}}(\mathcal{A}) = \mathcal{L}^{\mathcal{A}}_{\mathcal{A}}(\mathcal{A}) = \mathcal{L}^{\mathcal{A}}_{\mathcal{A}}(\mathcal{A}) = \mathcal{L}^{\mathcal{A}}_{\mathcal{A}}(\mathcal{A}) = \mathcal{L}^{\mathcal{A}}_{\mathcal{A}}(\math$ 

#### TUTSIM IBM/PC/XT/AT VEREION 5.0

..... Distribuited by APPLIED i in USA and CANADA ----------APPLIED i. 200 California Avenue, Palo Alto, CA 9450d  $- - - -$ -----US and Canadian Copyright: APPLIED : 1983.1984.1985.1986 \*\*\*\*\* Elsewhere: Copyright and Distributted by: ..... -----MEERMAN AUTOMATION, Postbus 154, 71d0 AC Neede, The Netherlands \*

· Registered to:  $\bullet$ User's Name  $\bullet$ Company Name

direct adress Department or Mail Rico  $\bullet$  $_{c}$ ... Elaie Zipcode  $\overline{a}$ Country SERIAL NUMBER: nonno DATE: mm/dd/vv ..................................... . . . . . . . . . . . . . . . . .

PROFESIONAL VERSION OF TUTEIM: MAXIMUM MODEL SIZE IS OPP BLOCKS.

INFUT FROM ?

in e

-----

**K : MODEL INFUT WITH KEYBOARD** . MODEL FILE INFUT FROM FLOPPY r. N = TO CONTINUE WITH PRESENT MODEL  $\ddot{\phantom{a}}$ 

Los demás comandos son simples, de una dos o tres letras. Las que deben ir seguidas de un "cr" (tecla return). Las entradas de usuario son subrayadas.

El usuario tiene las opciones "K", "F" "N",  $\bullet$ para llamar introducir el modelo.

Un comando "K" indica que las especificaciones del modelo se dan con el teclado. Se usa "K" para introducir un modelo nuevo.

Un comando "F" indica que se va a usar un modelo que existe como archivo.

Un comando "N" indica que se sigue usando el modelo que está en la memoria. Usualmente se usa "N" para restablecer el TUTSIM o  $an **frac**$ directamente al modo de edición.

and an interest

Para ejemplificar el uso de estos comandos se da la respuesta (en este caso se usa CRIS'), que es el nombre del archivo que se le asignó a un problema de cristalización):

 $\sim$ F

MODEL FILE INPUT FROM FLOPPY DISK

TYPE FILE NAME (7 FOR DIRECTORY)

"CRIS'1

**COMMAND:** 

"COMMAND:", en la pantalla, indica que el TUTSIM está en modo de comandos. En este modo se pueden teclear la mayoría de los comandos operativos, y también el comando HELP: "H".

El comando HELP despliega el resto de los comandos TUTSIM.

#### 11.1.2 COMANDOS DE EDICION

TECLAS DE FUNCIONES PARA ETIQUETAR CURVAS

Después de empezar la simulación gráfica usando el comando SD, se puede presionar F1, F2, F3 o F5 para ver las escalas y el número de identificación de cada curva.

## ENTRADA O CAMBIO DE LA ESTRUCTURA DEL MODELO

Después de graficar hay que presionar la tecla "return" para regresar al modo comando; esto es en caso de que se vaya a editar. Si se entra al programa con la tecla "K" aparece la forma como se debe introducir el modelo. El orden para dar los datos de tal modelo es como se exolica aqui. Ahora se muestra la sintaxis para introducir la estructura del modelo (las sintaxis o formatos que se ven son tanto para introducir oor orimera vez el modelo como para editarlo):

NUMERO DE BLOGUE, TIPO DE BLOGUE, ENTRADA I, ENTRADA 2, ... : COMENTABIO cuando se tenga en la pantalla:

**COMMAND:** 

se puede entrar a edición para realizar el cambio que se necesite. En caso que se quiera cambiar la estructura del modelo se utiliza el comando "CS". Ejemplo:

COMMANDICS CF

CHANGE STRUCTURE

Format: BLOCKNER, TYPE, INPUT 4, INPUT 2, ...; OPTIONAL COMMENT

:6. MUL. 10.11; Producto WMC

Esto indica que el cambio realizado consiste en que el bloque 6 era CON y ahora es MUL y sus entradas provienen de las salidas de los bloques  $10 \times 11$ . los cuales son dos bloques CON que dan los valores de W

$$
\mathbf{v} \in \mathbf{0}
$$

Después de realizar el cambio y apretar "return" el programa aparece nuevamente ":" por si se desean hacer mas cambios. Si ya se realizaron todos, solo hay que teclear "return" para regresar al modo comando.

#### ENTRADA O CAMBIO DE LOS PARAMETROS DEL MODELO

Fara cambiar los parimetros hay que dan el comando "CP", después de esto aparece en la pantalla ":" entonces se introducen los cambios en los parámetros. La sintaxis para introducir los parámetros al inicio o para hacer NIMERO DE BLOQUE, PARAMETRO 1, PARAMETRO 2, ....

Ejemplo (se usa el archivo TAN-CALI para todos los ejemplos de esta unidad, el cual corresponde al ejercicio dasarrollado para un tanque agitador y calentador):

COMMAND: CP CF CHANGE PARAMETERS  $7.72.92$ 

网络十一世纪 英

"7" indica que se trata del bloque 7 es mayor en 15 unidades -50oue m1. valor anterior

#### ENTRADA O CAMBIO DE LOS BLOQUES GRAFICADOS

Perio Ayyu jama

Para cambiar la salida de algún bloque en la simulación gráfica numerica se usa el comando "CB". El formato que debe seguirse esi

NUMERO DE BLOQUE. VALOR MINIMO DE LA VARIABLE EN LA GRAFICA, VALOR MAXIMO

Sólo se pueden graficar cuatro salidas, de la Y1 a la renglón donde aparece HORZ se le da como número de bloque el cero y esta reservado para el tiempo de simulación. Ejemplo:

ÌЭ.

COMMAND: CB CT Date:  $1002$  $\bullet$  $\mathbf{a} \cdot \mathbf{b}$  $\mathbf{1}$ Time: 52 fimina:  $1.0000$ **Control** ٠. .noon **NAMOR** Plotstocks and gootes: Format: **BlockNo.** PLOL-MININ Plot-MAXimum: Comment Horse Links  $\bullet$  . At  $-0.0000$ 50.0000  $: T1m$ × **VET**  $\bullet$ \$5.0000  $110.0000$ à. TEMPERATURA SALIDA va i  $\cdot$  $Y = 1$  $\mathbf{r}$  $2.41$ ÷ Format: BLOCKNER, PLOT-MINIMUM, PLOTMAXIMUM OF: BLOCKHOR : ZERO-FOSITION, INCREMENT TO CHANGE: type new BLOCK#, MIN, MAX. NOTE: Commenta are from atructure fule: Donat enter here.

RETAIN: type (cr); TO DELETE: type "D". **TO** Block 0 is 'time".

Hors:

#### ENTRADA O CAMBIO DEL TIEMPO DE INFORMACION

El tiempo de información es el rango de tiempo de simulación durante el cual se obtienen resultados gráficos o numéricos; puede ser igual o diferente que el tiempo dado en el renglon HORZ de la sección "PLOTBLOCKS AND RANGES". Para realizar los cambios del tiempo se usa el comando "CT". El formato es el siguiente:

PASO O INCREMENTO DE TIEMPO, TIEMPO FINAL

Ejemplo:

COMMAND:CT CL

CHANGE TIMING

 $1.0000.$ 50.0000

and the control

#### II - 1 - 3 COMANDOS DE SIMULACION

#### SIMULACION BRAFICA

El comando "SD" grafica la respuesta del modelo, de acuerdo a los bloques excogidos para ser graficados. La figura II.1 muestra el resultado de usar este comando.

Para obtener la simulación gráfica en impresora se usa el comando "HE".

#### SIMULACION NUMERICA

Si se desea tener un listado numérico de la simulación del modelo se utiliza el comando "SN"; este comando despliega en forma de columnas de números los resultados obtenidos de los bloques que fueron señalados en la sección "PLOTBLOCKS AND RANGES". La primera columna se refiere al tiempo y las siquientes cuatro a cada una de las Y's.

Esta simulación numérica puede obtenerse impresa por medio del comando "NP".

#### 11.1.4 OTRO TIPO DE COMANDOS

#### COMANDO LIST

Al teclear el comando "L cr" se listan todos los parámetros y las conexiones del modelo, ver figura II.3.

El listado tiene el grupo de parámetros completo del modelo y también las instrucciones de tiempo y graficado.

#### INTERRUPCION DE LA SIMULACION

El TUTSIM es interactivo. A menudo se quiere interrumpir la

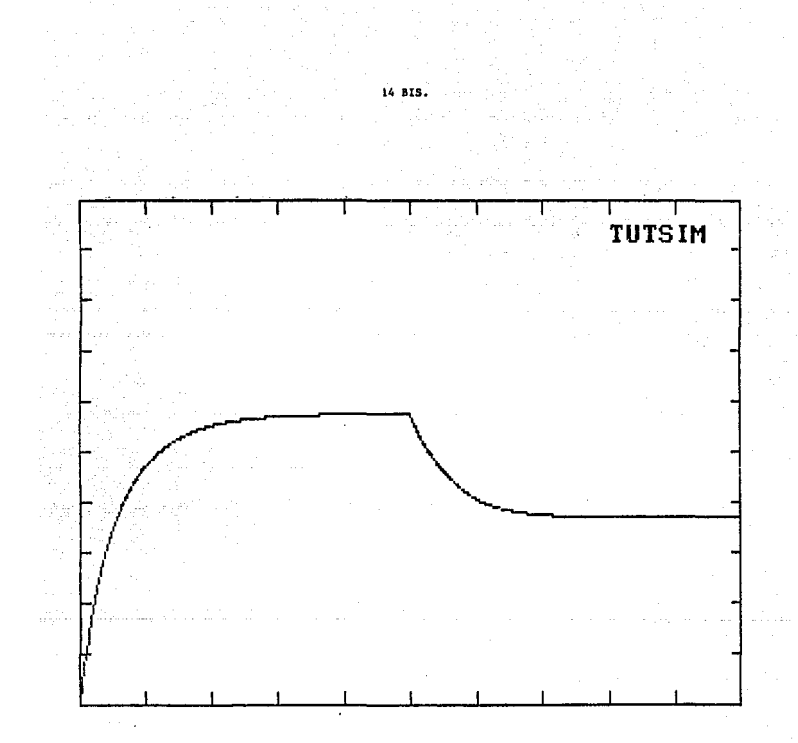

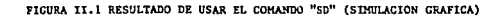

simulación en la pantalla. Para hacerlo simplemente se oprime la p espaciadora". Para regresar al modo comango después de una interrupción hay que pr••ionar •cr•.

#### COMANDOS •v• V "CL"

Estos comandos son útiles en el modo de interrupción. Ejemplo: Todos los comandos "S" aceptan el sufijo numérico ":n". por ejempllo para n=4 "SN:4"; esto significa la salida del valor en la pantalla cada 4 puntos. Permitiendo aborrar- papel o tiempo si la respuesta es lenta. Se puede interrumpir la simulación y pedir la salida de ciertos bloques, aún aquellos no graficados, con el comando .. v ...

Algunas veces si se vuelve a correr un modelo tal parece que no ocurriera nada porque se está graficando exactamente sobre los puntos anteriores. Para apreciar como se está graficando se usa el comando "CL", que borra la pantalla, y se vuelve a graficar.

#### 11 .2 COMO ARMAR UN MODELO

Se ha dicho que el TUTSIM realiza la simulación dinámica del modelo de un sistema. Ahora se ve como armar dicho modelo para introducirlo al programa.

El ejemplo para ilustrar tal objetivo es el modelo del tanque ag.1.tador-calentadar (archivo TAN-CAL!}. Este sistema involucra transferencia de calor de la chaqueta, en la que ocurre un cambio de fase, hacia el interior del tanque. Por lo tanto, el liquido que pasa por el interior del tanque aumenta su temperatura inicial 01 a una temperatura final 02.

### 11.2.1 DESCRIPCION MATEMATICA DEL MODELO

El modelo de un sistema siempre describe o involucra un grupo de ecuaciones. Con TUTSIM se tratan las ecuaciones término a termino en base a bloques operadores del simulador.

El diagrama de bloques se obtiene a partir de las ecuaciones dinamicas del sistema.

DESARROLLO DEL MODELO DEL TANQUE AGITADOR Y CALENTADOR

Basándose en la ley de la conservación de la masa y la energia se tiene:

$$
\begin{Bmatrix}\n \text{Energya que gana el} \\
\text{ sistema receptor}\n \end{Bmatrix} = \begin{Bmatrix}\n \text{Energya que cede el} \\
\text{sistema fuente}\n \end{Bmatrix}
$$

la energia ganada es igual a:

 $W \subset (\theta_4 - \theta_3)$ 

siendo W el flujo másico y c la capacidad calorifica.

La energía cedida esta determinada por: un conficiente global de tranferencia de calor U el cuál es caracteristico de cada sistema, el área de contacto A entre la chaqueta y el tangue, y la temperatura de la chaqueta  $\theta$ HI

Energia cedida = - U A ( $\theta$ H -  $\theta$ 2)

Si el sistema está a régimen dinámico, entonces, la acumulación de energia es igual a lo que entra menos lo que sale:

$$
m = \frac{d\theta}{dt} = W \cdot (\theta_1 - \theta_2) + U \cdot R \cdot (\theta_1 - \theta_2)
$$

donde m es la masa del liquido contenido en el tanque.

## 11.2.2 ORDENAMIENTO DE ECUACIONES, DIAGRAMAS DE BLOQUES

El erden numérico que se le da a los bloques no es mill . . . nportante.

Se tiende a escribir las ecuaciones con la variable dependiente a la izquierda, pero con los diagramas de bloques se tiende a construirlos con la variable dependiente a la derecha.

Se podrá ver que al convertir una ecuación a un diagrama de blooues usualmente se resuelve para la derivada de mayor orden. Entonces se toma ese termino para construir el diagrama con los bloques operacionales. Por lo tanto, puede integrarse la derivada una o dos veces para obtener todos los ordenes de la variable. La siguiente figura es una estructura básica:

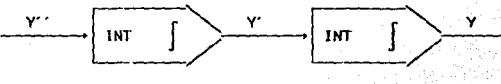

Dos integradores; y'' a y' a y

CONCLUSION DEL DIAGRAMA DE BLOQUES

De las estructuras de los tipos de bloques (descritas  $\sim$  1 Apéndice B) y de la ecuación dinámica descrita antes, el modelo en diagrama de bloques se puede hacer por inspección. Posteriormente, cuando el modelo se ha introducido en "UTSIM como una estructura, se puede quardar  $en$   $el$ disco. El diagrama de bloques del modelo TAN-CALI queda como se muestra en la figura 11.2.

 $18$ 

Después de introducir el modelo TAN-CAL1  $a1$ orograma e o puede pedir el listado de dicho modelo con el comando **MLM**. desplegandose  $1a$ pantalla que aparece en la figura II.J.

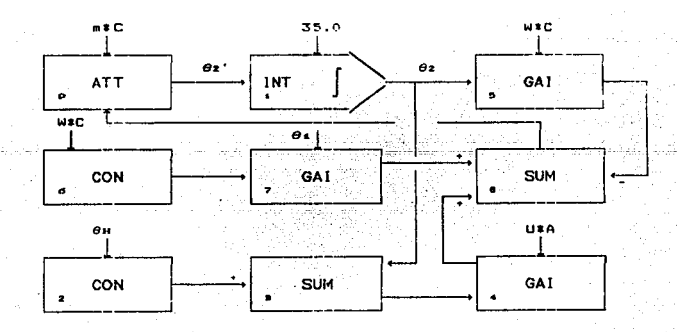

DIAGRAMA DE BLOQUES DEL MODELO TAN-CALI. FIGURA 31. 2.

Continuación se da una breve explicación del listado.

"TIMING:" Contiene el incremento y el tiempo final para simulación. El rango siempre empieza de cero.

La orimera linea en "PLOTBOCKS AND SCALES" define el eje E.L. м. primer parametro de cada línea es la salida, del bloque, graficado, o impreso. El renglón O está reservado para el timmpo del TUTSIM. Además es recresentado como HORZ.

Model File: tan-cali Date:  $2.121$  $\sim$  $1002$  $m + m + n$  $\mathbf{a}$   $\mathbf{a}$  $\sim$ Timina:  $1.0000$  $DELTA = 50.0000$ **BAMOR** Plotatocia and States: Format: . BlockNo, - Plot-MINIMum, Plot-MAXimum; Comment  $, 50, 0000$ Hors:  $\bullet$ . 0.0000  $: **Time**$ v.  $\mathbf{t}$ 35.0000  $, 110, 0000$ : TEMP CRATURA DE BALIDA  $1.921$  $\epsilon$ vs: ÷  $44.5$ ż **35.0000 L. INT** : TEMPERATURA SALIDA  $-145$  and  $-100$  $2000$ **: TEMPERATURA CHAOUETA**  $\blacksquare$ **SUM IDELTA T**  $-4$  $\overline{\mathbf{z}}$  $4.055E + 0.5$ ċ  $0AZ$ ä : COEF GLOBAL UA\*DELTA T **AZS GODO**  $B = B + B$  $\cdot$ **ITETA 2000** 675.0000 6 CON  $18<sub>c</sub>$ 35.0000  $0A<sub>z</sub>$ **ITETA ITUC**  $\sim$  $. <sub>2</sub>$ : EUMATORIA DE CALOREE  $\overline{\phantom{a}}$  $-$  50  $-$ 2 13.500E+03 **ATT**  $\frac{1}{2}$  T 2 +  $\bullet$ 

FIGURA II.S LIETADO DEL MODELO TAN-CALI DESPLEGADO FOR EL PAQUETE TUTSIM AL USAR EL COMANDO "L".

El rango de HORZ es el rango completo del tiempo de simulación. El resto de las líneas de "PLOTRLOCKS AND SCALES" son una o mas de las cuatro posibles salidas graficadas en el eje "Y". Agui Yi está

- 19  $\phi_{\rm{max}}$  definida y es la calida del bloque 1.

Las escalas del eje Y son los siguientes dos parámetros de cada **linea. La escala de Ti es de 35 en la parte inferior de la grafica y.** de 110 en la parte superior. Estos parametros son definidos por el usuario: si se desea cambiarlos se usa el comando "CB".

"MODEL": Aqui cada bloque usado, tipo de bloque, parametro? conecciones son listados en un formato compacto: Parametros; No. bloque; Tipo de bloque; Conecciones de entrada . . .

Cerca del centro de algunas lineas etta un numero y in nombri nemotécnico. Un ejemplo es la cuarta linea con "4 GAi". Esto indica que la linea concierne al bloque 4 del tipo GAi (GAI es ganancia; las entradas se suman y son multiplicadas por un parametro). El parametro está a la izquierda, en este caso es 1.655#10<sup>3</sup> . La entrada es procedente del bloque 3, como se indica a la derecha. Las entradas pueden ser negativas o positivas; para negativas se indica con el signo  $(-)$ .

Algunos bloques son generadores de seriales y no tienen entrada. Este es el caso del bloque CON (constante\. Algunos tienen varias entradas que generalmente son sumadas.

Algunos bloques tienen uno o mas parámetros. PLS es uno que tiene mas de un parámetro: inicio del pulso, amplitud y altura del pulso. Si la amplitud es igual o excede al pulso. solo se aprecia. el inicio de este. Algunos bloques no tieren parámetros, por ejemplo SUM.

20

La estructura puede cambiarse borrando, adicionando o reconectando bloques en cualquier momento mediante el uso del comando "CS". Cuando se cambia l• estructura de los bloque& se deben restituir los parametros. Para esto hay que usar el comando "CP".

ki melikulu

ica spo

a shekara ta Agosa ya

 $\tau \rightarrow -\infty$ 

and a West Arts

21

# CAPITULO III

## RESOLUCION DE PROBLEMAS TIPICOS DE INGENIERIA QUIMICA A REGIMEN DINAMICO

 $\mathbb{Z}^2$ 

Courses the

 $\left\langle \left( \frac{\partial}{\partial x} \partial_{\mu} \right) \right\rangle = \left\langle \left( \frac{\partial}{\partial x} \partial_{\mu} \right) \partial_{\nu} \partial_{\nu} \right\rangle \left\langle \left( \frac{\partial}{\partial x} \right) \partial_{\nu} \right\rangle$ 

## RESOLUCION DE EJERCICIOS APOYANDOSE EN EL TUTSIM

En este capitulo se propone la resolución de un grupo de ejercicios dando primero el planteamiento del problema y en algunos casos una representación física del mismo. Posteriormente se expone el modelo matemático que describe el sistema y dicho modelo se transforma en diagrama de bloques. Para los ejercicios del ABSORBEDOR DE GAS y del COMPORTAMIENTO DE LA ALTURA DE LIQUIDO EN UN TANQUE DE ALMACENAMIENTO solo se muestra el diagrama de bloques inicial, para los incisos de cada uno de los ejercicios se omitirán los diagramas ya que sólo varía un bloque o dos (esto puede verse en el caso del Tanque con flujo por gravedad; archivos en TUTSIM: TANFLUG, TANFLUGA y TANFLUGB). Para cada ejercicio se muestran los listados del modelo matemático tal y como aparecen en el programa de simulación; también se presentan las simulaciones gráfica y numérica de cada ejercicio; en caso de que el ejercicio tenga varios incisos se incluyen los listados y simulaciones para cada inciso. De esta forma se pretende enseñar las ventajas que representa trabajar con este simulador, sobre todo en la obtención de resultados de una forma rápida y manejable.

Cabe señalar que las simulaciones numéricas son solamente un resumen del listado de resultados. Las tablas numéricas aparecen en columnas, la primera columna siempre se refiere al tiempo y las siquientes a las variables que se escogieron para conocer su valor. Estas variables se encuentran indicadas en PLOTBLOCKS AND RANGES en forma de Y1 a Y4, de igual manera están localizadas las columnas después

the commission of the company

22
de la que indica el tiempo; aunque no aparezca leyenda arriba de ellas.

En la simulación grafica las figuras sólo tienen dibujadas las curvas de las variables sin escalas o indicación alguna, para facilitar el entendimiento de la gráfica se indica, cuando se encuentra mas de una curva en cada figura, a que "Y" corresponde cada curva.

المستقبل والمرواء وبمحض أموا مجومها كراجي والقفاض فتبل الرداحا المتحدجة أتتمحض تح

a Maria Maria Anggota (1999) na katalog aka sa mga kalawang mga kalawang mga kalawang kalawang sa kalawang mga<br>Anggota sa mga kalawang mga kalawang mga kalawang mga kalawang mga kalawang malaysing managkang naglalang mga k

FLUX DE MOMENTUM CON AGUA'

o <sup>1</sup>

 $\sim 10^{-1}$  .

 $(1)$ 

" La distancia entre las dos placas es 0.10 cm y la velocidad de la placa inferior es 10 cm/seg. El fluido es agua a 20 °C. Calcular el flux de momentum a régimen permanente.

La ecuación que describe este caso es

he sa sa sa b

$$
g_c \tau_{yx} = - \mu \frac{du_x}{dv}
$$

Este sjemplo se para avudar  $\mathbf{a}$ tector a comprender las técnicas de simulación. Normalmente la computadora no se usa para resolver casos dande existen notuctones analíticas simples, como este ejemplo.

**Contractor** 

Se tiene un sistema representado por la siguiente figura

donde

 $\tau$ yx = esfuerzo cortante,  $\overline{q}^2/\text{cm}^2$  6  $T_{\rm B}/\tau$ .

 $\mu$ = viscosidad, gmosa/cm-seg 6 lbmosa/ft-seg

 $\mathbf{u}$ = velocidad en X. cm/seg & ft/seg

 $\mathbf{v}$ = distancia, cm 6 ft

g.  $= 980$  gmass-cm/ $\overline{q} - s^2$   $\Delta = 32.17$  lbmass-ft/ $\overline{16} - s^2$ 

Rearregiando la ecuación para resolver la derivada.

an i ge Tyx ď۷

Llamando la variable y como el tiempo en el simulador, el diagrama es un simple integrador (ver diagrama de bloques para el simulador).

La condición inicial es  $w = 0$  a  $y$  (o tiempo t)  $\mathbf{o}$ . que

الداعي دويرتف ددان الشفستقيمية

### SOLUCION

Se desconoce Tyx. Para hacer una corrida se supone Tyx ux contra y (6 t). En y = 0.10 cm la grafica debe dar ux = 0. Si no. co. prueba de nuevo.

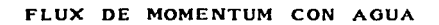

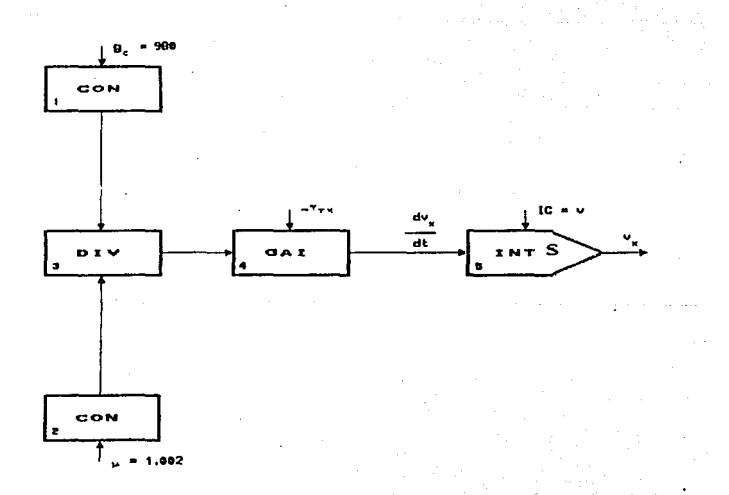

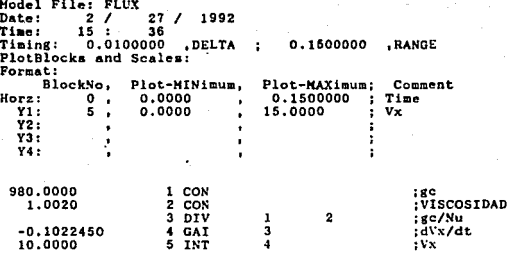

LISTADO DEL MODELO

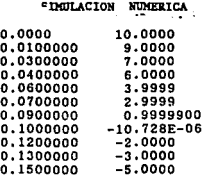

l,

27

l,

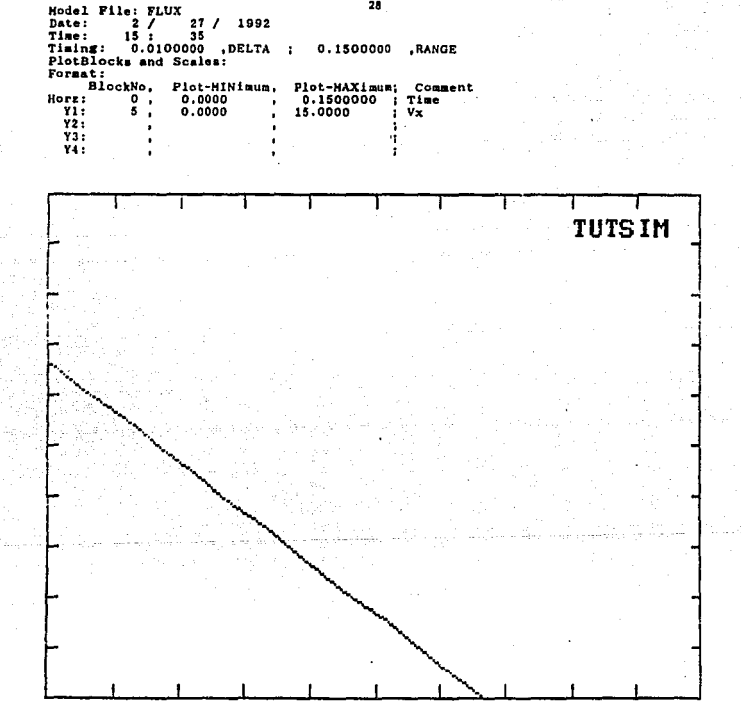

SIMULACION GRAFICA

SIMULACION DE UN ABSORBEDOR DE GAS

 $\mathcal{L} = 0.56$ la simulación se espera proporcionar los cambios concentración del gas de entrada y la razón del flujo. líquido para ъ. columna de dos platos mostrada en la figura:

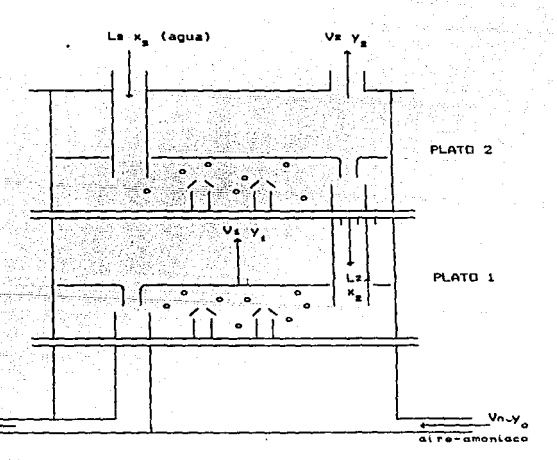

AUSORNEDOR DE GAS CON PLATOS DE BULBO TAPON

 $1 - a$ ecuaciones que describen el equipo a répimen dinamico son:

 $\frac{1}{H}$  (xa = xi) Le  $X(t)$  +  $\frac{1}{2}$  $\mathbf{d}$ dxá dt

 $T =$ 

**Cuated** variables dependientes Y-1 dos funciones de fuerza (Xo y Ls) en este grupo de acuaciones simultineas. donder

- Ln = flujo de liquido saliendo del enésimo plato, moles/min Vn = flujo de gas saliendo del enésimo plato, moles/min Xn = concentración del liquido saliendo del enésimo olato. fracción mol
- Yn = concentración del gas saliendo del enésimo plato, fracción mol de NH.

= acumulación de 11 guido, moles м

dt ۰.

at

de NHs

tn = constantes de tiempo para el plato "n"

Recordando que Xo está relacionada con la concentración del gas de entrada Yo por

THE STATE SERVER WAS STRUCK

والمتأم والمعارض توقية والمعاونة المتعارف والمهيرين

téruite de

A.

a pada dia

 $Y_0 - h$ 

En otras palabras, Xo es la concentración de un liquido que estarla en equilibrio con el gas de entrada.

### PROBLEMA

La torre se simulará para el siguiente problema<sup>1</sup>:

Un absorbedor de dos platos como el mostrado en la figura opera réqimen permanente a 25°C y i atm de presión total. Una mezcla de aire-SOs conteniendo 2 porciento en mol de SOs entra a la columna a una razón de V = 0.051 lb mol/min de mezcla de gas. Entra aqua pura por lo alto de la columna a razón de Ls = 0.90 lb mol/min. La relación de equilibrio es aproximadamente

### $Y = 27 X - 0.00324$

La acumulación, que es iqual para cada plato es H = 0.11 lb mol. La constante de tiempo del liquido dinâmico, que es también igual para

أوالم والمستعمر والمستقلة المتواطن والمستوفي والمتعارف والمستعمر والمتواطن والمستور والمستعمر والمستعمر والمستعمر

Los valores de R y T usados en este problema fueron obtenidos en un estudio experimental de la dinámica de un absorbedor de butbo-tapon por L.S. Nobbe. "Resoussig transients de un absorbedor de plaiss tipo buibo-tapon". .<br>Tesia M.C., Universidad de Purdue, Enero 19d1. Los platos, con a in de diametro. Ilenen a bulbos de z 1/2 in cada uno.

cada olato, es  $\tau = 4$  seq. De esta información se simulación para los siguientes cambios:

a) Un cambio de paso de 0.02 a 0.043 fracción mol de so» todas las demás condiciones permanecen igual.

of products in turbing

b) Un cambio de 0.90 a 0.45 lb mol/min en La, todas las demás condiciones permanecen iqual.

### **SOLUCION**

Pasando el modelo matemático a diagrama de bloques este queda como se puede ver en la figura que corresponde a tal diagrama.

Una vez alcanzado el régimen permanente ocurre la perturbación del inciso a), la cuál se puede representar en el diagrama de bloques como un pulso que entra al bioque 30 (SUMADOR). El pulso empieza una vez alcanzada la estabilidad y permanece en el sistema, aún encontrando un nuevo régimen permanente.

Para el caso del inciso b) es similar, el pulso entra al bloque 21 (SUMADOR), empieza una vez alcanzado el régimen permanente, y sigue hasta llegar a un nuevo régimen permanente.

of the statement

## SIMULACION DE UN ABSORBEDOR DE GAS

 $\mathcal{L}$ 

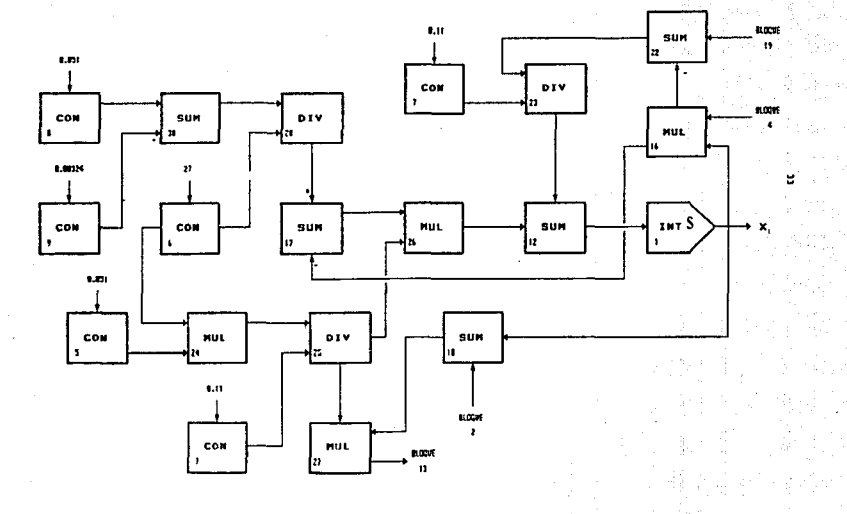

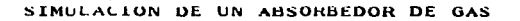

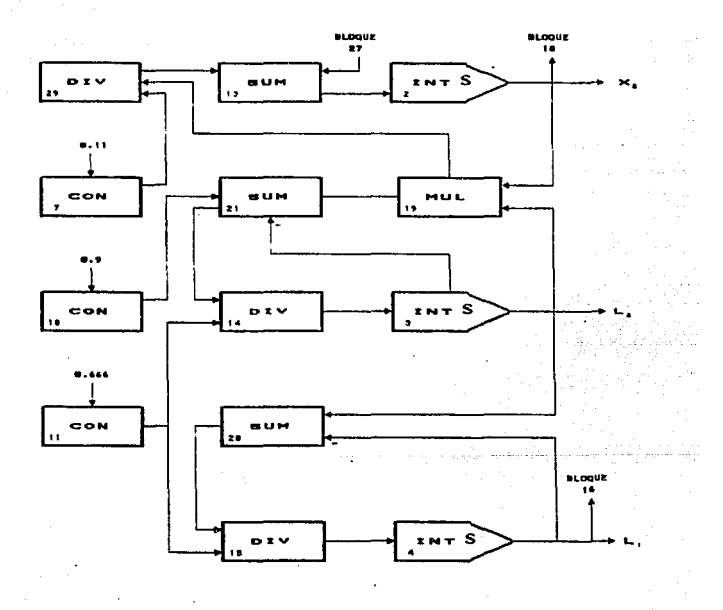

and the card

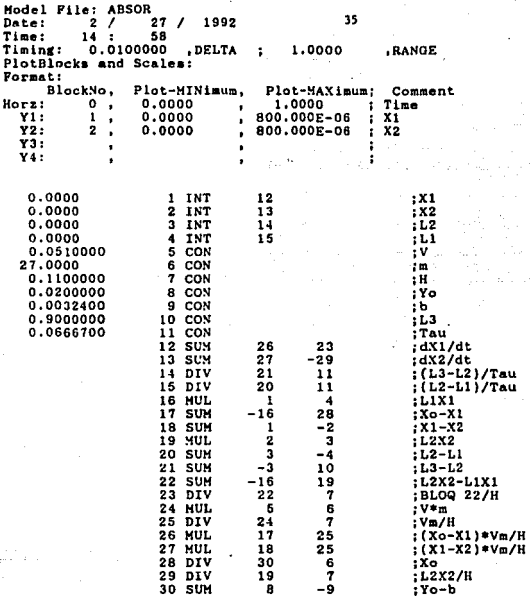

 $\mathcal{L}(\mathbf{r}) = \mathcal{L}(\mathbf{r})$ 

J.

 $\bullet$ 

 $\mathcal{L}^{(1)}$  and the state  $\mathcal{L}$ 

 $\left\langle \overline{h_{\tau}h_{\tau}}\right\rangle _{0}=\left\langle \overline{h_{\tau}}\right\rangle _{0}\left\langle \overline{h_{\tau}h_{\tau}}\right\rangle _{0}+\left\langle \overline{h_{\tau}h_{\tau}}\right\rangle _{0},$ 

where  $\mu_{\rm{max}}$ 

LISTADO DEL MODELO **Contract** 

 $\sim$ 

### . SIMULACION NUMERICA

ä,

men med er er ska

 $\sim 10$  $\frac{1}{2}$  ,  $\frac{1}{2}$  ,  $\frac{1}{2}$  ,  $\frac{1}{2}$  ,  $\frac{1}{2}$  ×

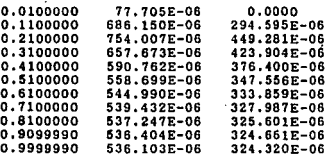

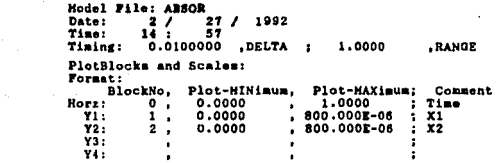

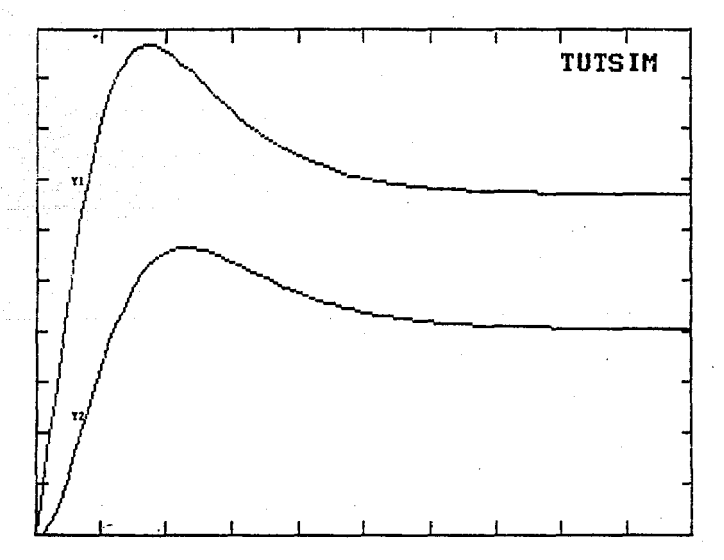

SIMULACION GRAFICA

36

 $\mathcal{O}(\mathbb{R}^3)$  ,  $\mathcal{O}(\mathbb{R}^3)$ 

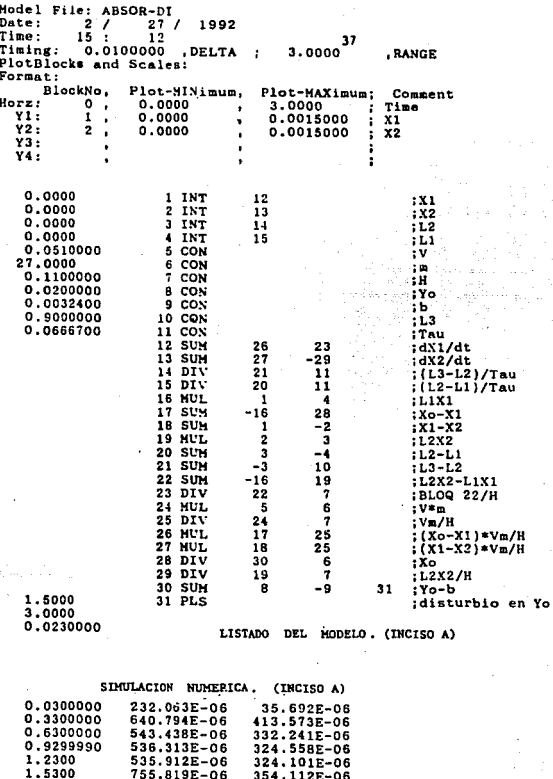

 $\sim$  $\sim$   $\sim$ 

 $\mathbb{R}^{n}$ 

ad the projects

 $\gamma$  ,  $\gamma$  ,  $\gamma$  ,  $\gamma$  ,  $\gamma$  ,  $\gamma$  ,  $\gamma$  , and  $\lambda$  , as see .

755.819E-06 354.112E-06 0.0012486 742.458E-06 0.0012701 767.453E-06

1,8300

2,1300

2.4300

2.7300

3.0000

للأعلوم وأمريك

0.0012712 768.739E-06 0.0012713 768.805E-06  $0.0012713$ 768.809E-06

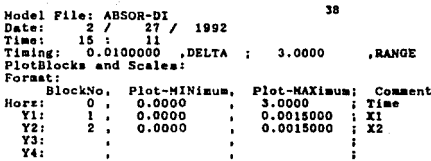

المتعاشين

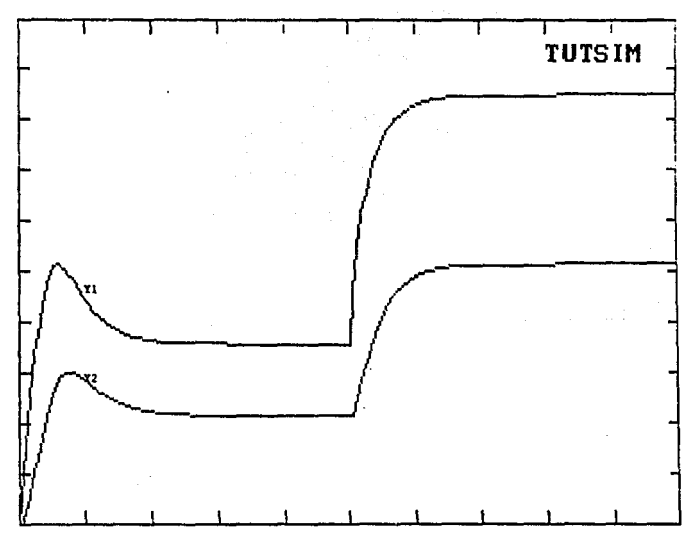

SIMULACION GRAFICA (INCISO A)

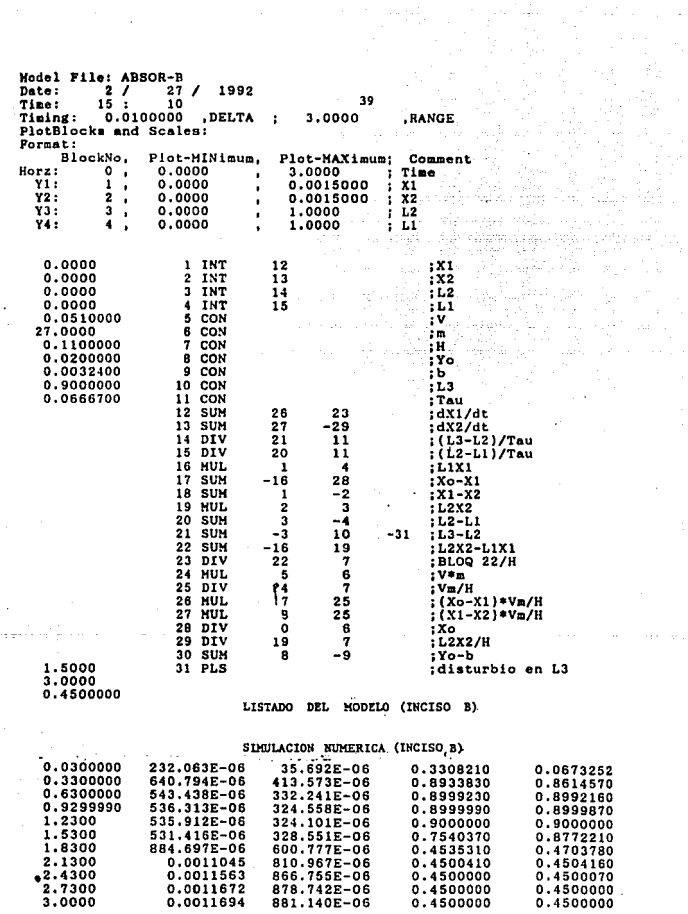

Controller a

 $\sim$ 

**College** 

 $\bar{a}$ 

a (1970)<br>Andržija

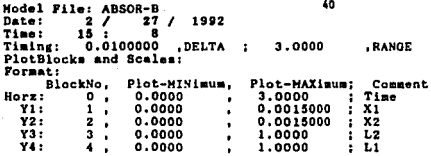

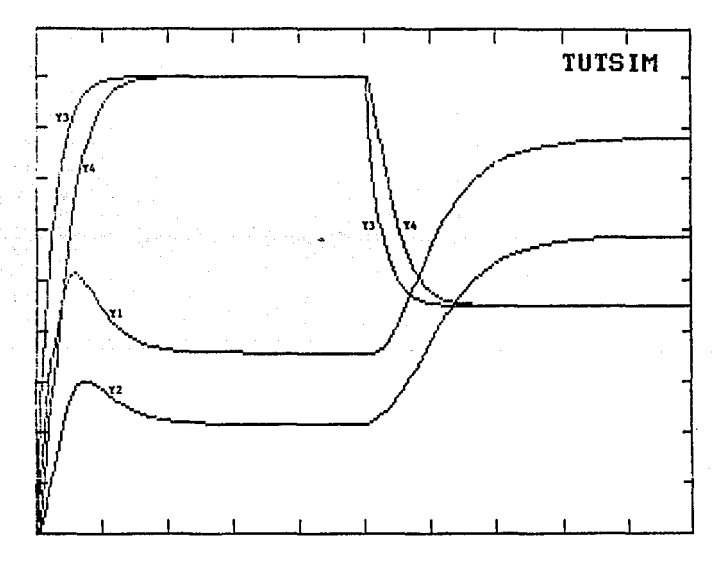

SIMULACION GRAPICA (INCISO B)

## DESVIACION DE LA TEMPERATURA DE UN KETTLE CON CICLO DE CONTROL

La temperatura del contenido de la coraza de un kettla como el oue es medido por un termocople. x out a

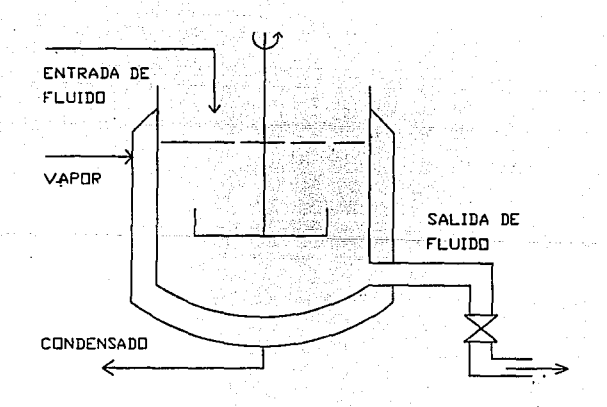

 $\mathbf{L}$ 

La señal del termopar se recibe por un controlador, que manda una señal neumática a una válvula accionada con aire. Esta válvula controla el susunistro de vapor a la coraza. Las funciones de transferencia para los elementos son:

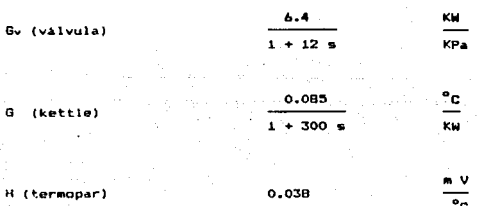

### **PROBLEMA**

Operando la planta a régimen permanente, la linea de aire que alimenta al accionador pneumático se daña, resultando una caida súbita en la señal de presión. Esto puede modelarse como un cambio de paso de - magnitud -6 KPa.

. Cuál será el efecto de la temperatura del contenido del tanque ? Resolviendo este problema con la técnica de transformadas de Laplace, considerando un controlador proporcional Gc, que tiene una constante de ganancia iqual a 350 KPa/mV.

Por las reglas de reducción de diagramas de bloques. la función de

om sakke tod side

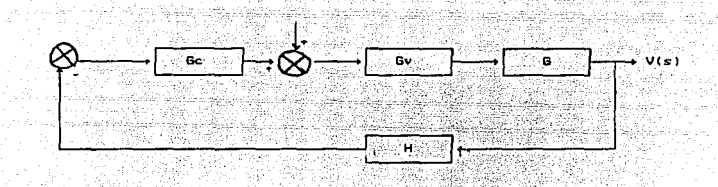

a defi

**DE BLOOUES PARA EL SISTINA** 

transferencia del proceso completo es

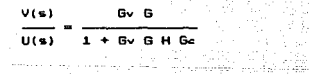

La tranformada de Laplace para el cambio de paso U(t) es:

villa seguas por l

 $U(s) =$ 

por lo tanto

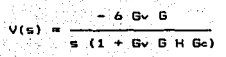

d win

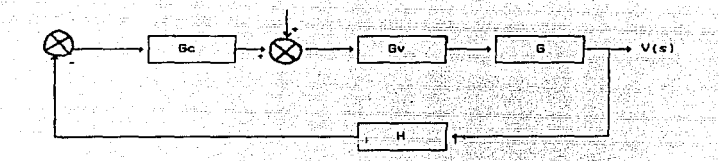

**DIAGRAMA** DE BLOQUES PARA EL SISTEMA

del proceso completo es transferencia

$$
\frac{V(s)}{U(s)} = \frac{Gv \cdot G}{1 + Gv \cdot G + H \cdot Gc}
$$

anformada de Laplace para el cambio de paso U(t) es:  $^{\circ}$ 

$$
U(s) = -\frac{6}{s}
$$

por lo tanto

$$
V(s) = \frac{-6 \text{ G} \cdot \text{G}}{s (1 + \text{G} \cdot \text{G} \cdot \text{H} \cdot \text{G} \cdot \text{G})}
$$

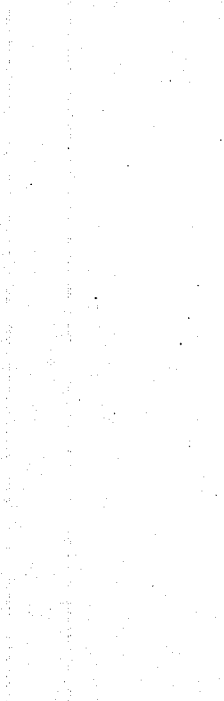

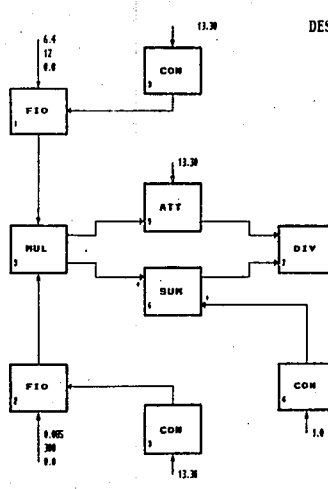

 $-1$ 

## DESVIACION DE LA TEMPERATURA DE UN KETTLE

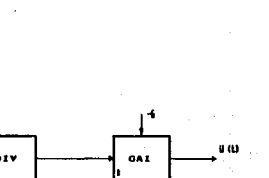

## CON CICLO DE CONTROL

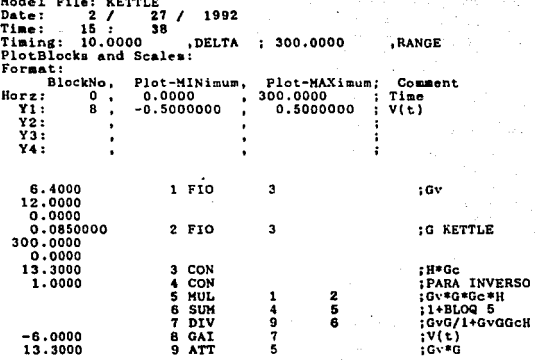

LISTADO DEL MODELO

 $\lambda$ 

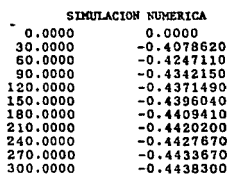

 $\mathcal{F}^{\mathcal{G}}_{\mathcal{G}}$  .

÷,

 $\ddot{\phantom{0}}$ 

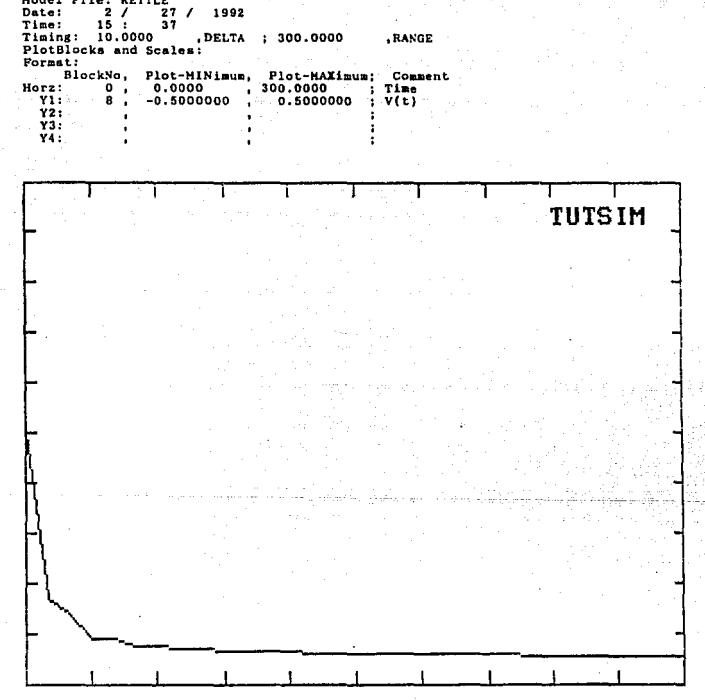

SIMULACION GRAFICA

46

Model File: KETTLE

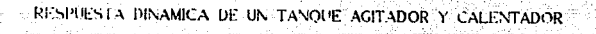

 $\sim 10^{-1}$  .

47

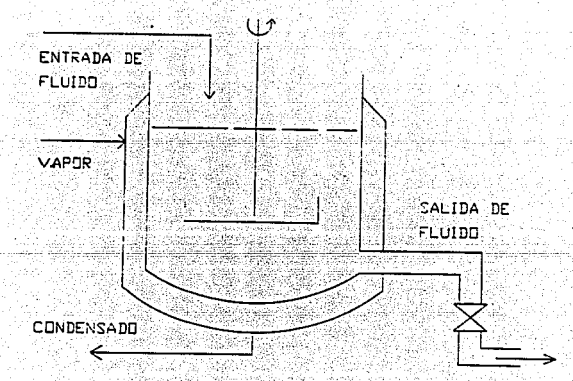

ter una

Tomando flujo másico constante. W. el balance de calur in Laten Leaders del tanno quedas 

tukse n

85.

 $w = 02 + U + (0w - 01) = 0$  $W \in \Theta_1$ 

doodes

- W = fluin másico del liquido a la entrada y salida del tanque
- $c = calor$  especifico del liquido
- masa del líquido contenido en el tangue, asumiendo que es constante (incluyendo si es necesario una masa para representar las paredes del tanque y del agitador)

 $\theta_1$  = temperatura del líquido a la entrada del tanque

- 02 temperatura del contenido del tanque, asumiendo que es uniforme y ademas iqual a la tempertura del líquido en la salida del tanque
- $\theta$ H = temperatura de la chaqueta, considerándola constante
- li = coeficiente global de transferencia de calor, de la chaqueta al contenido del tangue

A = área de transferencia de calor

#### PROBLEMA

Si se tiene un flujo de 500 Kg/h, el cual es alimentado a un tangue enchaquetado como el mostrado en la figura y este tanque contiene 10 000 Kg de un liquido cuyo calor específico es de 1.75 Kcal/Kg <sup>O</sup>C analizar si el tanque

aleanza estado estable al variar su temperatura de entrada de  $50<sup>o</sup>C$  $25^{\circ}$ C at 수업표로 al deb

b) si asi es, en cuanto tiempo lo alcanza y cual es el valor de 02 para cada caso. an San Albanya

anggunaan

El área de transferencia de calor es de 27 m<sup>2</sup> y el coeficiente global de transferencia de calor es iqual a 65 Kcal/ $^0C$  m<sup>2</sup>. El tanque es calentado con vapor saturado de 115 <sup>O</sup>C de temperatura.

### **SOLUCION**

Despejando la derivada de la ecuación ([1]), se tiene lo siguiente

 $\theta z' = \frac{1}{m} \left[ \begin{bmatrix} w & c & \theta x & -W & C & \theta z & +W & \theta W \\ W & C & \theta x & -W & W & \theta W & \theta W \end{bmatrix} \right]$ 

# RESPUESTA DINAMICA DE UN TANQUE

AGITADOR Y CALENTADOR

 $\gamma_{\rm max}$  , and  $\gamma_{\rm max}$ 

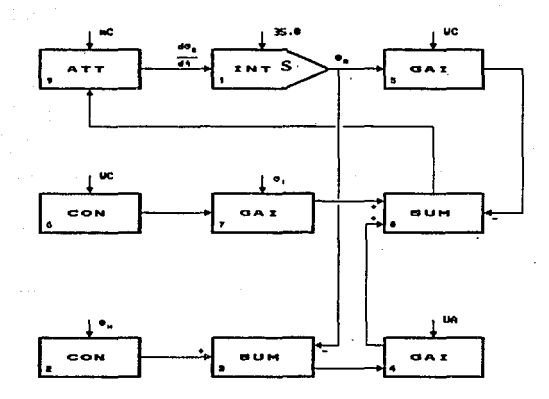

المعتقلة والمستحيل والمستقيل أنعته والمستحجم ومستوجب المتواصل والمستحيل والمتحدث

a komune de la característica

 $\begin{split} \mathcal{L}_{\mathcal{A}}(P_{\mathcal{A}}(x))=\mathcal{L}_{\mathcal{A}}(P_{\mathcal{A}}(x))=\mathcal{L}_{\mathcal{A}}(P_{\mathcal{A}}(x))\mathcal{L}_{\mathcal{A}}(x) \quad \text{as $P_{\mathcal{A}}(x)$ is $P_{\mathcal{A}}(x)$,}\\ \mathcal{L}_{\mathcal{A}}(x)=\mathcal{L}_{\mathcal{A}}(x) \quad \text{as $P_{\mathcal{A}}(x)$,}\\ \mathcal{L}_{\mathcal{A}}(x)=\mathcal{L}_{\mathcal{A}}(x) \quad \text{as $P_{\mathcal{A}}$ 

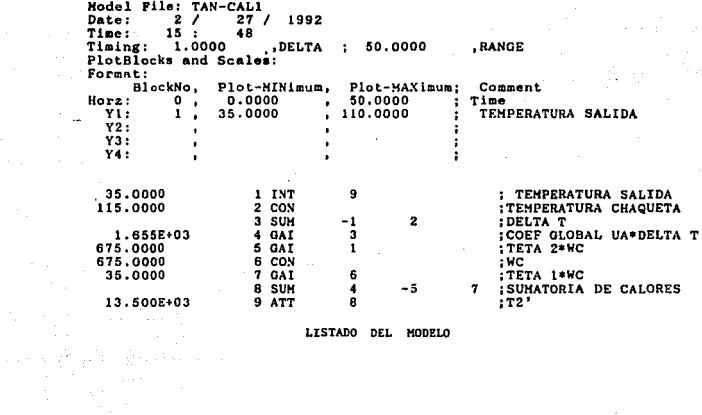

LISTADO DEL MODELO

للمحاديث

an C

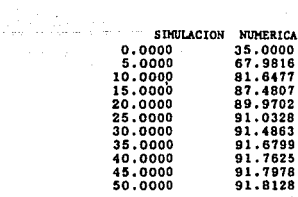

 $\label{eq:1.1} \left\langle \psi_{A_{\alpha} \beta} \psi_{A_{\beta}} \right\rangle = \left\langle \psi_{A_{\alpha} \beta} \psi_{A_{\alpha} \beta} \psi_{$ 

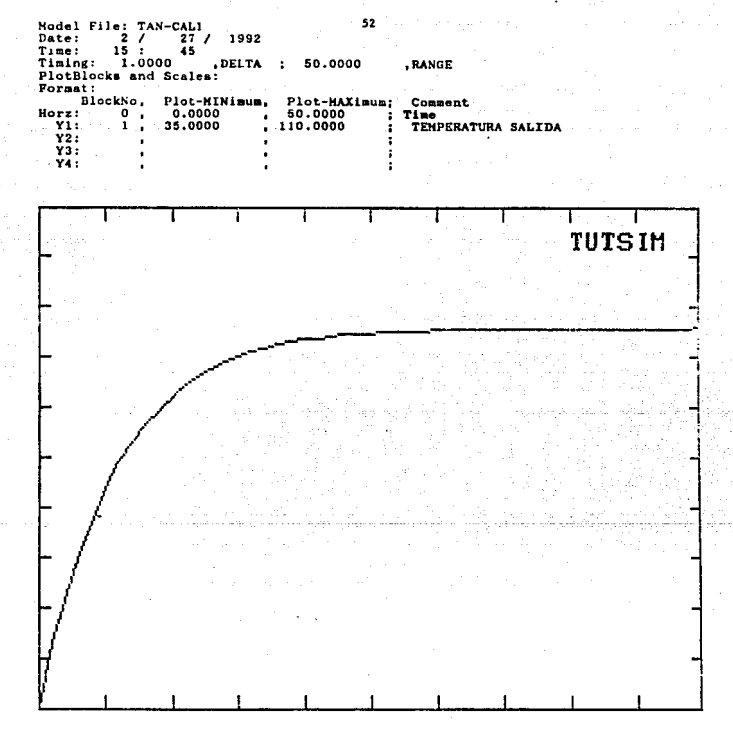

SIMULACION GRAFICA

# RESPUESTA DINAMICA DE UN TANQUE AGITADOR Y CALENTADOR

### INCISO a)

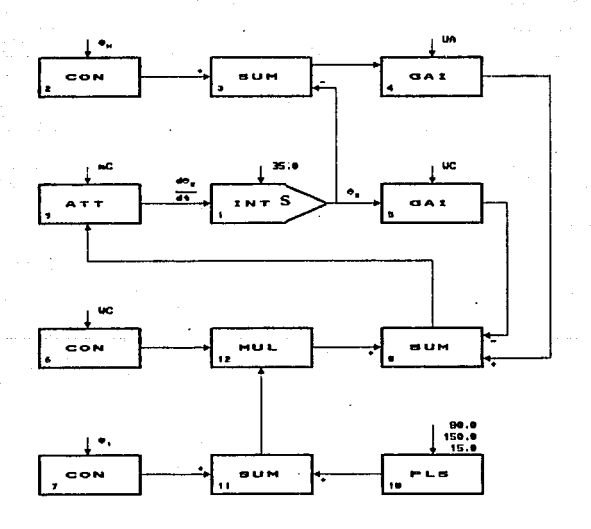

in Control

 $\sim$   $\mu$ 

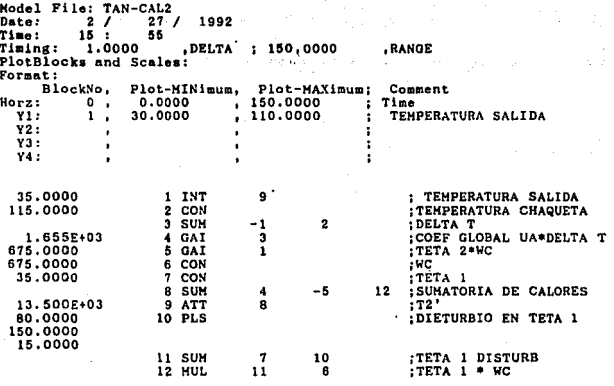

LISTADO DEL HODELO (INCISO A)

 $\sim$ J.

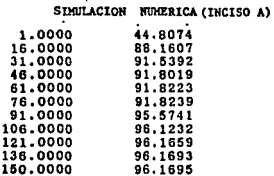

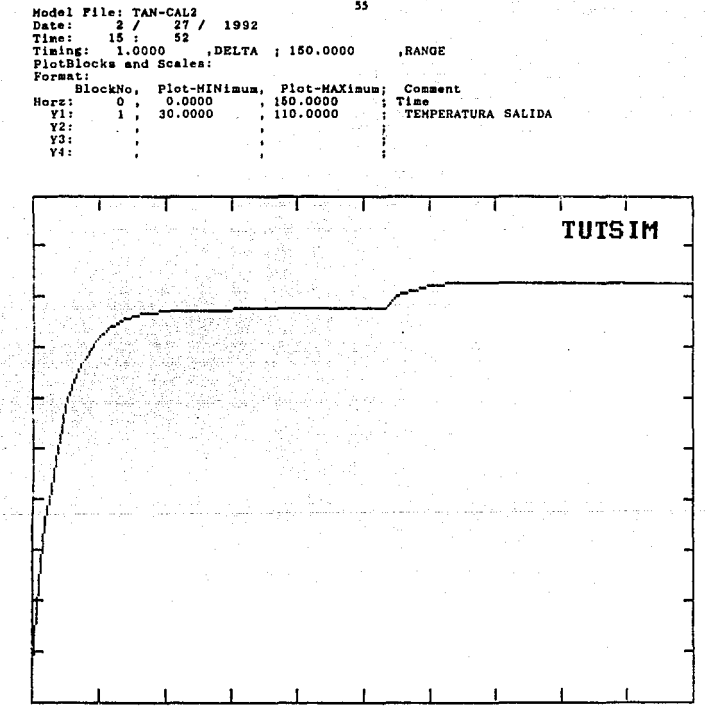

SIMULACION GRAFICA (INCISO A)

## COMPORTAMIENTO DE LA ALTURA DE UN LIQUIDO EN UN TANQUE

Desarrollo de un modelo para el comportamiento de la altura h  $de<sub>1</sub>$ liquido en el sistema mostrado en la figura.

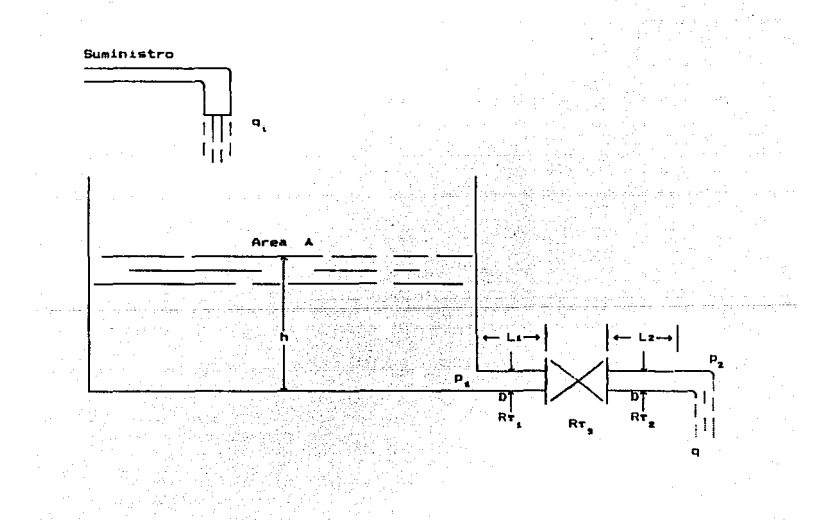

Un componente parecido a una valvula ha sido insertado entre dos secciones del tubo. Considerar que existe flujo turbulento y mostrari que la resistencia total en la turbulencia es la suma de todas las registencias de los elementos.

### PROBLEMA.

Denotar la catda d• presión en el tuba 1 por dPa, y a la del tubo 2 por AP<sub>2</sub>, y através del componente por AP<sub>3</sub>. Sabiendo que la relación de resistencia para flujo turbulento es no lineal y de la forma

$$
R\tau q^2 = P_4 - P_2
$$

entonceo;

$$
R\tau_1 \quad q^2 = \Delta P_1
$$
\n
$$
R\tau_2 \quad q^2 = \Delta P_2
$$
\n
$$
R\tau_3 \quad q^2 = \Delta P_3
$$

donde la razón de flujo q es la misma através de cada elemento. Las resistencias RTt y RTt se obtienen de

$$
RT = \frac{B + L \rho}{\pi^2 \rho^5}
$$

y Rn de

$$
R\tau = \frac{B \rho C L}{\pi^4 - D^4}
$$
$donde:$ 

- f = factor de fricción (se obtiene de tablas)
- CL = coeficiente de perdida de cabeza, está disponible ∵en≕ intormación de fabricantes o en manuales la natif
- D = diametro; para componentes como valvulas, codos, etc. se trata del diametro de salida
- $\rho$  = densidad del liquido
- $L =$  longitud del tubo

La caida de presión através de los tres elementos es ia. las caidas en cada elemento. Por lo tanto

 $P_1 - P_2 = R_{21} q^2 + R_{22} q^2 + R_{23} q$ 

A

$$
P_4 = P_2 = R_1 q^2
$$

donde

$$
Rx = Rx + Rx + Rx
$$

Como Pi - Pz =  $\left( \rho \otimes h \right)$ , se tiene

$$
q = \sqrt{\frac{\rho \hat{q} + \hat{r}}{R\tau}}
$$

y de la conservación de volumen (masa)

$$
A \frac{dh}{dt} = q_t - \sqrt{\frac{p \cdot q \cdot h}{R\tau}}
$$

Si el sistema es un tanque atmosférico de almacenamiento de crudo de 32  $^{\circ}$ API a temperatura ambiente, 20  $^{\circ}$ C. Obtener:

- a) Que altura alcanza al llegar al régimen permanente. v en cuanto tiempo lo hace, si el flujo volumétrico es de 1 m<sup>a</sup>por minuto b) Al alcanzar el regimen permanente, soué ocurre? si el flujo volumétrico cambia af
	- $I = 0.8 \text{ m}^3/\text{min}$
	- $11.1.35$   $m$  /min
- III. Hay un cambio de 1 a 2 m<sup>3</sup>/min durante treinta minutos y luego cambia a su valor inicial.
- c) Si se interrumpe la alimentación, en cuanto tiempo se vacia el tangue.

#### SOLUCION

Para este modelo el diagrama de bloques se dividirá en dos partes. para poderlo apreciar mejor. Una será la evaluación de Rr, de la ecuación 7 (figura 1): otro será en sí la ecuación 7, con Rt va calculada (figura 2).

Los resultados se oresentan indicando de que caso, se, trata, cada arupo de estos.

Para los casos planteados en los incisos b) y c) se pueden manejar como pulso que entra al bloque 11 (sumador), Los parámetros de cada pulso se pueden apreciar en los diagramas de bloques y en los listados dee cada inciso.

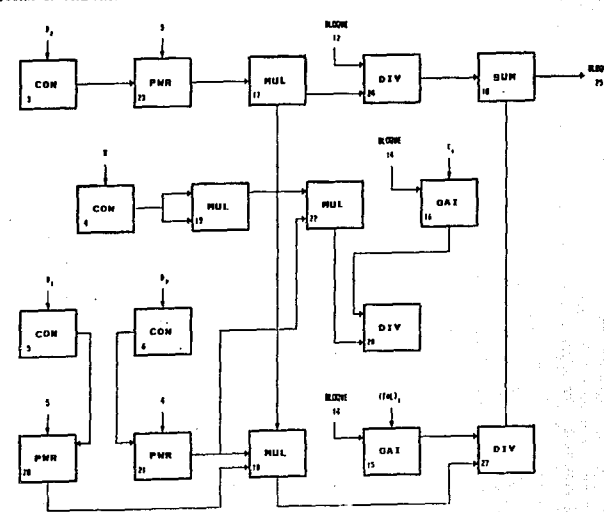

FIGURA 1. COMPORTAMIENTO DE LA ALTURA DE UN LIQUIDO EN UN TANQUE DE ALMACENAMIENTO

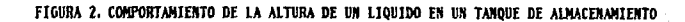

 $\ddot{\phantom{a}}$ 

 $\mathcal{V}$ 

×

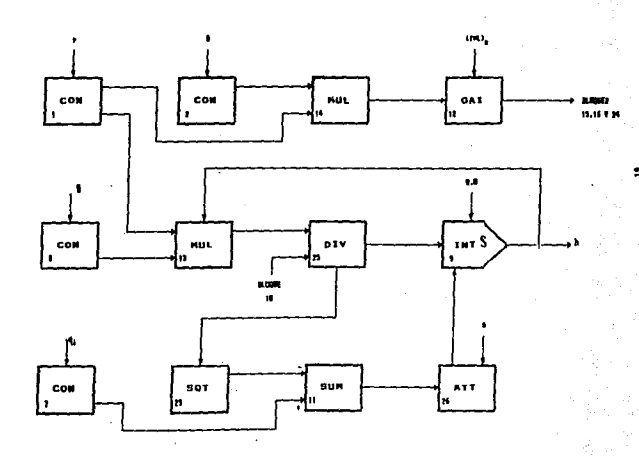

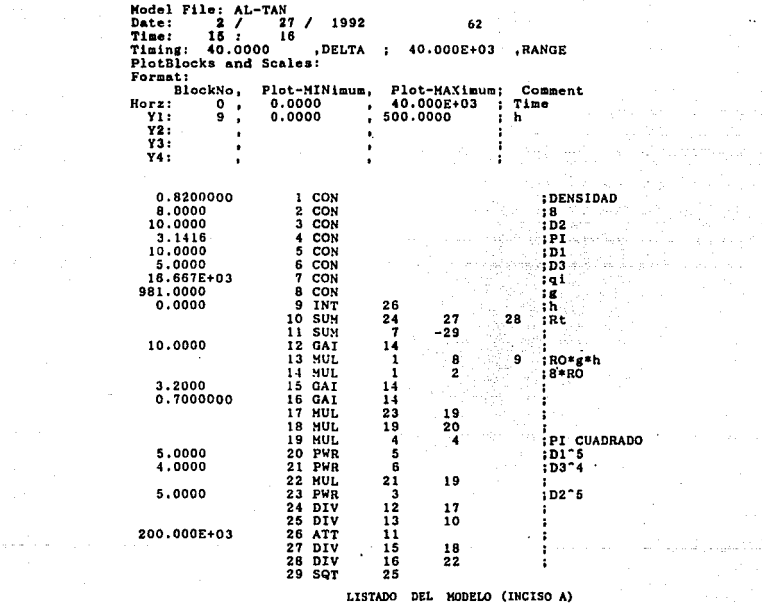

t skale j

 $\mathcal{L}_{\mathcal{A}}$ 

 $\left\langle \cdot \right\rangle_{\mathbb{R}}$ 

المعالم والمستعملة

 $\mathcal{O}(\mathbb{R}^2)$ in strandar

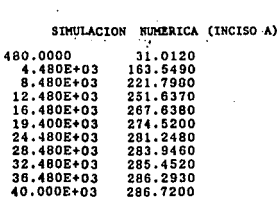

 $\sim$  1.

 $\chi_{\rm{max}}$  and  $\chi_{\rm{max}}$  .

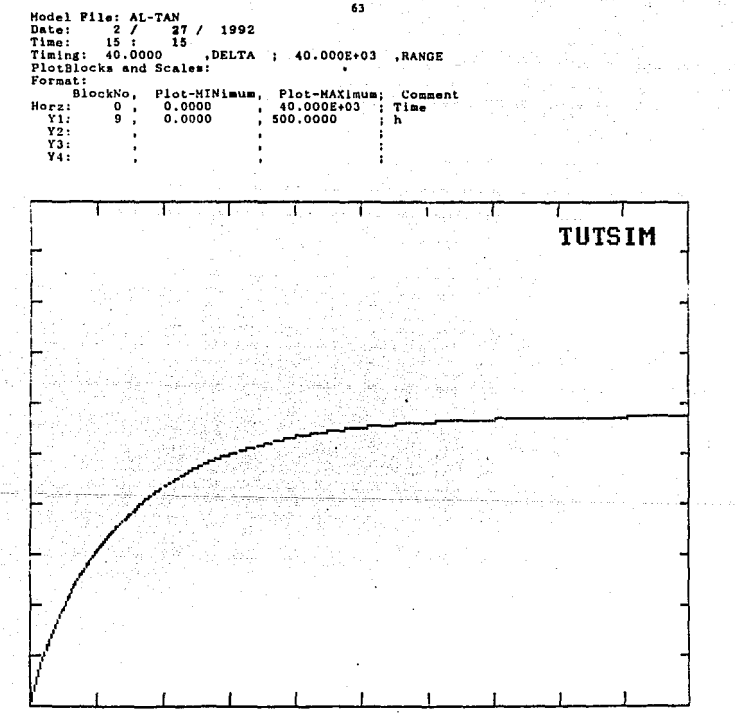

SIMULACION GRAFICA (INCISO A)

l,

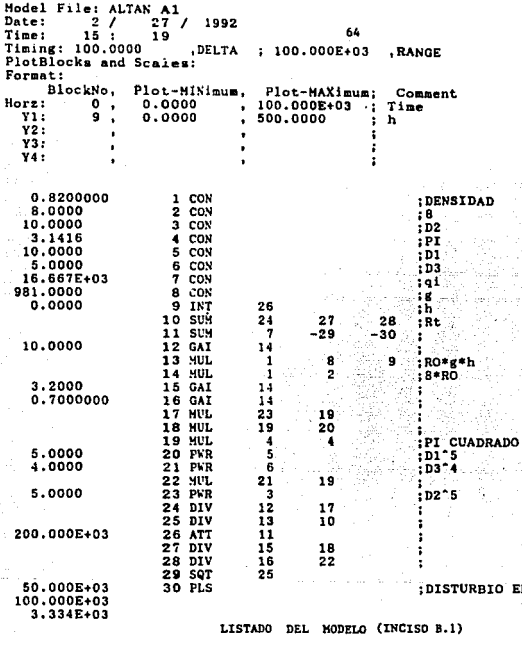

SEMULACION NUMERICA (INCISO B.1)  $1.200E + 03$ 66.3843 11.200E+03 244.0620 21.200E+03 277.4890 31.200E+03 285.0600 33.100E+03 285.6150 51.200E+03 268.1780 61.200E+03 198.9290 71.200E+03 186.3900 81.200E+03 184.3030<br>183.9610 91.200E+03 100.000E+03 183.9080

÷.

ł

п.

ÿ

ga sa

÷. **College**   $\sim 100\,{\rm km}$ 

للمكورة كووم

EN qi

s ignis

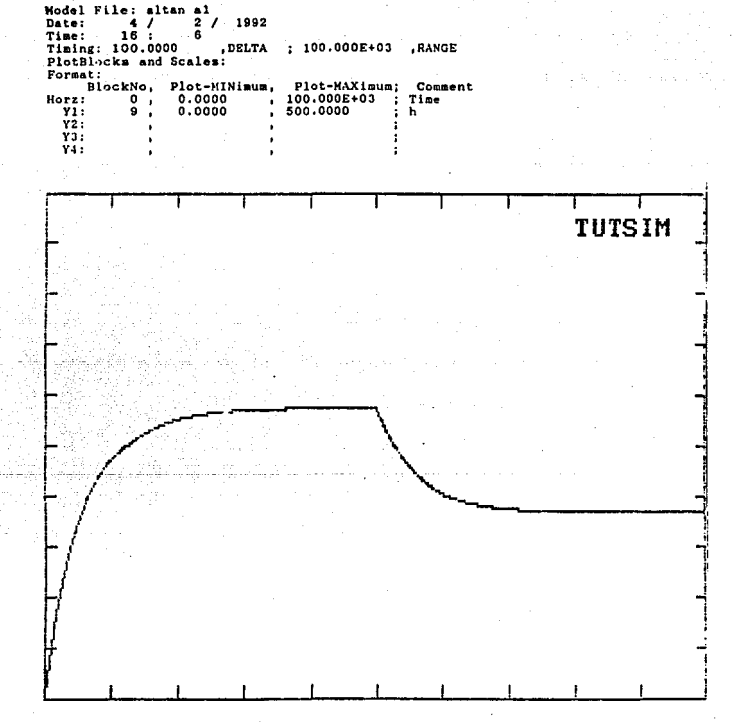

SIMULACION GRAFICA (INCISO B.1)

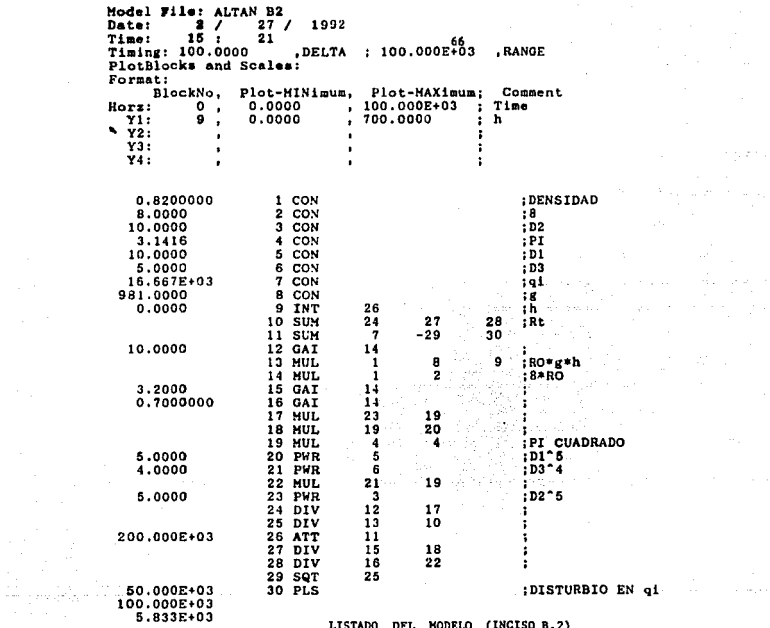

LISTADO DEL MODELO (INCISO B.2)

 $\mathcal{L}^{\text{max}}$ 

اللي المكون المستخدم المستخدم المستخدم.<br>وأضاف المستخدم المستخدم المستخدم المستخدم المستخدم.<br>وأضاف المستخدم المستخدم المستخدم المستخدم المستخدم.

a company

SIMULACION NUMERICA (INCISO B.2)

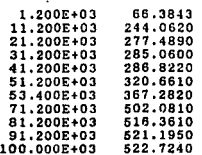

 $\sim 100$ 

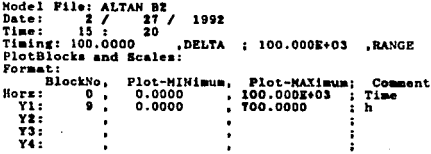

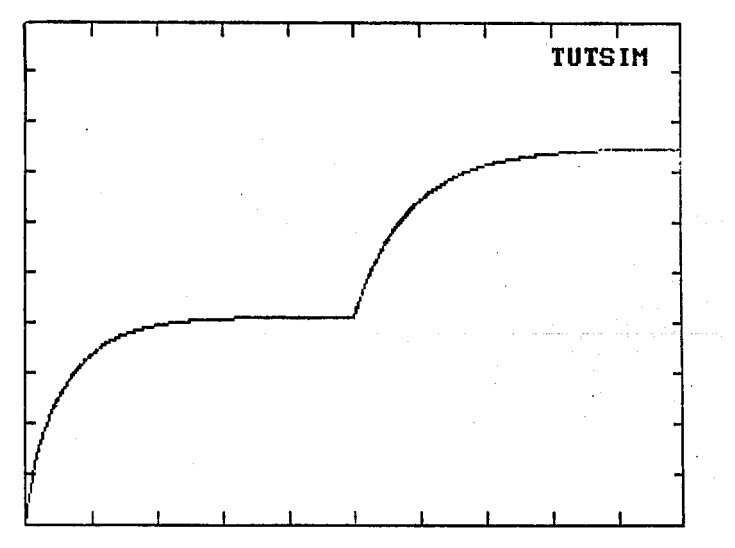

SIMULACION GRAFICA (INCISO B.2)

 $\mathcal{L}$ 

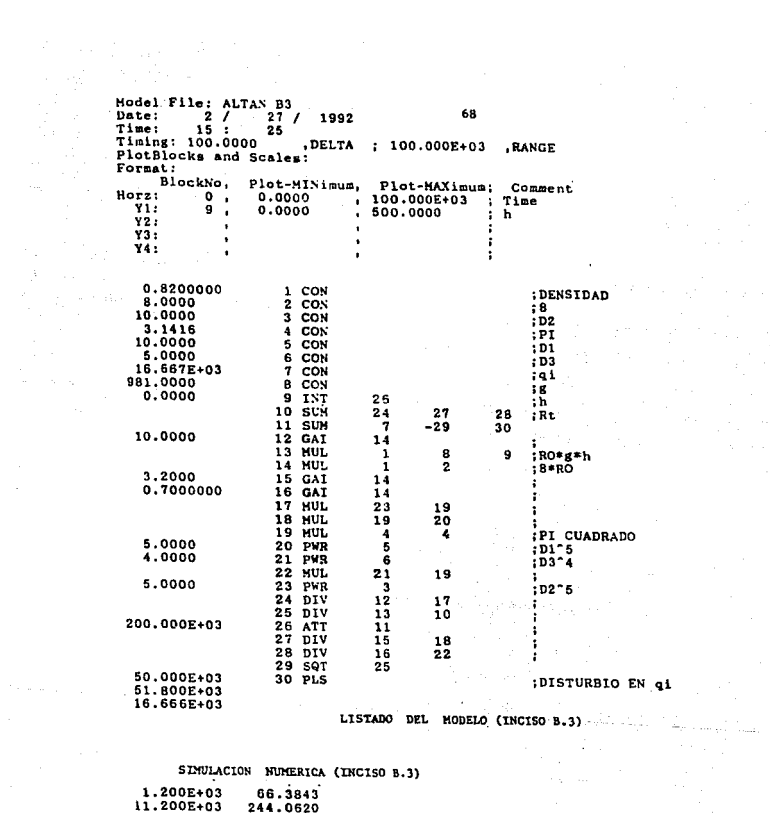

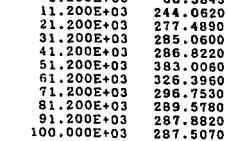

 $\label{eq:3.1} \mathcal{C}^{(1)}(\mathcal{C}^{(1)},\mathcal{A}^{(1)},\mathcal{A}^{(2)}_{\mathcal{A}^{(1)},\mathcal{C}^{(1)},\mathcal{C}^{(2)},\mathcal{C}^{(1)},\mathcal{C}^{(2)},\mathcal{C}^{(2)},\mathcal{C}^{(2)},\mathcal{C}^{(2)},\mathcal{C}^{(2)},\mathcal{C}^{(2)},\mathcal{C}^{(2)},\mathcal{C}^{(2)},\mathcal{C}^{(2)},\mathcal{C}^{(2)},\mathcal{C}^{(2)},\mathcal{C}^{(2)},\mathcal{C}^{(2)},$ 

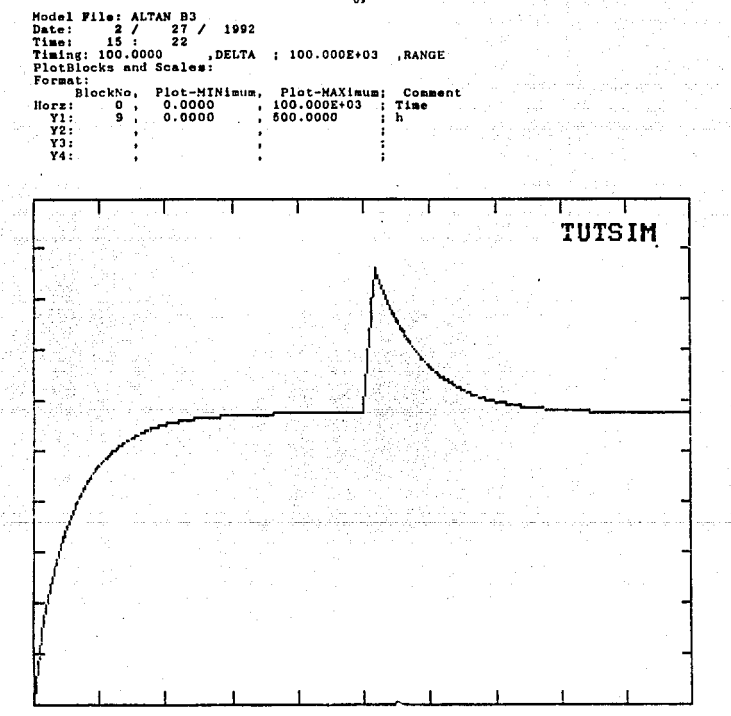

SIMULACION GRAFICA (INCISO 8.3)

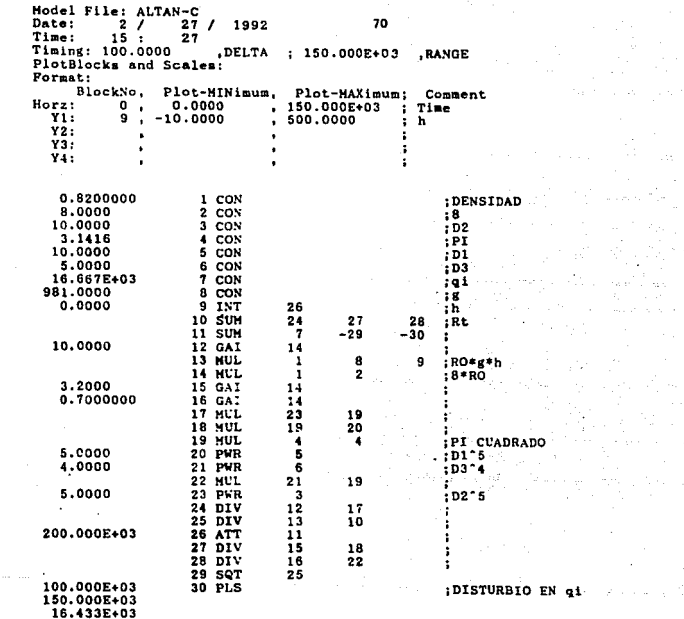

LISTADO DEL MODELO (INCISO C)

 $\overline{a}$ 

 $\sim$ 

 $\mathcal{A}_{\text{max}}$ 

 $\mathcal{O}(\mathbb{R}^n)$ 

**在中国** 

 $\label{eq:2} \mathcal{L} = \mathcal{L} \left( \mathcal{L} \right) \mathcal{L} \left( \mathcal{L} \right) \mathcal{L} \left( \mathcal{L} \right)$ 

de los

 $\frac{1}{2} \left( \frac{1}{2} \right)^2 \left( \frac{1}{2} \right)^2 \left( \frac{1}{2} \right)^2$ 

 $\left\langle \psi_{\lambda} \left( \theta^{\lambda} \right) \psi_{\lambda} \right\rangle = \left\langle \psi_{\lambda} \left( \psi_{\lambda} \right) \psi_{\lambda} \right\rangle \left\langle \psi_{\lambda} \left( \psi_{\lambda} \right) \right\rangle = \left\langle \psi_{\lambda} \left( \psi_{\lambda} \right) \right\rangle$ 

 $\lambda = \lambda$  .

 $\alpha$ 

SIMULACION NUMERICA (INCISO C)

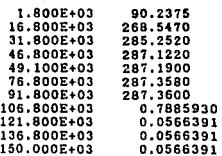

 $\sim 10^{-1}$ 

 $\sim$   $\sim$ 

comment and comments and

÷,

control of the control of

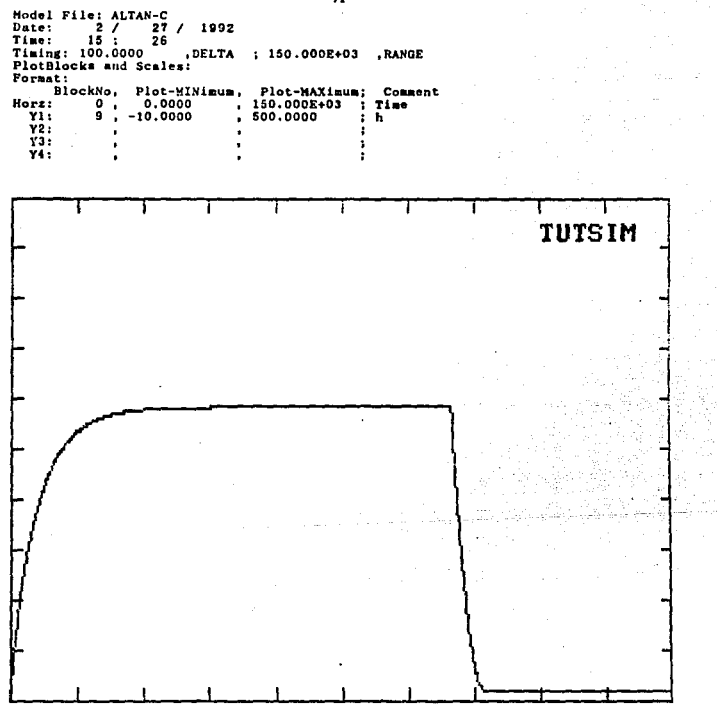

SIMULACION GRAFICA (INCISO C)

and the property of the second state

 $\boldsymbol{\eta}$ 

### TANQUE CON FLUJO A LA SALIDA POR GRAVEDAD

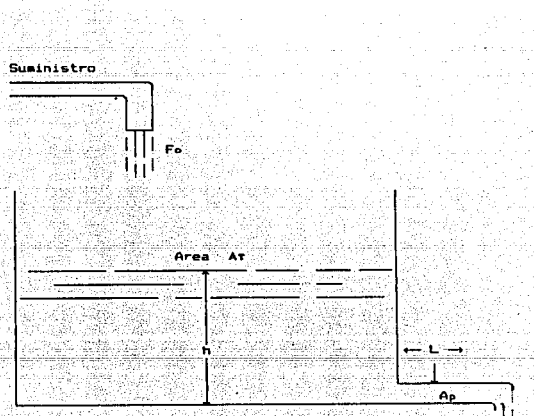

Ballach (

El balance de fuerza en la  $-11$ nea *<u>rain</u>* **Sections** da la ecuación diferencial ordinaria no-lineal

$$
\frac{d\sigma}{dt} = \frac{q}{L}h = \frac{Kr \cdot qa}{\rho \cdot Ap} \cdot d
$$

Para describir completamente el sistema se necesita una ecuación total de continuidad para el líquido en el tanque 10.00

 $\epsilon_{\text{max}}$  (  $\epsilon_{\text{max}}$  ), a

 $(2)$ 

$$
Ar \frac{dh}{dt} = Fa - F
$$

donde

Ap = Area de flujo transversal para el tubo At = Area transversal al eje vertical en el tanque

La ecuación (1) es no lineal por el término  $v^2$ .

PROBLEMA

Resolver el sistema para los valores de los parámetros que se dan a continuación, así como para el flujo y la altura del líquido.

Para el tubo:  $Di = 3$  ft Area = 7.06  $ft^2$ Longitud =  $3000 \text{ ft}$ 

#### Tanque

 $D_1 = 12.44$  $Area = 113.44$ Altura =  $7$  ft

Valores del estado estable  $F = 35.1$  ft<sup>3</sup>/s (15 700 nom)  $\overline{h}$  = 4.72 ft  $\vec{u}$  = 4.97 ft/s

#### Parámetros

Número de Reynolds = 1 380 000 Factor de fricción = 0.0123  $Kr = 2.81*10^{-2}$   $\overline{16}/(1t/s)^2$  ft

> Se resolverá el sistema de acuerdo a los siguientes casos: a) Cuando el flujo inicial es 50 porciento del de diseño b) Cuando el flujo inicial es 67 porciento del de diseño

En el tiempo igual a cero, la razón de flujo en el tanque aumonts. la razón de flujo máximo de diseño de 35.1 ft<sup>2</sup>/s.

#### SOLUCION

Usando la relación de F =  $\left\{ \nu \, A_P \right\}$ y. sustituyendo  $105$ valores numéricos de los parámetros en las ecuaciones (1) y (2) da

dh  $= 0.311 - 0.0624$ dt

 $= 0.0107 h - 0.00205 u^2$ 

du

dt

el diagrama de bloques de las ecuaciones (3) y (4) se puede figura correspondiente.

 $3<sub>1</sub>$ 

 $(4.3)$ 

 $\frac{1}{15}$ 

a) Las ecuaciones  $1 \times 2$  para flujo inicial de 50 % del de diseño quedan rearregladas de la siguiente forma:

> du - = 0.0107 h - 0.00205 <sup>u</sup> <sup>2</sup> dt dh - ... 0.15~ - 0.0624 *u*  dt  $(5)$ ( *b* )

flujo inicial de 67 % del de diseño, el modelo matemático

du . - • 0.0107 h - 0.00205 *u <sup>2</sup>* dt ( 7 )

dh - "" 0.208 - 0.0624 *<sup>u</sup>* dt ( 8 )

Maria di Basil

# TANQUE CON FLUJO A LA SALIDA<br>POR ORAVEDAD

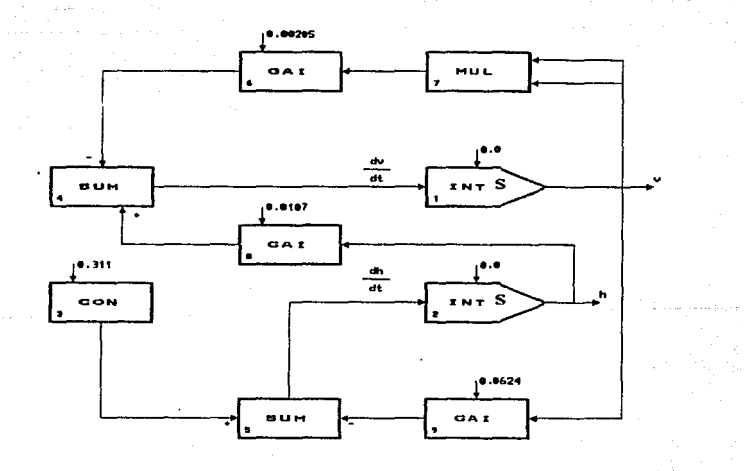

 $\sim$ 

 $\sim$   $\alpha$ 

 $\overline{\mathbf{a}}$ 

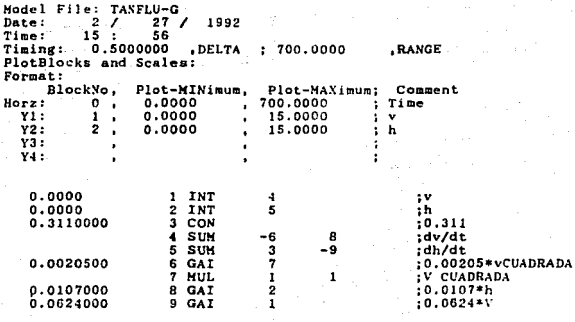

LISTADO DEL MODELO

Ů,

k.

#### STRULACION NUMERICA

.<br>Politika

 $\ddot{\phantom{a}}$ 

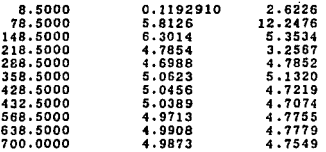

 $\frac{1}{2} \left( \frac{1}{2} \right)$  , and the contract  $\frac{1}{2} \left( \frac{1}{2} \right)$  , where  $\frac{1}{2} \left( \frac{1}{2} \right)$ 

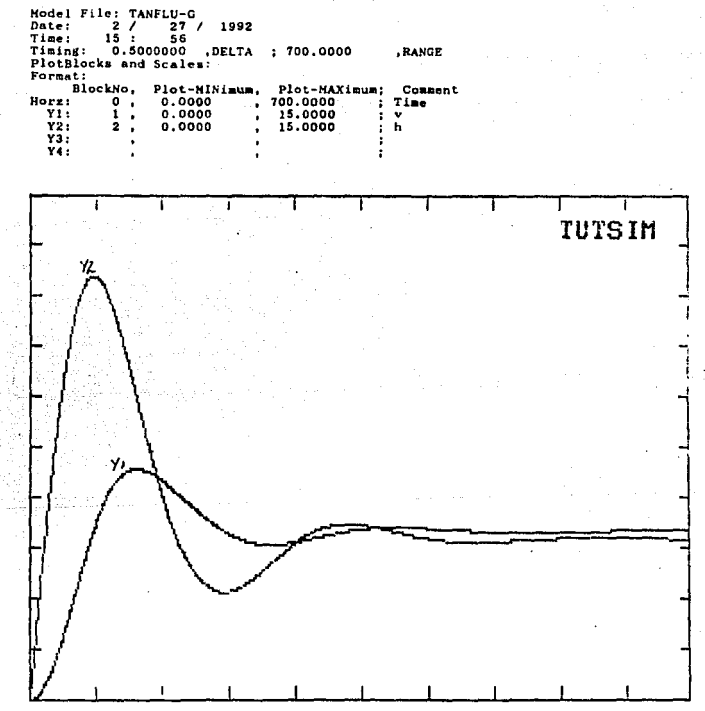

SIMULACION GRAFICA

## **TESC DO DEBE**<br>DE LA BALIOTECA esta

TANQUE CON FLUJO A LA SALIDA POR GRAVEDAD INCISO a)

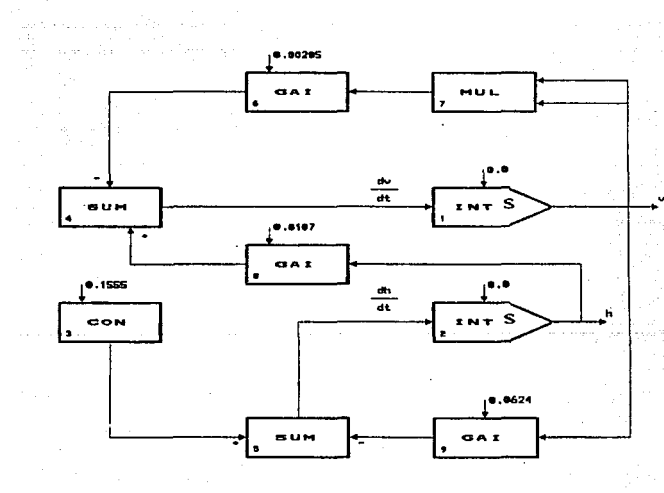

 $\sim$ 

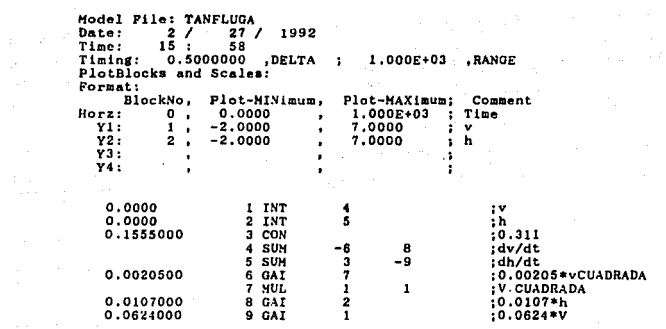

LISTADO DEL MODELO (INCISO A)

at a company of suffered

support the property and the week

the glass the control

 $\tau_{\rm{max}} = \tau_{\rm{max}}^2$  , where  $\sigma$  and  $\sigma$ 

 $\epsilon$  .

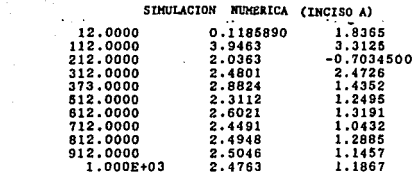

where the condition of the contraction of the condition of the state of the condition of the  $\alpha$ 

Address of

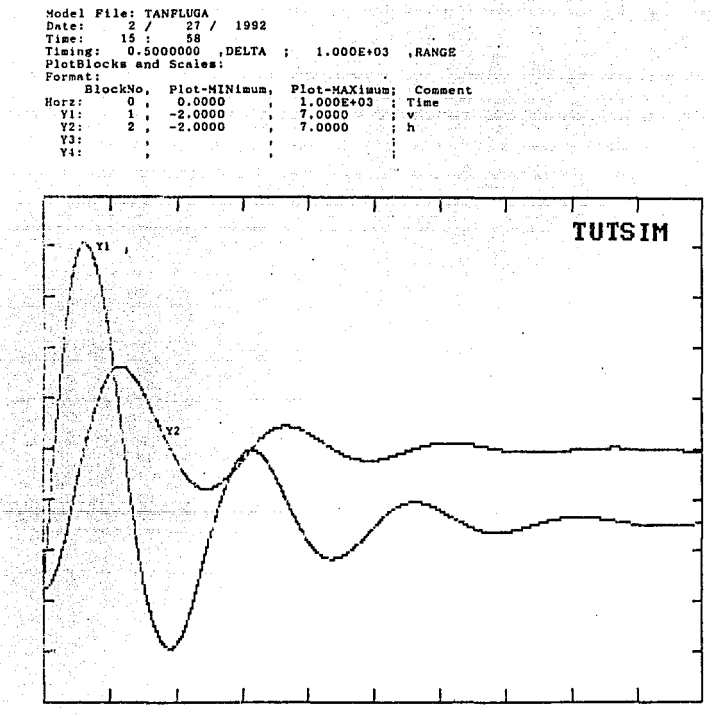

SIMULACION GRAFICA (INCISO A)

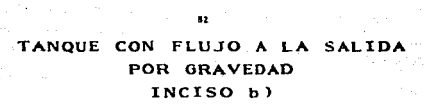

 $\mathbf{12}$ 

andri Maria<br>Statistik Son<br>Statistik Son

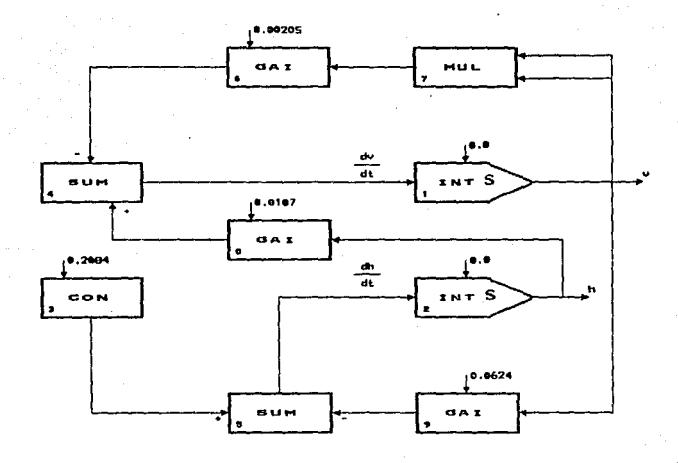

 $\label{eq:reduced} \begin{split} \hat{\phi}^{\text{L}}_{\text{S}}(\phi)_{\text{S}}(\phi_{\text{L}}) = \left\langle \phi_{\text{L}}^{\text{L}} \hat{\phi}_{\text{L}} \right\rangle_{\text{S}} \end{split}$ 

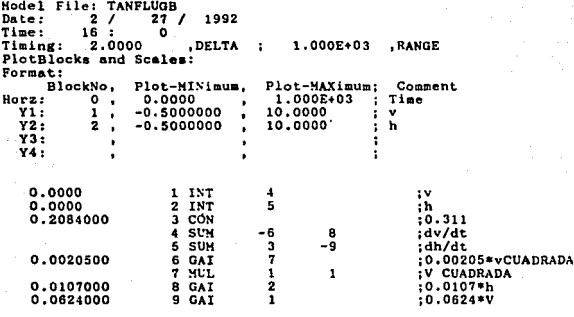

LISTADO DEL MODELO (INCISO B)

and the company of the state and the

 $\frac{1}{2} \left( \partial \psi \right) = \partial \psi \partial \psi$  is  $\Phi$ 

サービ

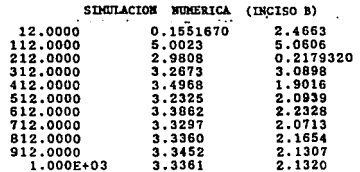

S)  $\bar{\omega}$ 

 $\label{eq:2.1} \eta^{\prime} \leftarrow \left\langle \gamma_{\alpha} \gamma_{\beta} \gamma_{\beta} \gamma_{\beta} \gamma_{\beta} \gamma_{\beta} \gamma_{\beta} \gamma_{\beta} \right\rangle$  $\mathcal{F}$  .

一个时间

 $\alpha\beta\beta\gamma\gamma\gamma\gamma\gamma\gamma\gamma\gamma\gamma\gamma\gamma\gamma\gamma$ 

 $\mathcal{L}_{\mathbf{Z}}(\mathcal{C})$  , and  $\mathcal{C}(\mathcal{C})$ 

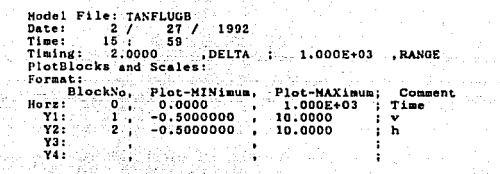

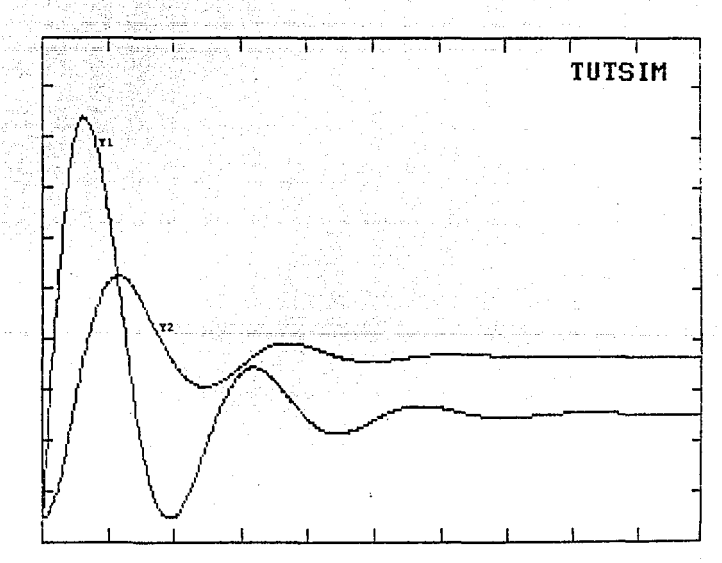

яs.

SIMULACION GRAFICA (INCISO B)

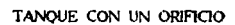

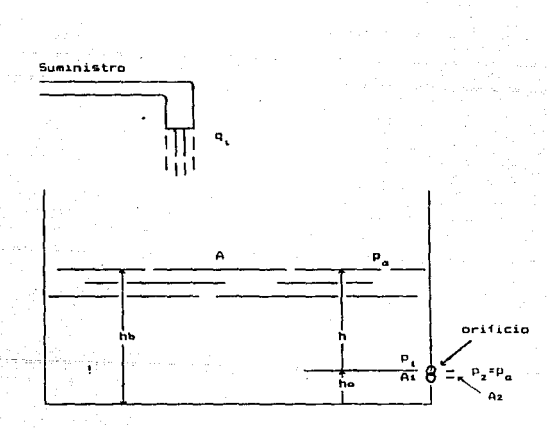

Representación física del modelo de un tanque de almacenamiento con salida del liquido por un orificio.

 $\mathcal{L}^{\text{max}}_{\text{max}}$  and  $\mathcal{L}^{\text{max}}_{\text{max}}$ 

Considerar el tanque mostrado en la figura, con lados verticales, Area inferior A, y un orificio circular de Area A.. Considerar que 1a presión atmosférica Pa actua en la superficie del líquido y en  $^{\circ}1$ orificio de salida. La presión hidrostática resultante del peso de la columna del liquido de altura h es

> $P = \rho q h$  $(1)$  $\cdot$

siendo  $\rho$  la densidad del líquido y q la constante de la aceleración de la gravedad. La relación entre la velocidad del fluido e através del orificio y la caida de presión (Ps - Px) en este se puede mostrar como

$$
v = \sqrt{\frac{2}{\beta}(P_1 - P_2)}
$$
 (2)

para este caso, Pz = Pa, Pi = p g h + Pa, y se obtiene la sicuienta expresión para el flujo volumétrico através del grificio

$$
q = A t \omega = A t \sqrt{2 g h} \tag{3}
$$

La experimentación y la teoría avanzada de flujo de fluidos revelan que el área del tubo de salida disminuye a un área minima Az a una distancia de aproximadamente un diámetro del orificio y que la relación entre AL y Az está dado por Az = 0.61 AL, si se considera que la salıda no disminuye significativamente. También los efectos de fricción no se aprecian completamente. Estos factores conducen a una ecuación para la razón de la descarga volumétrica

$$
q = Ca \text{ At } \sqrt{2 \text{ g h}}
$$

donde Cd es el coeficiente de descarga. Esta es una relación constitutiva entre la variable q y la variable h.

( 4 )

La masa del liquido •n el tanque es ( *p* A hb ) • De la conservación de masa: la razón del cambio de esta masa debe ser igual a la masa que entra menos la que sale: esto es

$$
d(\rho A h_b) = \rho q - \rho q \qquad \qquad , \qquad , \qquad , \qquad (5)
$$

Para un fluido incompresible la densidad p es constante y cancela en la ecuación. La altura del orificio ho es constante así como el área del tanque. por lo tanto

\n
$$
A \frac{dhb}{dt} = A \frac{d(h + ha)}{dt} = A \frac{dh}{dt} = q - q
$$
\n  
\n
$$
B \frac{dh}{dt} = A \frac{dh}{dt} = q - q
$$
\n  
\n
$$
B \frac{dh}{dt} = A \frac{dh}{dt} = Q \frac{dh}{dt} = Q \frac{dh}{dt}
$$
\n  
\n
$$
B \frac{dh}{dt} = Q \frac{dh}{dt} = Q \frac{dh}{dt} = Q \frac{dh}{dt}
$$
\n  
\n
$$
B \frac{dh}{dt} = Q \frac{dh}{dt} = Q \frac{dh}{dt} = Q \frac{dh}{dt}
$$
\n  
\n
$$
B \frac{dh}{dt} = Q \frac{dh}{dt} = Q \frac{dh}{dt} = Q \frac{dh}{dt}
$$
\n  
\n
$$
B \frac{dh}{dt} = Q \frac{dh}{dt} = Q \frac{dh}{dt} = Q \frac{dh}{dt}
$$
\n  
\n
$$
B \frac{dh}{dt} = Q \frac{dh}{dt} = Q \frac{dh}{dt} = Q \frac{dh}{dt}
$$
\n  
\n
$$
B \frac{dh}{dt} = Q \frac{dh}{dt} = Q \frac{dh}{dt} = Q \frac{dh}{dt}
$$
\n  
\n
$$
B \frac{dh}{dt} = Q \frac{dh}{dt} = Q \frac{dh}{dt} = Q \frac{dh}{dt}
$$
\n  
\n
$$
B \frac{dh}{dt} = Q \frac{dh}{dt} = Q \frac{dh}{dt} =
$$

sustituyendo en (4) da el modelo final del sistema

$$
A \frac{dh}{dt} = q_1 - \text{Cd} \text{ A} \cdot \sqrt{2 g h} \qquad \qquad \dots \qquad (7)
$$

#### PROBLEMA

Resolver el sistema anterior de acuerdo a los siguientes valores  $q_1 = 30000$  cm<sup>9</sup>/s

 $C_{d} = 0.70$ AL = 78.5 981  $\bullet$  $A = 80,000$  cm

#### SOLUCION

La ecuación a representar en el diagrama de bloques (figura 1) es

88

$$
\frac{dh}{dt} = \frac{1}{A} \left[ q_1 - C_d A_d \sqrt{2 g h} \right] , \qquad (8)
$$

Los valores obtenidos de la simulación de este modelo se muetran

 $\tau = 1.15$ 

a continuación.

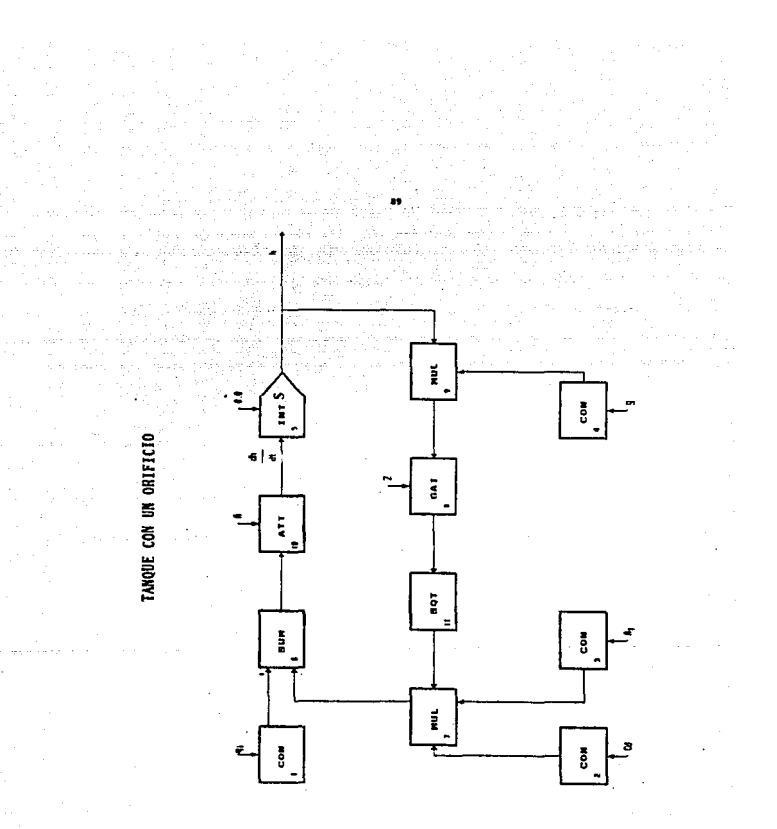

y sa Bo

 $\sim$ 

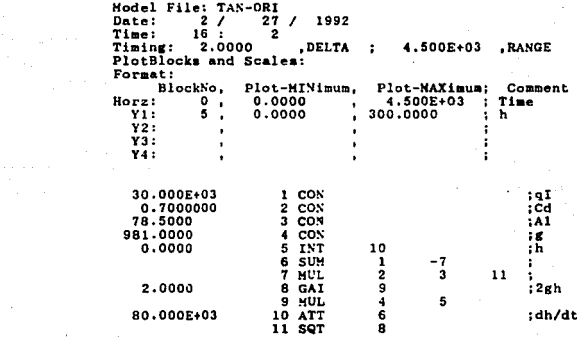

LISTADO DEL MODELO

فتالي كوكسكت

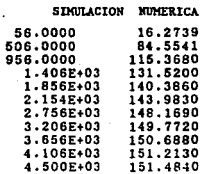

ali kacamatan ing Kabupatèn Kabupatèn Ka

y S

 $\hat{\mathbf{r}}$ 

 $\Delta \sim 10^{11}$ 

 $\bar{z}$ 

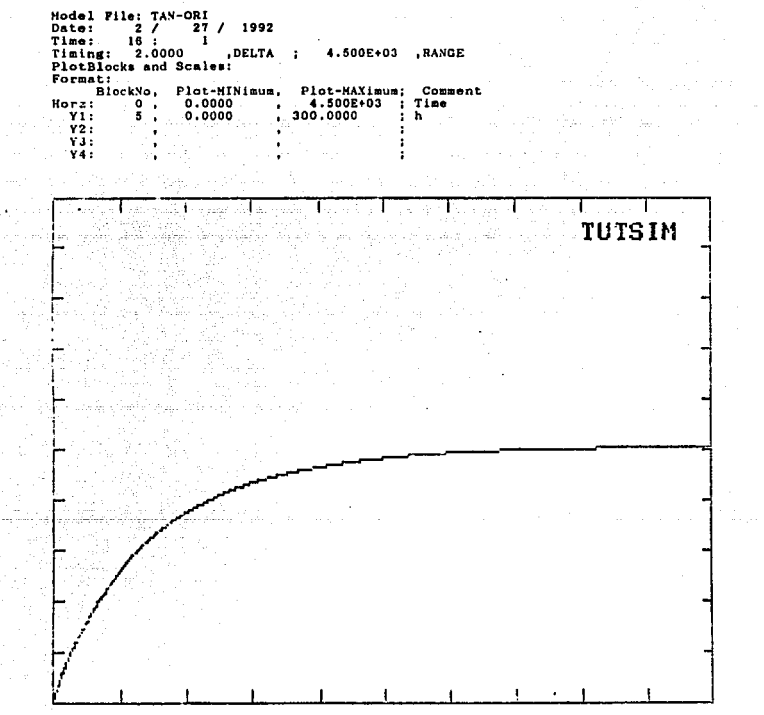

SIMULACION GRAFICA

#### SIMULACION DE UN MODELO CINETICO

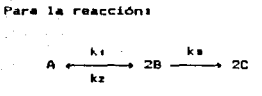

a temperatura y volumen constantes  $105$ determinaron siquientes a je po predstavanje po predstav valores: pia.

 $k_1 = 0.5$  (referido a A) kz  $= 2.3$  (referido a B)  $ks = 1.1$  (referido a B)

la concentración esta en g mol/(1 s)

Encontrar la concentración máxima de B v : a qué tiempo ocurre?

in suit

#### **SOLUCION**

Desarrollando el modelo cinético se tiene:

$$
\frac{dCa}{dt} = -ktCa + \frac{1}{2}kzCa
$$

dt

 $\mathbf{A}$ 

SIMULACION DE UN MODELO CINETICO

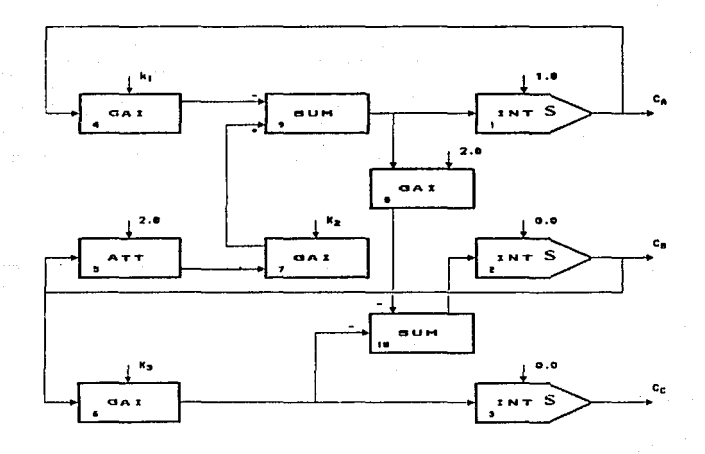

till.

a na seriyalar almasan

 $\tau t \geq \tau t$ 

 $\label{eq:2.1} \mathcal{L}_{\mathcal{M}}^{\mathcal{M}}(\mathcal{M})=\mathcal{L}_{\mathcal{M}}^{\mathcal{M}}(\mathcal{M})\otimes\mathcal{L}_{\mathcal{M}}^{\mathcal{M}}(\mathcal{M})\otimes\mathcal{L}_{\mathcal{M}}^{\mathcal{M}}(\mathcal{M})\otimes\mathcal{L}_{\mathcal{M}}^{\mathcal{M}}(\mathcal{M})\otimes\mathcal{L}_{\mathcal{M}}^{\mathcal{M}}(\mathcal{M})\otimes\mathcal{L}_{\mathcal{M}}^{\mathcal{M}}(\mathcal{M})\otimes\mathcal{L}_{\mathcal{M}}^{\mathcal{M$
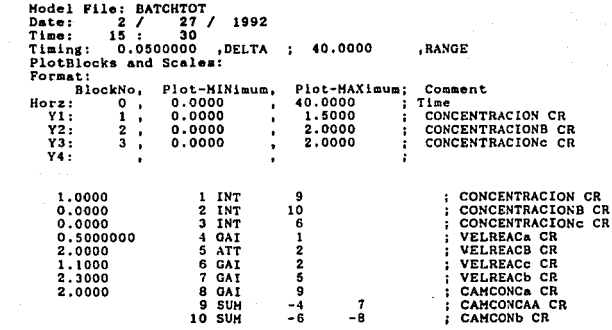

LISTADO DEL MODELO

 $\bar{z}$ 

وتوسد وبالروا

 $\gamma$  and  $\gamma$  , and  $\gamma$  , and

 $\chi \to \chi$ 

SIMULACION NUMERICA

a<br>Serenga pada pertama

 $\sim 10^{-11}$ 

 $\sigma_{\rm{eff}}$  and  $\sigma$ 

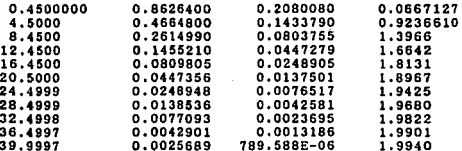

94

l,

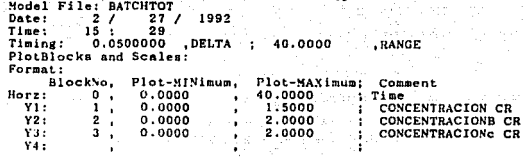

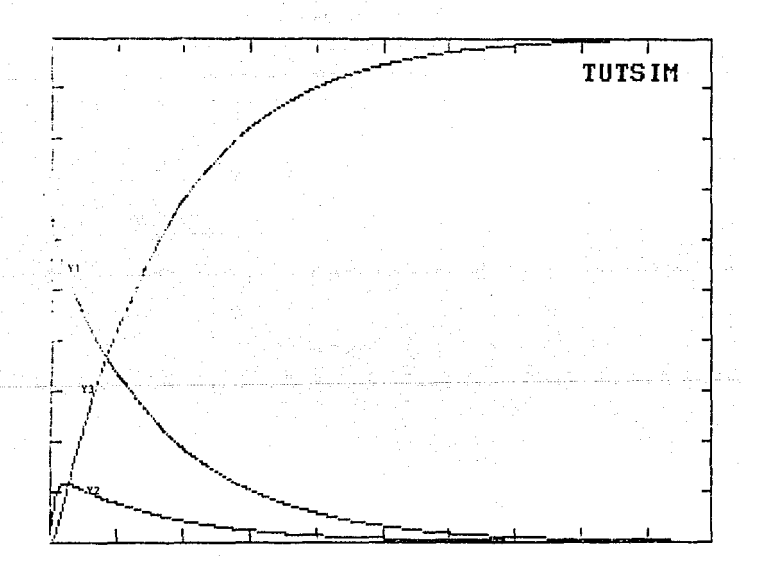

SIMULACION GRAFICA

 $\cdot$ 

 $\mathbf{r}=\mathbf{r}$ 

## RTAC'S ISOTERMICOS DE VOLUMEN CONSTANTE EN SERIE

El sistema consta de tres reactores de tanque agitado en serie, los cuales presentan una reacción de primer orden en fase. Il quida: la reacción es:

Las temperaturas y los volúmenes de los tanques se consideran constantes, al igual que la densidad através de todo el sistema.

Con estas consideraciones se puede formular el modelo. Si el volumen y la densidad de cada tangue es constante. la masa total de cada uno también lo es. Por lo tanto, la ecuación de continuidad para el primer reactor es:

> $\frac{d (p, V_1)}{dt}$   $p F_0 - p F_1 = 0$  $\bullet$  -  $\bullet$  -  $\bullet$  - $(1)$

De la misma forma los balances totales en los tanques 2 y 3 dans

 $F_2 = F_2 = F_1 = F_0 = F$ 

 $F_4 = F_0$  .

Como el balance es binario y se conoce el balance de masa total de cada tanque, solo se necesita la ecuación de continuidad de un

 $\sim$ 

 $(2)$ 

96

componente. Si se escode A. las euaciones que describen tos cambios dinámicos de la cantidad del reativo A en cada tangue son (con unidades de Ko mol de A/min):

Vad CAseF (CAO-CAs)-VikiCAs  $\sqrt{2}\frac{dC_Az}{dt}$ =F(CA+-CAz)~VzkzCAz  $v_3 \frac{d \text{ Ca s}}{d t} = F(\text{Ca s} + \text{Ca s}) \cdot \text{Vsks} \text{Ca}$ 

constantes de reación ka están dadas por la ecuación de Arrhenius:

 $\cdot$   $\cdot$   $\cdot$ 

 $-71$ 

양 나는 사람이 나서 사라보다

Si la temperatura de los reactores es diferente, las k's son diferentes. La n se refiere al número de tanque.

Las tres ecuaciones diferenciales ordinarias no lineales dadas en (3) son el modelo matemático del sistema. Los parámetros que deben conocerse son V1, V2, Va, k1, k2 y ka, las variables que deben especificarse antes de resolver estas ecuaciones son F y CAo.

Las condiciones iniciales de las tres concentraciones (sus valores en el tiempo iqual a cero) también deben conocerse.

flujo F.es constante y los volumenes y temperaturas  $10<sub>5</sub>$ 501 es tanques. ecuación  $(3)$  $051$ 

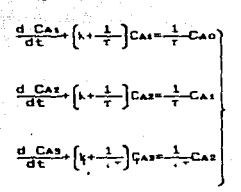

donde  $\tau = V/F$  con unidades de minutos. De esta forma solo quena uná variable de entrada: CAo.

PROBLEMA.

Se tiene el modelo matemàtico de los reactores:

$$
\frac{d}{dt} \frac{CAt}{dt} = \frac{1}{\tau} \left( CAO-CAt \right) = kCa
$$

$$
\frac{d}{dt}\frac{Cat}{dt} = \frac{1}{\tau} (Cat-Caz) = kCa
$$

$$
\frac{d}{dt}\frac{CaB}{dt} = \frac{1}{T} \cdot (CaF - CaB) = kCa
$$

tiempo t=0

$$
C_{AB} = 0.4
$$
  

$$
C_{A2} = 0.2
$$

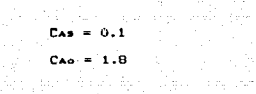

los valores de los parametros son:<br>  $\tau = 2 \text{ min}$ 

 $\tau\in\pi,\tau$  , where  $\tau\neq 0$ 

 $\pm$  of  $\pm$  -  $^{\prime}$  -

 $\gamma\gamma$  and  $\gamma\gamma\gamma\gamma$  with  $\gamma$ an an Dùbhlach<br>Bhaile an Dùbhail an Dùbhail an Aistean an

 $k = 0.5$ 

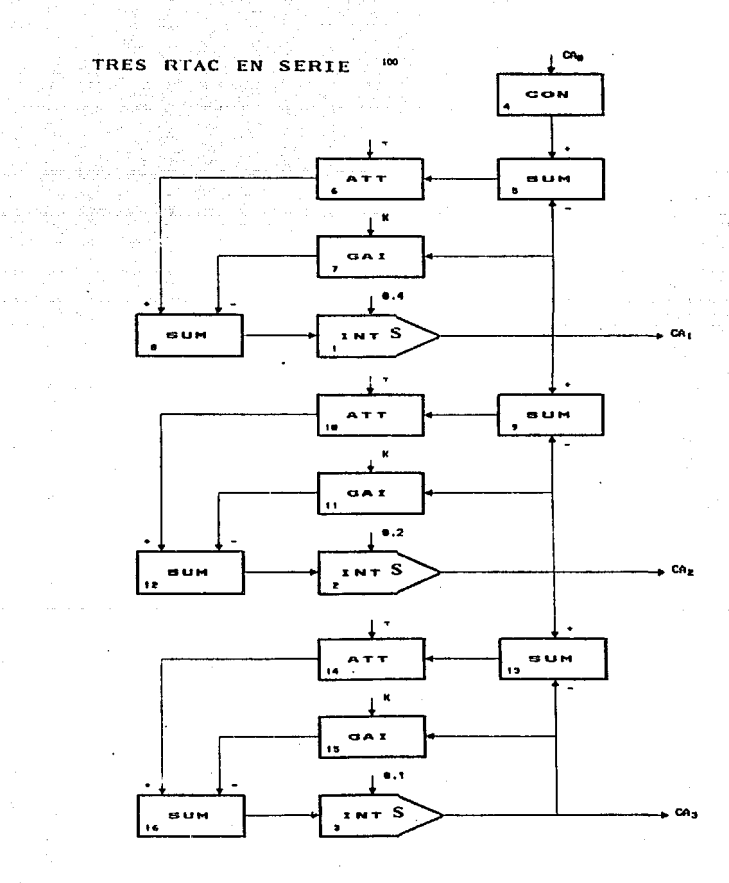

والحواقين فيتساوى المتعارف والمعاون والمحاف والمتحاف والمحافظ والمتحدث والمتحدث

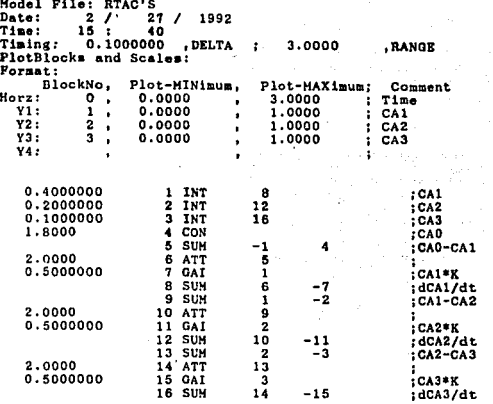

 $\mathbf{1}$ 

 $\gamma = 2$  ,  $\gamma_{\rm eff}$ 

 $\overline{\phantom{a}}$  $\sim$   $-$ 

the different state  $\mu$  is the second constant of the second constant  $\mu$  . The second constant  $\mu$ 

 $\sim$  4.4

LISTADO DEL MODELO

 $\bar{z}$ 

and the support of

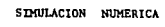

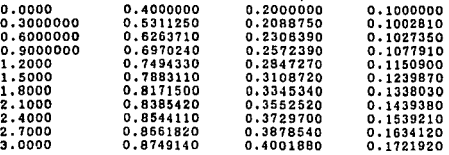

101

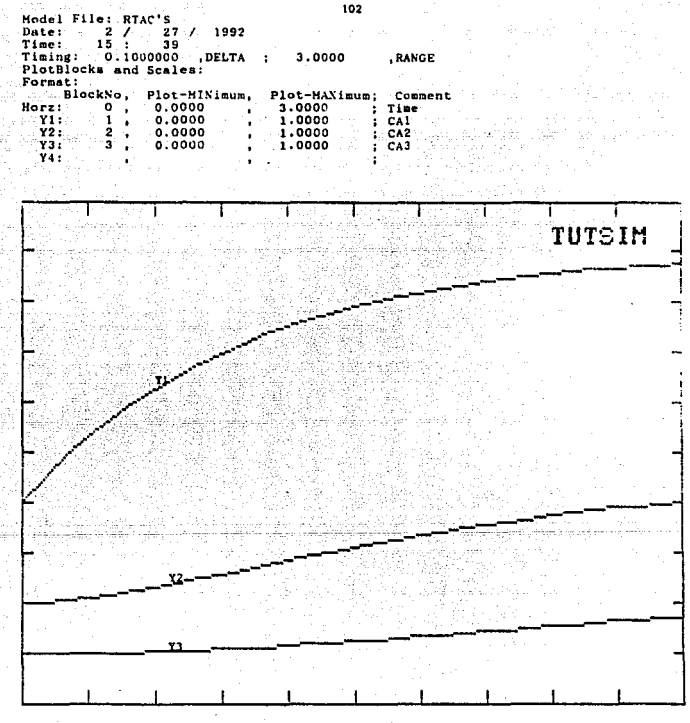

SIMULACION GRAFICA

### COMPORTAMIENTO DE TRES RTAC'S EN SERIE CON CONTROLADOR INTEGRAL

El sistema es el mismo que el anterior, sólo que ahora  $105$ reactores tienen un controlador tipo integral. El modelo matemático de los reactores es:

$$
\frac{d}{dt}\frac{Ca_{4}}{t} = \frac{1}{\tau} (Ca_{0}-Ca_{1}) - kCa_{4}
$$

 $d$   $C_Az$  =  $(CA \leftarrow C A z) = kC A$ ਰਵ

$$
\frac{d_{\overline{a}}C_{A}^{2}}{dt} = \frac{1}{T} \quad (Caz - C_{A}a) - kC_{A}
$$

$$
CAM = 0.8 + Kc \left[ E + \frac{1}{\tau} \int E_{dD} dt \right]
$$

 $E = CAB^{ext}$  $-$  CAS

dondes

CAM = variable manipulada que es cambiada por el controlador  $Cap = variable de disturbio$  $\text{Cas}^{\text{sel}} = \text{set point}$  $Kc =$  ganancia del controlador feedback TI = constante de tiempo del controlador feedback

 $\alpha = 1.5$ 

 $a$  tiempo t=0

 $Ca<sub>1</sub> = 0.4$ 

Cas CAB  $Can$  not  $= 0.1$ .<br>E = 0 ∴  $CAD = 0.2$ 

provincial galler

los valores de los parámetros son: a go San In

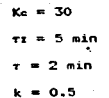

104

graduate consideration of a manager

المستقطع والمراد الممساح والمحاج والمتالة والمساحي والمتحدث والمتحدث

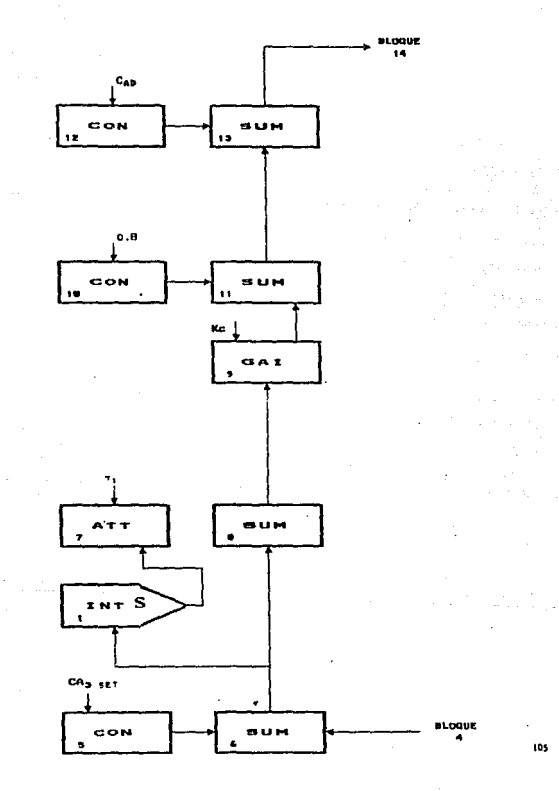

# TRES RTAC EN SERIE CON CONTROLADOR INTEGRAL

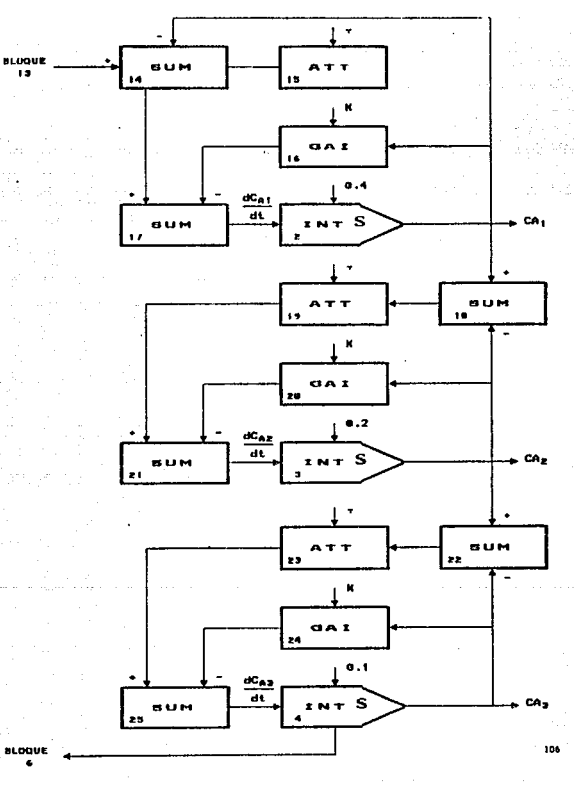

 $\lambda \in \mathbb{Q}$ 

i pos

 $\mathcal{L}_{\mathrm{max}}$  $\eta_{\rm m}$   $\eta_{\rm d}$ 

 $\sim$  100

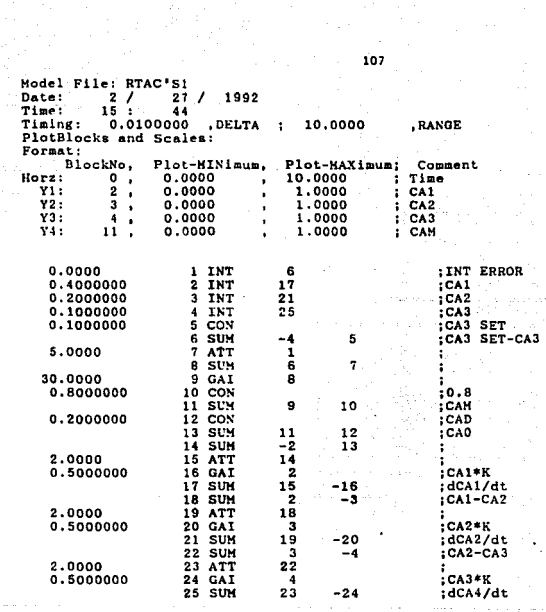

 $\sim$   $\sim$ 

 $\mathcal{V}_{\rm{max}}$ and the state of the state of  $\label{eq:2.1} \begin{split} \mathcal{A}_{\text{eff}} &= \frac{1}{2} \mathcal{A} \left( \frac{1}{2} \mathcal{A} \right)^2 + \frac{1}{2} \mathcal{A}^2 \left( \frac{1}{2} \mathcal{A} \right) \mathcal{A}^2 \left( \frac{1}{2} \mathcal{A} \right) \mathcal{A}^2 \left( \frac{1}{2} \mathcal{A} \right) \mathcal{A}^2 \left( \frac{1}{2} \mathcal{A} \right) \mathcal{A}^2 \left( \frac{1}{2} \mathcal{A} \right) \mathcal{A}^2 \left( \frac{1}{2}$ 

#### LISTADO DEL MODELO

كفار والششاشين والاردام مهاد

### STRULACION NUMERICA

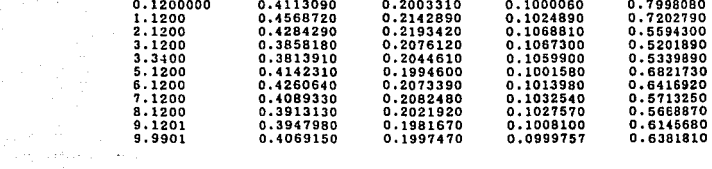

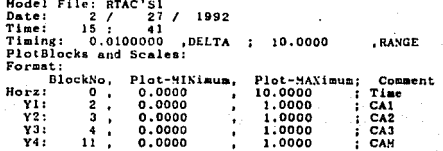

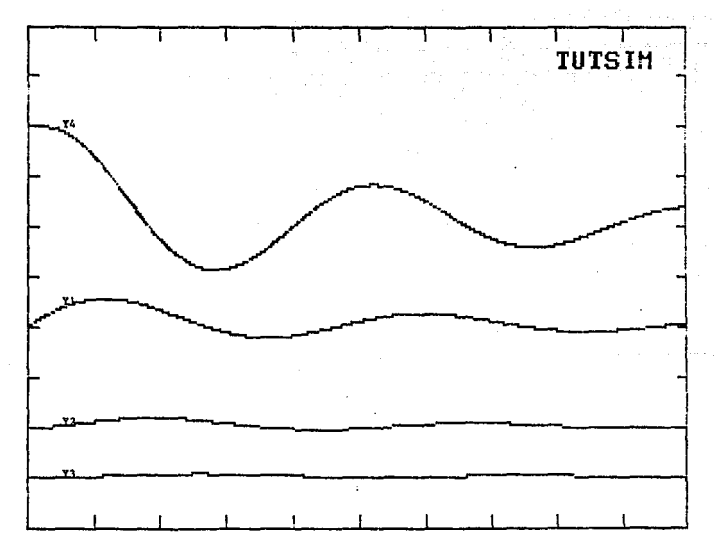

SIMULACION GRAFICA

 $\sim$   $\sim$ 

 $\gamma$  ,  $\gamma$ 

108

## COMPORTAMIENTO DE UN CRISTALIZADOR BATCH POR EVAPORACIÓN

Este caso considera un sistema, de evaporación a temperatura oresión constantes. El sistema es sembrado inicialmente y los cristales crecen a una razón de crecimiento constante. G. No ocurren nucleaciones significantes.

Las ecuaciones básicas son las siguientes

donde

-dr dZ

$$
\frac{1}{3}
$$

$$
\mathsf{elements}.
$$

volumen del solvente = solubilidad a la temperatura del cristalizador C.

Kv = factor de forma volumétrica del cristal

 $\rho_a$ = densidad del cristal

La = longitud de la semilla

= número de semillas

masa de las semillas

ŧ. = tiempo G = razón de crecimiento del cristal·

La ecuación (1) da la razón de evaporación de solvente, requerido para obtener la razón de crecimiento deseada. G. El valor final del tiempo adimensional. Zr. es una medida del aumento de tamaño de  $105$ cristales sembrados:

$$
z_{1} = \frac{6 + 11 - 16}{16} \qquad \qquad 1 \qquad \qquad 1 \qquad \qquad 21
$$

donde Lr es el tamaño del producto final.

PROBLEMA.

Diseño de un cristalizador-evaporador-batch agitado que debe operar bajo las siguientes condiciones:

Tamaño del cristal producto, Lr 360 um Producción por late, Wp 2000 lb  $20 \text{ lb/ft}^3$  solv. Solubilidad a la temperatura del cristalizador. C  $20$   $1b/ft^2$  solv. Máxima densidad de suspensión permisible, Mu Densidad del cristal,  $\rho_c$  $100 - 1b/ft^2$ Factor de forma del cristal, Kv  $\mathbf{I}$ Máxima razón de crecimiento permisible, G  $0.1 \ \mu m/s$ Tamaño de semilla. La 60  $\mathbf{u}$ m  $0$  lb/ft<sup>9</sup> solv. Máxima supersaturación permisible

> الموقع الموقع التي تعالى المؤخر التي التي التي التي يتعالى الموقع التي تعالى المؤخرة التي تعالى المؤخر التي تع<br>المؤخر المؤخر التي تعالى المؤخر المؤخر المؤخر المؤخر المؤخر المؤخر المؤخر المؤخر المؤخر المؤخر المؤخر المؤخر فالمراد والمتألف الأعيان والمتعاطف والمتعاطف والمتألف

 $\mathcal{O}(1/\sqrt{2})$  , and  $\mathcal{O}(1/\sqrt{2})$  , we can consider the  $\mathcal{O}(1/\sqrt{2})$ 

110

ina to yet

SOLUCION<br>I. Determinar el volumen del cristalizador 

 $111$ il visi

volume in final de solvente = 
$$
\frac{2000}{20} \frac{1b}{1b/1t} = 100 \text{ ft}^2
$$

solvente evaporado =  $\frac{2000}{20}$  = 100 ft.<sup>9</sup>

solvente total en lote = 200 ft<sup>9</sup>  $\Delta \phi$  and  $\Delta \phi$  are  $\Delta \phi$  . Then

.<br>2. Determinar número de semillas, N, y masa de las semillas, Ma

$$
N = \frac{W_P}{LL^3 K \nu \rho_c}
$$
  
= 
$$
\frac{2000}{(360)^3 \mu m^2 (10^{-6})^3 \frac{m^2}{m^2} (35.31 \text{ ft}^2/\text{m}^2) 100 \text{ lb/ft}^2}
$$

 $= 1.22*10^{10}$  semillas

$$
M_{0} = N L_{0}^{B} K_{V} \rho
$$

$$
= (1.22\pm10^{10}) (60)^{9} \text{cm}^{3} (10^{-6})^{9} \frac{\text{m}^{3}}{\text{m}^{3}} \left[ 35.31 \frac{\text{ft}^{3}}{\text{m}^{3}} \right] 100 \text{ lb/ft}
$$

 $= 9.3$  lb de semillas

3. Determinar tiempo del lote

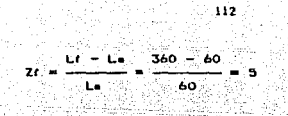

tiempo de lote:

\n
$$
2f = \frac{1}{6}
$$
\n

\n\n $2f = \frac{1}{6}$ \n

\n\n $5 \times 10^3 \, \text{J} = 3000 \, \text{m}$ \n

\n\n $5 \times 10^3 \, \text{m/s} = 3000 \, \text{s} = 0.633 \, \text{h}$ \n

elektro

r en diveto<br>Marchi tr 4. Determinar el programa de evaporación de la ecuación (1)

$$
Z = \frac{0.1 \text{ t}}{60} = (1.67*10^{-8}) \text{ t}
$$

$$
\frac{d\phi}{dz} = \frac{d\left(\frac{V-C}{3Hn}\right)}{dZ} = \frac{C}{3Hn} \frac{dV}{d(1.67\text{E}I0^3) + C}
$$

$$
= \frac{20}{(3)(9.3)} (1.67\text{E}I0^3) \frac{dV}{dt}
$$

estados de evaporacións<br>Razón de evaporacións<br>Compositivos

an di Kabupatén Bandung.<br>Kacamatan Sulawan

 $\frac{dV}{dt}$  = (2.32\$10<sup>-9</sup>)  $t^2$  + (2.79\$10) a Maria Albania.<br>Albania  $^{-6}$ ) t + (8.353\*10  $^{-4}$ ) 

 $\label{eq:3.1} \left\langle \left( \alpha_{1}+\alpha_{2}\right) \right\rangle \geq \left( \left( \left( \alpha_{1}+\alpha_{2}\right) \right) \right) \geq \left( \left( \left( \alpha_{1}+\alpha_{2}\right) \right) \right)$ 

Con la última ecuación se puede graficar la evaporación como función del tiempo y obtener la razón de evaporación en cualquier momento de la cristalización.

COMPORTANIENTO DE UN CRISTALIZADOR BATCH POR EVAPORACION

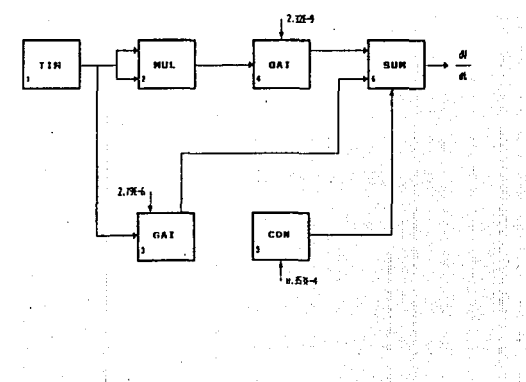

F

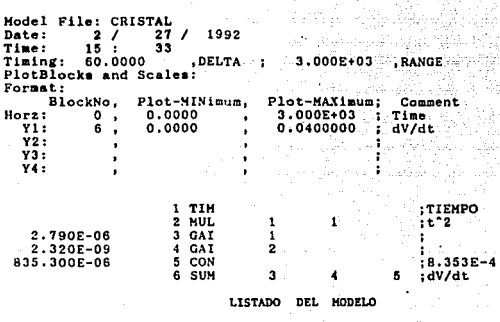

 $\gamma$   $\delta\sigma$ 

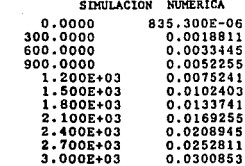

أوالمولود والموارد

 $\alpha$  -  $\alpha$  -  $\alpha$ 

i i primit primit populati<br>1940 - Paris Paris III

ingen<br>Station

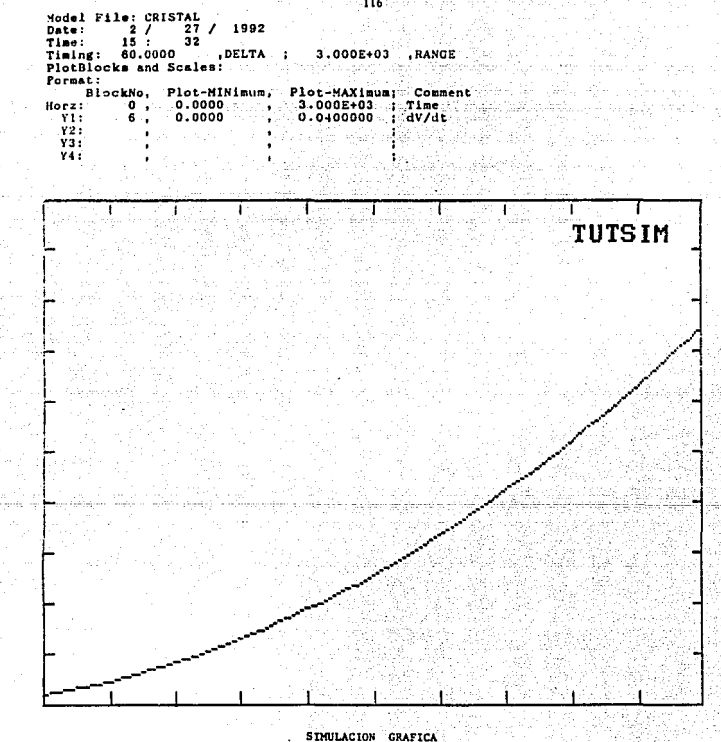

and .

 $-116$ 

## COMPORTAMIENTO DE UN CRISTALIZADOR BATCH POR ENFRIAMIENTO

La máxima razón de crecimiento permisible es determinada oor experimentación. El balance de masa para cristalización por enfriamiento ouede expresarse compi

> $V \frac{dC}{dt} + \frac{dH}{dt} = 0$  $\sim 10$  $(1)$  $\sim 10$  $\sim$

La concentración de saturación está dada como una función. Tineal de la temperatura por:

 $e^*$  and  $e$ **Contract Contract**  $(2)$ donde t está en <sup>o</sup>C y la solubilidad en lb soluto/lb solución.

La siguiente ecuación da la razón de enfriamiento programada para mantemer la velocidad de crecimiento constante requerida, G

> $-\frac{d\phi}{dz} = 2^2 + 2 \ z + 1$  $(3)$

donde

$$
\phi = \frac{b \text{ V T}}{3 \text{ Kv } \rho \text{ Ls}^3 \text{ N}} = \frac{b \text{ V T}}{3 \text{ Me}}
$$

$$
z = \frac{6 \pm 1}{12}
$$

además

b es la pendiente de la curva de solubilidad

### T es la temperatura del cristalizador

Los demás términos son como se describieron en cristalización por  ${\scriptstyle \textbf{evapor} \textbf{action.} \textbf{2} \textbf{1} \textbf{1} \textbf{1} \textbf{1} \textbf{1} \textbf{2} \textbf{1} \textbf{2} \textbf{3} \textbf{4} \textbf{5} \textbf{6} \textbf{7} \textbf{8} \textbf{8} \textbf{9} \textbf{1} \textbf{1} \textbf{1} \textbf{1} \textbf{1} \textbf{1} \textbf{1} \textbf{1} \textbf{1} \textbf{1} \textbf{1} \textbf{1} \textbf{1} \textbf{1} \textbf{1} \textbf{1} \textbf{1$ 

un Sala

a shekara

 $\mu$ ali atsu

a Conseguight Pacificity

a kacamatan ing Kabupatèn Kabupatèn Kabupatèn Kabupatèn Kabupatèn Kabupatèn Kabupatèn Kabupatèn Kabupatèn Kabu

a least a rinn ann an

#### PROBLEMA

Diseñar un cristalizador batch de tanque agitado por enfriamiento que debe operar bajo las siguientes condiciones:

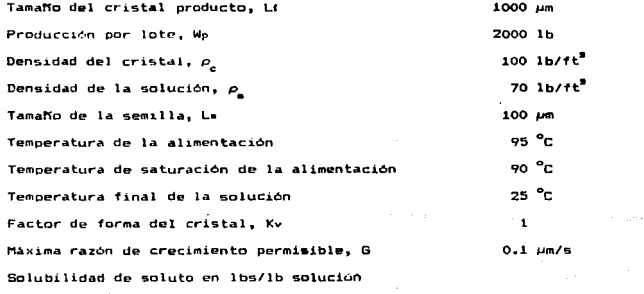

 $C^* = 0.250 + (2.75*10^{-3})$  T

 $\langle \sigma_{\rm{B}} \rangle / \langle \sigma_{\rm{B}} \rangle = 0$ 

#### **SOLUCION**

1. Determinación del volumen del cristalizador:

Alimentacion @ 0.250 + 2.75\*10<sup>-\*</sup> (90) = 0.4975 Ib/lb solucion Solución final @ 0.250 + 2.75#10<sup>-9</sup> (25) = 0.3190 lb/lb solución Cristalización por libra de solución = 0.4975 - 0.3190 = 0.1785 lb

$$
(0.1785) \left[ \frac{0.1785}{100} + \frac{1.0}{70} \right]^{-1} = 11.1 \text{ lb/ft}^2
$$

2000 Volumen del cristalizador =  $\frac{2000}{100}$  = 180 ft<sup>3</sup>  $\land$  1347 gal  $11.1 \pm 0.00$ 

Determinación del número de semillas. N. y masa de 1as semillas. Ma

$$
\text{Nümera : } N = \frac{W_P}{Lr^2 Kv \rho_c}.
$$

Speed and company Slurry density =

> 2000 1b  $rac{35.31 \frac{f t^{3}}{m^{3}}}{m^{3}}$   $\left[\frac{100 \frac{1 b}{f t^{3}}}{m^{3}}\right]$  $(1000)^{2} \mu m^{3} (10)$

 $5.7$ #10 $^{\blacksquare}$  semillas

$$
m_n = (5.7810^6) (100)^8 \mu m^8 (10^{-6})^8 \frac{m^8}{\mu m^8} \left[ 35.31 \frac{f t^8}{m^8} \right] \left[ 100 \frac{1b}{f t^8} \right]
$$

 $= 2.0 1b$ 

3. rminación del tiempo de lote:

$$
r = \frac{1000 - 100}{100} = 9
$$

 $(9) (100)$ 나라보 Tiempo 9000 seg = 2.5 h de l lote  $0.10$   $\mu$ m/sen

 $\Delta$ . n. ainación del programa, de enfriamiento a partir  $de$   $1a$ 17 may 3452 ecuación  $(3)$ 

$$
\frac{b \text{ } \sqrt{16}}{3 \text{ } \sqrt{16}} \frac{dT}{dt} = \left(\frac{6}{16}\right)^{2} e^{2} + 2 \left(\frac{6}{16}\right) e^{2} + 4
$$
\n
$$
\frac{5 \text{ } \sqrt{16}}{3 \text{ } \sqrt{16}} \frac{dT}{dt} = \left(\frac{6}{16}\right)^{2} e^{2} + 2 \left(\frac{6}{16}\right) e^{2} + 4
$$
\n
$$
\frac{(2.75810^{-9}) (70) (100) (100) dT}{(100)} = \left(\frac{0.10}{100}\right)^{2} e^{2}
$$
\n
$$
+ 2 \left(\frac{0.10}{100}\right) e^{2}
$$

 $t + (1.73 \times 10^{-4})$  $\frac{dT}{dt} = -tL$  $(3.46*10)$ 

 $120$ 

COMPORTAMIENTO DE UN CRISTALIZADOR BATCH POR ENFRIAMIENTO

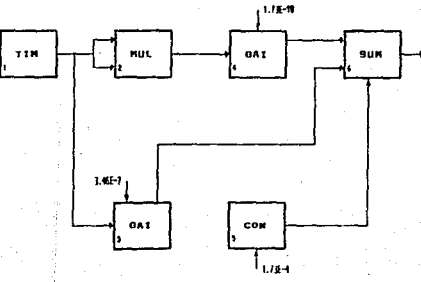

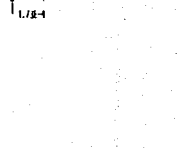

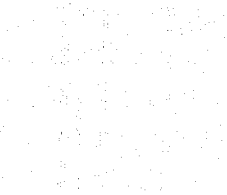

ä

 $\frac{a}{a}$ 

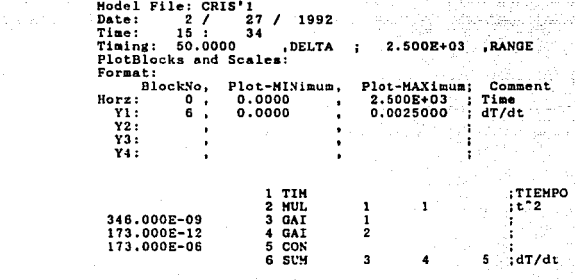

MODELO **LISTADO** DEL

and the ga

- Pierre William

المواد المترافقين

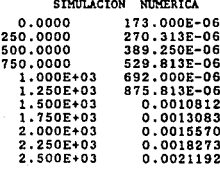

÷,

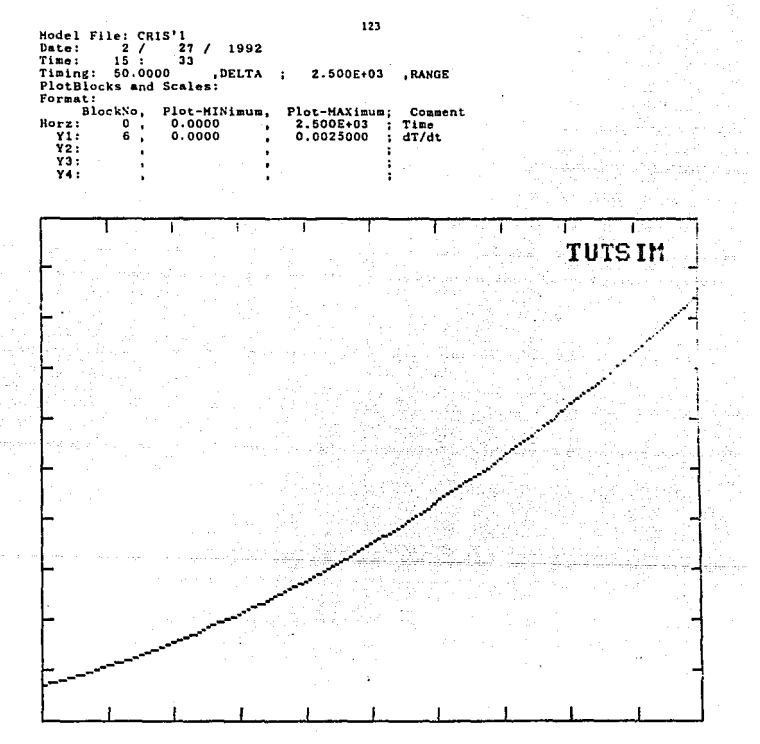

SIMULACION GRAFICA

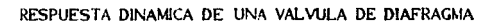

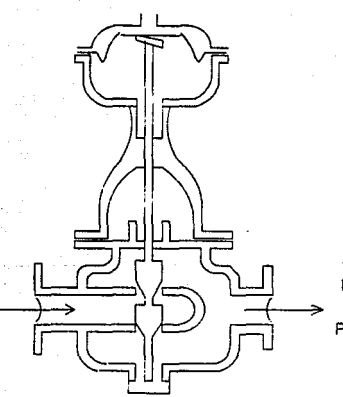

FLUIDO DE 1 PROCESO

Las fuerzas involucradas en este mecanismo son: 1. La fuerza ejercida por la presión del alre aplicada en lo alto del diafragas, attuando hacia abajo. Esta fuerza es

 $F(t) * P A$ 

donde P = presión del aire (manométrica)

A = Area del diafracma

2. La fuerza ejercida por el resorte, actuando hacia arriba. Esta es iqual a -H L , donde

H = constante de Hook (fuerza/longitud)

L = distancia recorrida por el extremo del resorte en la parte inferior del diafragea

El signo negativo indica que esta fuerza opera en dirección opuesta a la del diafragma.

- 3. La fuerza para vencer la fricción viscosa actuante en las guías de la válvula y en el sello de esta. Esta fuerza es igual a -CdL/dt donde C = coeficiente de fricción bajo condiciones de flujo laminar  $(visecoso)$
- 4. La fuerza para vencer la inercia de las partes movibles. Esta fuerza es igual a - M d<sup>2</sup>L/dt<sup>2</sup>, donde
	- M = musa de las partes movibles (vistago de la válvula y diafragma)

5. Fuerzas de la caida de presión actuando através de los tapones de la

válvula. Con una válvula de doble-asiento como la montrada. fuerzas através de los asientos actúan en ponsición uno del otro y puede considerarse que se tiene una resultante de cero.

La suma de las fuerzas 1 a 3 resulta en la aceleración de la masa

$$
M \frac{d^{a}L}{dt^{a}} = F(t) - H L - C \frac{dt}{dt}
$$

PROBLEMA.

м.

lina valvula de control es operada por un motor de diafrance accionado con aire que tiene un área efectiva de 6.5\*10<sup>-2</sup> m<sup>2</sup>. El peso de las partes movibles es 140 Ko: la rigidez del resorte es 10<sup>5</sup> N  $m^{-4}$ :  $\bullet$ coeficiente de fricción es 3\*10<sup>9</sup> N m m<sup>-f</sup>.

Determinar la respuesta de la válvula para los siguientes disturbios:

- a) Un cambio del paso en la presión del aire de 2.1%10<sup>5</sup>  $\mathbf{N}$ 2.7810<sup>9</sup> N  $n^{-2}$ .
- a  $3.2*10^5$  N b) Un cambio en la presión del aire de 2.1810<sup>8</sup> durante 0.2 segundos

 $M = 140$  Kg  $H = 10^5 N m^{-4}$  $C = 310^9$  N s  $m^{-1}$ 

#### RESPUESTA DINAMICA DE UNA VALVULA DE DIAFRAGMA  $\cdot$

INCISO a)

Ę

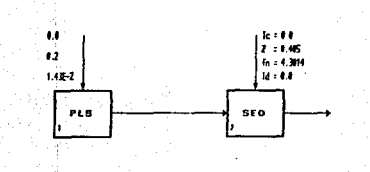

Hodel File: VALCON3'<br>Date: 2 / 27 / 1992<br>Time: 16 : 7 Time:<br>Timing:  $0.0100000$ , DELTA O. 4 000000 , RANGE  $\ddot{\phantom{a}}$ PlotBlocks and Scales:<br>Format: BlockNo, Plot-HINimum,<br>Horz: 0, 0.0000 Plot-MAXimum; Comment<br>0.4000000 ; Time<br>0.0200000 ;  $0, 0.0000$ <br> $2, -0.0050$  $Y_2$ : -0.0050000 0.0200000 ł × Y3: ÷  $\cdot$ Y4: ÷  $\bullet$  $\cdot$ o .0000 1 PLS 0.2000000 0.0143000 0.0000 2 SEO 1 0.4050000  $\ddot{\phantom{a}}$ 4 .3014 o. 0000

LISTADO DEL MODELO (INCISO A)

J.

Arrest

Aggrad

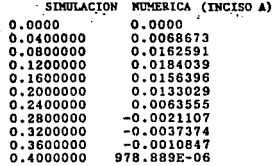

 $\cdot$ 

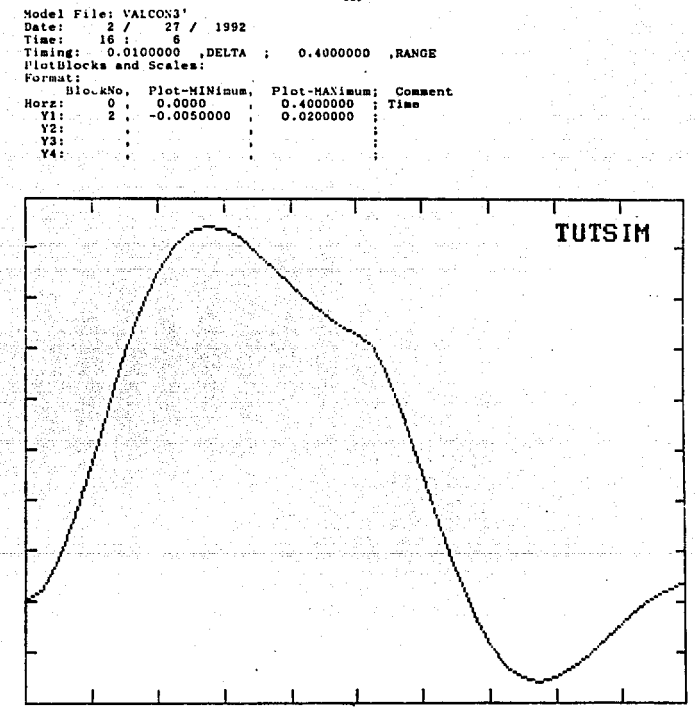

SIMULACION GRAFICA (INCISO A)

 $129$
# RESPUESTA DINAMICA DE UNA VALVULA DE DIAFRAGMA l,

 $\pm$   $\pm$   $\pm$   $\pm$ 

## $IMCIS0 b)$

 $\bar{\Sigma}$ 

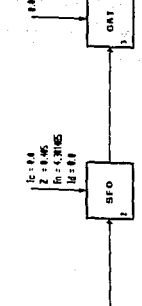

ă

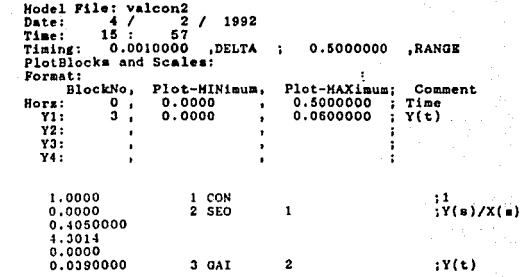

LISTADO DEL MODELO (INCISO B)

 $\hat{\tau}_1 \vdash \hat{\tau}_n$  ,  $\hat{\tau}_n$ 

s variation system

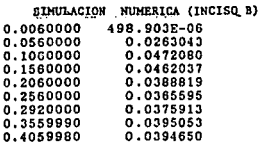

 $0.0390005$ 

0.0388450

ulici i

t.

0.4559980<br>0.4999970

131

 $\bar{1} \lesssim 10^4$ in a

Same and

te experimente

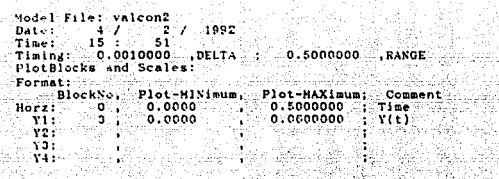

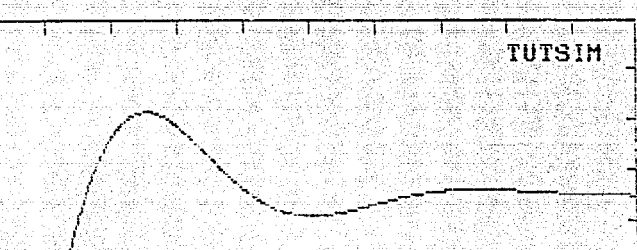

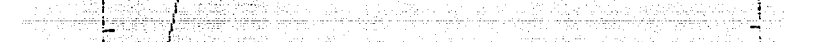

SIMULACION GRAFICA (INCISO B)

CONCLUSIONES

a de la companya de la companya de la companya de la companya de la companya de la companya de la companya de<br>La companya de la companya de la companya de la companya de la companya de la companya de la companya de la co

k anggot sa a

#### **CONCLUSIONES**

Através del desarrollo del presente trabajo se cumplieron los objetivos planteados al inicio. Cabe señalar, por otro lado, las ventajas y desventajas que representa trabajar con un paquete de simulación asi como, las limitaciones que representa el uso del simulador TUTSIM.

En principio, como se observó, el simulador es una buena herramienta para reducir el tiempo de analisis de un problema determinado, ya que lo que podria significar una considerable cantidad de horas-hombre en dicho analisis, usando el simulador se reduce significativamente. Asi mismo, el costo del análisis también se reduce. Estos dos aspectos representan las principales ventajas del uso de un simulador.

Entre las desventajas de trabajar con simuladores se pueden señalar, que un simulador solo usa los datos que se le alimentan y que los resultados que este arroja, en ocasiones son dificiles de interpretar. Se requiere tener conocimientos basicos sobre el problema, ya que el simulador es solamente una herramienta y no toma decisiones por si mismo.

Ahora bien, las limitaciones que se pudieron apreciar al utilizar el simulador TUTSIM son las siguientes:

- Al resolver problemas demasiado complejos se dificulta el

análisis matemático y su interpretación en diagrama de bloques se vuelve confusa conforme aumenta el número de estos.

- Algunos bloques tienen rangos de aplicación muy bajos. siendo el caso de los bloques LOG y EXP. De tal forma que su uso resulta inadecuado para las cifras manejadas en ingenieria Quimica.

- El número de salidas de bloques de los que nuede desplegarse su simulación gráfica o numérica es un poco reducido, solo 4 salidas. Lo que significa que no podemos ver el comportamiento de mas de cuatro variables simultáneamente. - La variable independiente es interpretada por el simulador camo el tiempo de simulación, dado que se. trata especificamente de un simulador diseñado para análisis a régimen dinámico; si se quiere analizar un sistema cuya variable independiente sea otra, se necesita realizar un cambio de variables y el análisis de los resultados puede ser complicado o confuso.

- El simulador unicamente maneja una varible independiente.

Kontroller alle

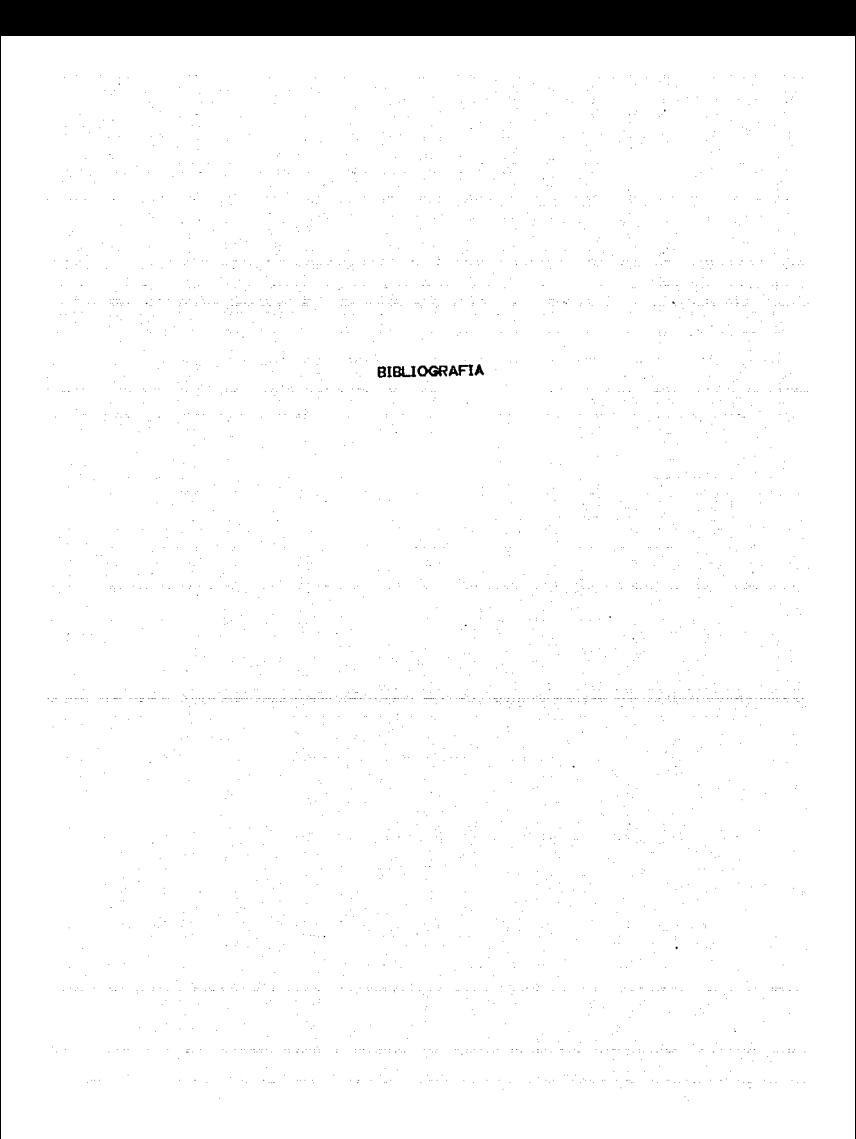

#### **BIBLIOGRAFIA**

- 1. "Computer Programming Examples for Chemical Engineers' George Ross, Ed. Elsevier Science Publishers B.V. 1987. Netherlands
- 2. "Process Systems Analysis and Control" Donald R. Coughhancer, Lowell B. Koppel Ed. Mc Graw-Hill, Chemical Engineering Series 1985, U.S.A.
- 3. "Mass Transport Phenomena" Christie J. Geankoplis Ed. John Wiley & Sons, Inc. 1980. U.S.A.
- 4. "Process Modeling, Simulation, and Control for Chemical Engineers" William L. Luvben Ed. Mc Graw-Hill, Chemical Engineering Series, 3rd 1989, U.S.A.

5. "Digital Computation for Chemical Engineers" Lapidus, Leon Ed. Mc Graw-Hill, Chemical Engineering Series 1962, U.S.A.

6. "Introduction to Control Systems Design Virnit W. Evalaton Ed. Mc Graw-Hill 1972, U.S.A.

7. "Modeling, Analysis and Control of Dynamics Systems" Palm III, Ed. John Wiley & Sons 1983, U.S.A.

8. "Control Cristal Size Distribution From Batch Crystallizers' Wayne J. Genck, Chemical Processing April 1991, Vol 54, No. 5, pp 50-55

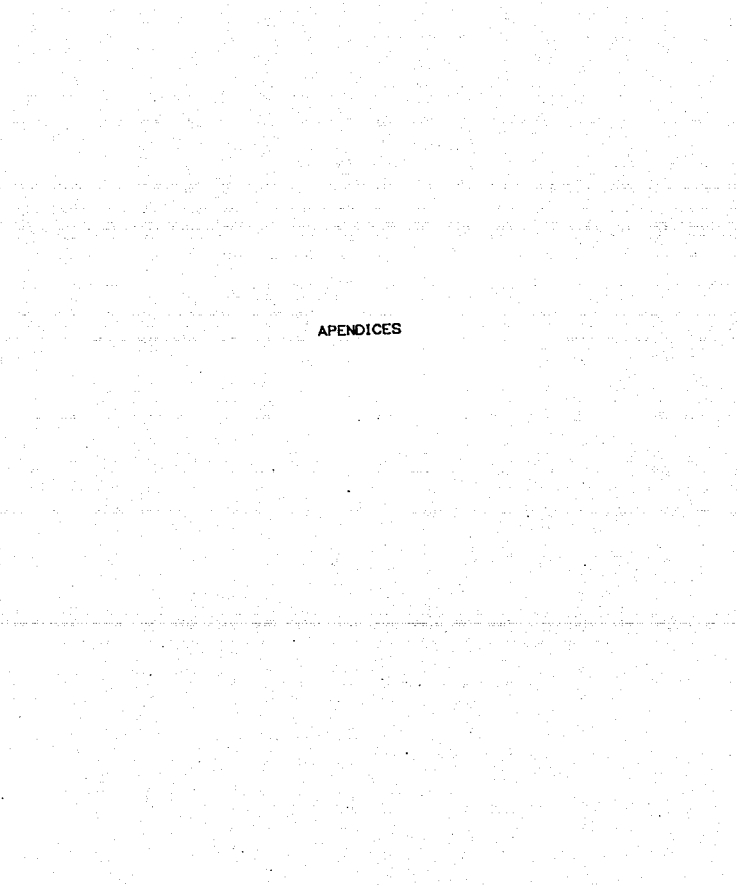

 $\sim 100$ o lastro e pe TRA PARTICIPATE

الموارد المعارض المعارف الموارد المعارف المعارف المعارف الموارد المعارف المعارف المعارف المعارفة المعارفة المع<br>والمعارف المعارف المعارف المعارفة المعارفة المعارف المعارف المعارف المعارف المعارف المعارفة المعارفة المعارفة<br>

#### APENDICE A COMANDOS TUTSIM

#### COMANDOS PARA REALIZAR CAMBIOS

CS Cambiar la estructura del modelo CC Cambiar los comentarios de una linea de la estructura CP Cambiar los parámetros del modelo CB Cambiar los bloques graficados en la pantalla y rangos CT Cambiar los parámetros de tiempo

#### EMPEZAR STMULACTON

SD Empezar simulación con gráfica en la pantalla Sh Empezar simulación con resultado numérico en pantalla NP Empezar simulación con resultados numéricos en impresora SP Empezar simulación con gráfica numérica en pantalla SPP Empezar simulación con gráfica numérica en impresora MR Empezar simulación con corrida múltiple

PROCEDER CON SIMULACION DESPUES DE UNA INTERRUPCION PD Proceder con gráfica en pantalla PN Proceder con resultados numéricos en pantalla PNP Proceder con resultados numéricos en impresora PP Proceder con gráfica numérica en pantalla PPP Proceder con gráfica numérica en impresora

#### COMANDOS PARA LISTAR

L Lista el modelo en pantalla

LP Lista el modelo en impresora Lin.m Lista un rango de bloques en pantalla LP:n.m Lista un rango de bloques en impresora

#### CONANDOS DE DETERMINACION

TTIPI Determina datos de tiempo THIP) Determina información del titulo del modelo TS(P) Determina una linea de la estructura

#### COMANDOS DE ARCHIVO

DF Salva un modelo en forma de archivo en disco

#### COMANDOS DE VERIFICACION

V Verifica el último valor calculado de un bloque VP Verifica el último valor calculado en impresora

#### OTROS COMANDOS UTILES

S Señala paso de simulación A Aborta el programa TUTSIM Cregresa a DOSO H Ayuda en los comandos disponibles I Reemplaza las condiciones iniciales por las salidas E Restablece el programa TUTSIM Charra espaciadora) Interrumpe una corrida de simulación CL Limpia la gráfica de la pantalla HC Imprime la gráfica de la pantalla

pantalla a modo grafico Regresa  $1a$ 지하다

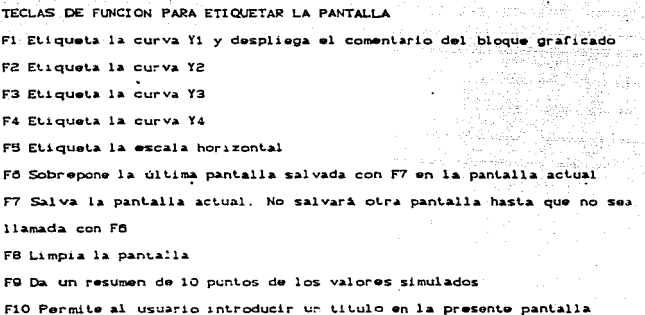

 $\frac{1}{2\sqrt{2}}\frac{1}{2\sqrt{2}}\left(\frac{1}{2}\right)^{2}$ Samuel Barbar

### APENDICE B. BLOQUES DEL TUTSIM

#### INDICE RAPIDO PARA SINTAXIS DE BLOQUES

÷

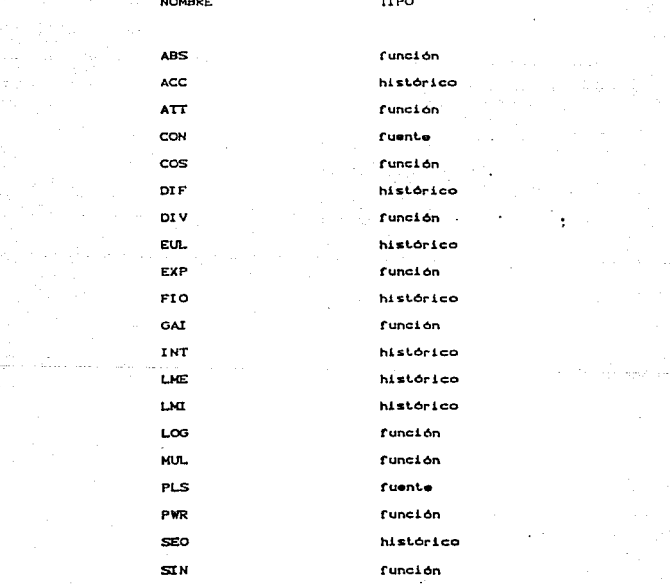

a se titul de forma de la companya de la proposa de la companya de la companya de la companya de la participa<br>La proposa de la companya de la proposa de la companya de la companya de la companya de la companya de la comp

Cunction función **Cuente** 

SÒ.

тıм

#### INDICE DE BLOQUES TUTSIM POR GRUPOS FUNCIONALES

#### BLOQUES DE ALIMENTACION

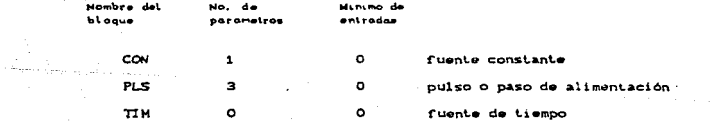

#### **EUNCLONES MATEMATICAS** NAME OF THE OWNER.

v.

 $\sim$  10  $\sigma$ 

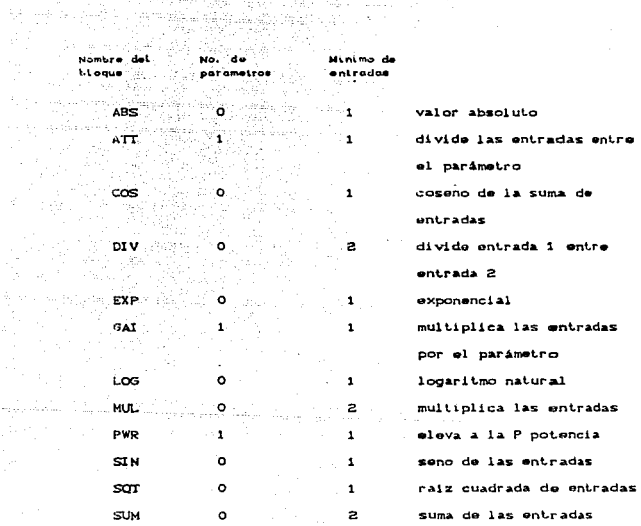

 $\pmb{\ast}$ 

an the property of the contract of the mortga parameter<br>Andrew Alline are all the sign of the capacity<br>In the mortgage are the company and the

 $\sigma(\mu_{\rm{max}}) = \lambda_{\rm{max}} + \mu_{\rm{max}}$  $\label{eq:3.1} \mathcal{L} \left[ \mathcal{L}_{\alpha} \left( \mathcal{E} \right) \right] \mathcal{L}_{\alpha} \left( \mathcal{L}_{\alpha} \right) \mathcal{L}_{\alpha} \left( \mathcal{L}_{\alpha} \right) \mathcal{L}_{\alpha} \left( \mathcal{L}_{\alpha} \right)$ 

tas (gaji

magn<sup>24</sup>

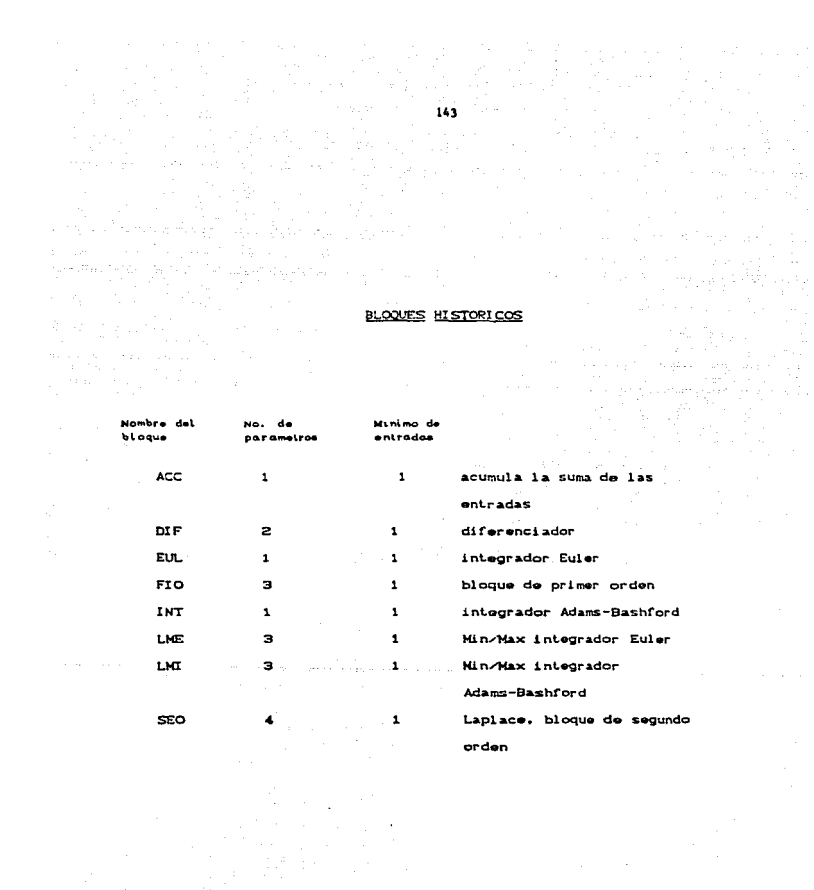

#### DESCRIPCION DE LOS BLOOUES

Descripción de un bloque típico de TUTSTM, ejemplo: TYP. Bloque para usar las convenciones usadas en esta sección:

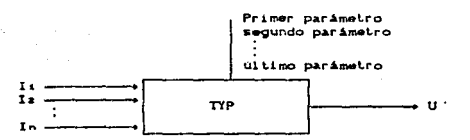

Función:

TYP

 $U(t) = f(t)$  in,  $t_1$ ,  $\ldots$   $I$  El algoritmo del bloque se da aqui. Huchos bloques TUTSIM tienen entradas mültiples sumadas. Estas entradas se suman antes de realizar la función que indica el bloque.

Notas:

Notas, avisos y precauciones se dan cuando es necesario. Algunos bloques requieren un número especifico de entradas y/o parámetros. Agui se dan comentarios para avudar a evitar errores.

Las entradas pueden especificarse positivas o negativas. Si el usuario las especifica negativas, el valor es negado antes de sumar o realizar la función.

Los parámetros se muestran en la parte superior del bloque. Los parámetros sin especificar toman el valor de cero.

Ejemplo: Cuando es disponible, el usuario es referido a un ejemplo.

de l'International de la estructura<br>1996 : Alexandre de la estructura:<br>1996 : Entrada de la estructura:

 $4. TTP. -3. Z$ .<br>Se da un ejemplo de cómo introducir la **estructura.** A constructural property of the second property of the second property of the second property of the second property of the second property of the second property of the second property of the second property  $\mathcal{L}_{\mathcal{A}}$ 

in.<br>Nati

Entrada de parámetros:

 $1.0.5$ 

Ejemplo de cómo introducir parámetros.

CON BLOQUE DE FUNCION CONSTANTE

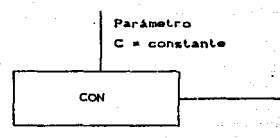

#### Función:

ت با کار میدهد.<br>منابع objective and gard

 $UCU = constante$ 

**Service Motas** 

 $\mathbb{Z}^{n+1}$ 

El bioque CON tiene un parámetro y no tiene entradas.

La constante es un parametro que puede cambiarse rápidamente con el comando "CP", Change Parameter. Además, si la constante representa un factor fisico de diseño Ctamaño de un vat, factor de aislamiento de un material, tamaño de una particula, etc), se puede cambiar y correr otra vez el modelo para determinar el efecto del cambio.

Ejemplo: ALTAN B3 y TAN-ORI

Entrada de la estrutura:

10, CON El bloque 10 es un bloque constante

Entrada de parámetros:

10, 0.1 La constante tiene asignado el valor de 0.1

#### PLS BLOOKE DE FUNCTON PULSO

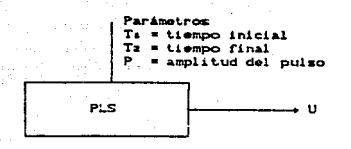

Función

U(t) =  $P$  si  $Tr \le t \le T_2$  $U(t) = 0$  de lo contrario

#### Notas:

El bloque PLS es una función de entrada que puede usarse para crear un pulso simple o una función escalón. Si Tz se establece mayor o igual que el tiempo de simulación, PLS representa un escalón que empieza en Ti.

El bloque PLS no tiene entradas, tiene tres parámetros. Tz debe ser mayor que Ts.

Ejemplo: ABSOR-DI v VALCON3'

Entrada de estructura :

3. PLS El bloque 3 ez un bloque PLS Entrada de parámetros:

```
3, 5, 10, 1
```

```
El pulso de altura unitaria empieza en t = 5
```
a Param

y termina en  $t = 10$ .

 $\alpha_{\rm in}$  is a subgroup

#### TIM<sup>1</sup> **BLOOUE DE FUNCION TIEMPO**

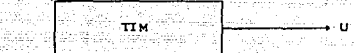

 $-148$ 

医真皮乳头 alikan

Funcion :

La salida del bloque TIM es la base de tiempo prosente de la simulación como se especifica en el comando "CT".

#### Notas:

TIM da acceso al tiempo presente de simulación, permitiendo la generación de funciones dependientes del tiempo, tal como SIN CELO, etc.

TIM es una función de alimentación. No tiene entradas ni parametros.

Ejemplo: CRIS'1

Entrada de estructuras

. . .. <del>in.</del>.........

17, TIM El bloque 17 es un bloque de tiempo. Sin entradas, sin parámetros.

#### ABS VALOR ABSOLUTO

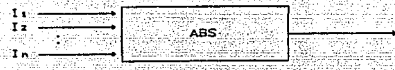

Función (Company)

U CL) = Valor absoluto de la suma algebraica de las entradas. I la a masa sa mga palabasang.<br>Pangangangan ng 1996 (Stripper en 1996)<br>Germanya (Stripper en 1996) an may lalay juliosapede 745.No  $\mathcal{L}_{\mathcal{X}}$ 53

Notas:

El bloque ABS no tiene parametros y debe tener al menos una i Galles entrada. the sign studio  $\sum_{\lambda\in\Lambda} \omega_{\lambda}$ u Prince K

El rango cercano a 2. para entradas -1 <  $\Sigma$  In < 1. se convierte en cero.

#### Entrada de estructura:

29. ABS. 1

El bloque 29 es un bloque ABS.

La entrada proviene del bloque i.

GAI BLOQUES GANANCIA Y ATENUADOR

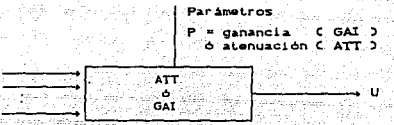

行政县 Función i C

ti.  $12$ **In** 

94 S.  $\mathcal{L} = \mathcal{L} \times \mathbf{A} \mathbf{T} \times \mathcal{L}$  $U$   $CU$  =  $C$   $1/P$   $2.5$   $I<sub>n</sub>$  $U$  CL3  $= P$   $\Sigma$  In  $\sim$ **SALE** yK. NG W

And the state of the state of the state of the

地名马克尼瓦 Notas:

المال المؤد السا

 $ATT$ 

in attingu

Usualmente P es un valor físico del modelo. Por ejemplo,  $12$ relación de Newton, F = m a, tiene la masa como parámetro. Un diagrama de bloque que representa esto es:

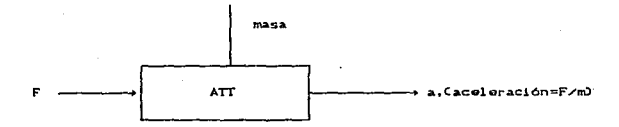

Ejempio: para ATT son KETTLE y RTAC'S1, para GAI es CRIS'1

 $-150<1.5$ 

#### Entrada de estructura:

**5. GAI, 4** El bloque 5 es un bloque de ganancia. La rasayili ci in al XVIII. entrada proviene del bloque 4. 1번째 상처가 없는 사이드는 것

Entrada de parámetros:

 $5.0.001$ 

Se multiplican todas las entradas por 0.001. En un bloque ATT con parámetro 1000 se obtiene exactamente el mismo resultado.

**COS** 

SIN BLOQUES DE FUNCIONES TRIGONOMETRICAS

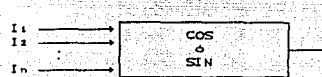

Función:

cos<sup>...</sup>  $U(t) = \cos(t) \sin(t)$ SIN U Ct) = sen C  $\Sigma$  In )

2).,

Las salidas de UCL) caen entre -1 y +1.

 $Note:$ 

Las bloques SIN y COS no tienen parámetros pero deben tener al menos una entrada.

I In es INTERPRETADA EN RADIANES, NO EN GRADOS.

Entrada de estructura:

 $4.$  SIN. 3

El bioque 4 es un bioque seno. entrada  $SU<sub>2</sub>$ proviene del bloque 3.

 $-152$ 

Wuxê

**EXP** 

 $\eta \rightarrow \pi$ 

**WELL** LOG BLOQUES DE FUNCION EXPONENCIAL Y LOGARITHO

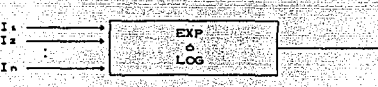

 $153 -$ 南藤 1 J

 $\sim 32\%$ 

www.cam  $\mathcal{L}_{\rm{max}}$  .

∔u

Función:

EXP  $U$   $CL3 =$ Los  $U$   $CD = In$   $CZ$   $ID$ 

istinonio Sublin Opperati

Notas:

-30 < 2 In < +30 es el rango permitido de las entradas. EXP y LOG no tienen parámetros y deben tener al menos una entrada. Para LOG, la £ In debe ser > 0. Resultará un error si la entrada es 0 o menos.

agi es:<br>Garda Rgiy

Introducción de estructura:

 $1, LOG, B$ E1 bloque 1 es un bloque LOG.  $1a$ entrada proviene del bloque 2

a supervisor and

MUL.

DIV BLOOUES DE FUNCION MULTIPLICACION Y DIVISION

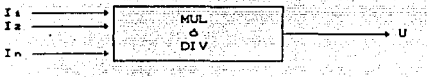

Función: an gun

**MUL** 

⊚ prv…

居島

 $U(U) = I<sub>1</sub> + I<sub>2</sub> + I<sub>3</sub> + \ldots + I<sub>n</sub>$ 

일본 아니다

MUL puede tener varias entradas

 $UCD = I<sub>1</sub> \times I<sub>2</sub>$ 

ولالأور للأولية فالا

El orden de las entradas debe darse en la estructura y se limita a dos entradas.

Notas:

MUL y DIV no tienen parametros.

El bloque MUL debe tener al menos dos entradas. El bloque DIV solo tiene dos entradas: si se asignan mas de dos. las demás ... quedan indeterminadas.

Ejemplo: para MUL es CRISTAL, para DIV se tienon ABSOR y FLUX

Entrada de estructura:

2. DIV. 4. 6

El bloque 2 es un bloque DIV, el valor de la salida del bloque 4 será dividido entre la salida del bloque 6.

154. Napole Se

THE ALL ASSESSED AND AN ARREST AND THE CASE OF A STATE OF A STATE OF A STATE OF A STATE OF A STATE OF A STATE

Ha ish

ař H

ille a Su

SQT BLOODES DE FUNCION POTENCIA Y RAIZ CUADRADA

5620 H SANS 당원 - Hunt

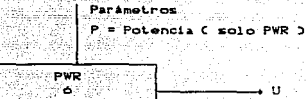

Func1ón:

т.

PVR

tra at con

PVR  $U$  CL3 =  $C$   $\Sigma$   $T<sub>n-2</sub>$ Celevado a la P-esima potencia)  $\Sigma$  In debe ser  $\Sigma$  0  $SOT$  $u$  can  $\equiv$   $\sim$  $\Sigma$   $\mathbf{I}$  $\Sigma$  In debe ser  $\Sigma$  0

Notas:

P puede ser cualquier número real. Para cuadrados y cubos es preferible usar el bloque MUL. asignando dos o tres entradas respectivamente al bloque.

Las ecuaciones quimicas y termodinámicas comúnmente exponentes fraccionarios, de aqui la ventaja de usar estos bloques.

El bloque PWR debe tener un parámetro y al menos una entrada. El bloque SQT debe tener al menos una entrada: no tiene parámetros.

Ejemplo: para PWR está ALTAN B2, para SQT está ALTAN A1

#### Entrada de estructura:

in the mostle repairs with

El bloque 2 es un bloque PWR, su entrada  $2. PWP. 1$ a wasan ili di regne,

643

ilika kan Angels

 $\begin{array}{|c|c|c|c|c|}\hline \textbf{Proviene del ploque l}\hline \end{array}$  $\frac{1}{2}$ 

Entrada de parametros:<br>
2. 1.4  $\qquad \qquad$  La entrada entrada del bioque 2 se elevara a ٦ä i Tirk Sheiriya<br>Mareji Sheiriya 2257  $potenez = 1.4$ ši tripova

#### SUM BLOQUE DE FUNCION SUMA

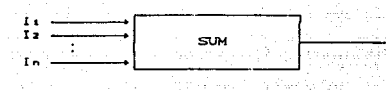

Función:

 $U$  CLJ =  $\Sigma$ -In,  $\sim$ Suma de las entradas

#### Notas:

La mayoria de los bloques tienen una función sumadora. Sin embargo, algunas veces es deseable tener acceso a la sumatoria que entra. En estos casos se recomienda usar este bioque. El bloque SUM debe tener al menos dos entradas. No tiene parimetros.

Ejemplo: se tiene BATCHTOT y TANFLUGB

Entrada de estructura:

2, SUM, 4, 6, -3

El bloque dos es un bloque SUM. El valor de este bloque sumador será la suma de las salidas de los bloques 4 y 8, menos la salida del bloque 3.

#### ACC BLOQUE DE FUNCION ACUMULADORA

. . . . . .

Parimetro -Ic • valor inicial  $\overline{\text{ACC}}$   $\overline{\text{CD}}$   $\overline{\text{CD}}$ 

Función:

 $U$  CL) =  $\Sigma$  C $\Sigma$  In)  $\cup$   $\cos$  =  $t_{e}$ .

El bloque ACC calcula una suma de las entradas, es una función "Sigma". Se calcula la suma de las entradas en cada ileraciOn normal. y ésta se adiciona al valor anterior del bloque ACC. Aqui no hay multiplicación por el paso de tiempo della como en los bloques integradores INT o EUL.

Not.as:

ACC es un bloque histórico. El graficado del valor de salida, como en todos los bloques históricos, es posible solamente en el intervalo de tiempo que comprende cuando las entradas se han aslablecido y después que se ha realizado el cálculo.

#### Entrada de estructura:

 $10, ACC, 6, 7, -B$ El bloque 10 es un bloque ACC. El valor de la usi Digmago giyo dhek ah suma de las entradas es adicionado al valor -3534 Stand (More de la salida anterior del mismo bloque.

 $\alpha$  -space  $\alpha$  -space

Entrada de parámetros.  $10.20$ 

e Antonio Carlos

El valor inicial del bloque 10 es igual a 20

market was not been

#### DIF BLOOUE DIFERENCIAL.

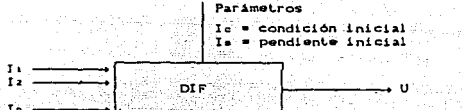

 $\label{eq:reduced} \mathcal{L} = \mathcal{L}_{\text{c}} \left[ \mathcal{L}_{\text{c}} \left( \mathcal{L}_{\text{c}} \right) \right] \mathcal{L}_{\text{c}} \left[ \mathcal{L}_{\text{c}} \left( \mathcal{L}_{\text{c}} \right) \right] \mathcal{L}_{\text{c}} \left[ \mathcal{L}_{\text{c}} \right] \mathcal{L}_{\text{c}} \left[ \mathcal{L}_{\text{c}} \left( \mathcal{L}_{\text{c}} \right) \right] \mathcal{L}_{\text{c}} \left[ \mathcal{L}_{\text{c}} \left( \mathcal{L}_{\text{c}} \right)$ Función: vla b

h va

$$
U(C) = (2/3) \cdot W \left[ E [T_1 - E [T_1 C(-\Delta)] \frac{1}{\Delta} + C[7/3] \cdot U [C(-\Delta)] \right]
$$

12월 12일 12일 12일 12일 12일<br>대학 전화 대학 12일 12일 12일 12일

La I In (t=-A) se considera como le

Notas:

Los parámetros dan el valor inicial, y un valor a tiempo t-1. para determinar la pendiente después del primer paso. Después los parámetros no tienen efecto.

ma<sub>rt</sub>

DIF es un bloque Lipo histórico.

#### Precaución:

Asegurarse de introducir las condiciones iniciales correctamente. Si no se tiene cuidado pueden generarse pasos grandes o detenerse la simulación.

Una buena simulación prácticamente NUNCA usa una función diferencial para resolver una ecuación diferencial lineal. Puede resolverse con integradores. Esto se debe a que la función diferencial produce ruido y desestabiliza.

#### Entrada de la estructura:

fa Leftian galla

7, DIF, 2, 3 El bloque 7 es un bloque diferencial.Las entradas provienen de los bloques 2 y 3.  $\mathcal{N}_{\rm eff}$ 

#### Entrada de parámetros:

 $7, 6.7, 6.1$  M tiempo cero la salida será 6.7, en <u> LE TIMBULIZIONE</u> tiempo i la salida estará afectad fuertemente por el parámetro 6.1.

BLOOUE DE FUNCION DE PRIMER ORDEN **FIO** 

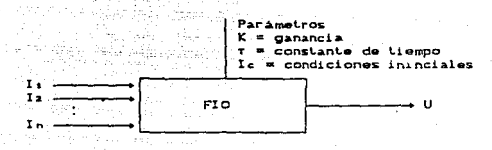

Funcións

La salida. U Ct), es la solución en el espacio del tiempo para Σ In veces la función de transferencia descrita por: U Cs3 = K  $\left\{1 \times C1 + s \tau 3\right\}$ 

Notas:

FIO es un bloque histórico.

Este es un pequeño filtro de paso. La "frecuencia de 3 db". 1 / (2 m T) donde las unidades de tiempo son unidades de la simulación , y la fracuencia es ciclos por unidad de tiempo Cusualmente Hz).  $\alpha = \alpha$ 

El diagrama de polos y ceros de la función de transferencia FIO  $es:$ 1 M

Horse available.

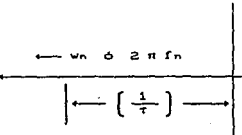
La función FIO debe tener al menos una entrada:

# Precaucións

|<br>|-<br>| Usar | 1 3 0 puede predecit un modelo (fisicamente irrealizable)

163 an<br>Nai

Ejemplo: KETTLE

#### Entrada de parámetros:

 $3, 0,005, 2.3$ 

Los parámetros en blanco se toman como cero, por lo tanto:

다 가족 경제의<br>기업 기업

- $K = 0.005$
- $= 2.3$
- $I<sub>c</sub> = 0$
- 

FUIL BLOOUES FUNCTON INTEGRADOR

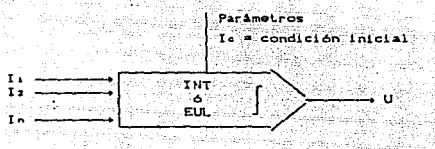

Función:

INT

 $U$   $CD = \int \Sigma$  In

Ambos bloques tienen como salida la integral, con respecto al tiempo, de la suma de las entradas.

INT produce la integral con un paso de integración de segundo orden tipo Adams-Bashford.

EUL produce la integral con un paso de integración tipo Euler.

#### Notas:

El integrador INT produce mayor exactitud en aproximaciones para funciones de entrada continua.

Sin embargo para entradas discontinuas  $7110$ cambian abruptamente, el integrador EUL da mejores resultados en la región de discontinuidad.

Ambos son bloques históricos.

Ejemplo: para INT está BATCHTOT, para el bloque EUL no hay ejemplo

#### Entrada de estructura:

4. EUL. 2. 5 El blogue 4 es un integrador Euler. sus  $\begin{minipage}{.4\linewidth} \begin{tabular}{l} \hline \multicolumn{3}{c}{\textbf{0.1}} \end{tabular} \end{minipage} \begin{minipage}{.45\linewidth} \begin{tabular}{l} \multicolumn{3}{c}{\textbf{0.1}} \end{tabular} \end{minipage} \begin{minipage}{.45\linewidth} \end{minipage} \begin{minipage}{.45\linewidth} \end{minipage} \begin{minipage}{.45\linewidth} \end{minipage} \begin{minipage}{.45\linewidth} \end{minipage} \begin{minipage}{.45\linewidth} \end{minipage} \begin{minipage}{.45\linewidth} \end{$ entradas provienen de 105 marcas en 1974.<br>Entrada de parametros de la condición inicial del bloque 4 es 1,25 marcas de la condición inicial del bloque 4 es 1,25 marcas de la condición inicial del bloque 4 es 1,25 marcas de

있는 사이에 대한 사이를 하는<br>기대 대한 사이에 대한 사이를 하는 것이다.

á lin

y. tau 등 가져다 보고요.

 $-165$ وأيقيان أولاء I MF BLOOKE INTEGRADOR CON LIMITES

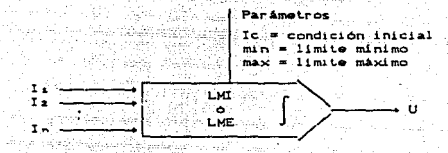

Función:

LML.

 $U$  CL) =  $\int \Sigma$  In. min  $\leq U$  CL)  $\geq$  max

 $Notas:$ 

LMI es similar a la integral INT. LME es similar a la integral EUL excepto que hay limites. Las salidas están limitadas por los parámetros dados. Si se satura una condición límite, la entrada cambia de signo y la salida tiende a regresar al límite inmediatamente.

Entrada de estructura:

4, LME, 2, 5

El bloque 4 es un integrador con limites. Las entradas vienen de los bloques 2 y 5.

Entrada de parámetros:

 $4.0. -25.25$ 

La condición inicial es cero. Las salidas estarán comprendidas entre -25 y +25.

**SEO BLOQUE DE SEGUNDO ORDEN** 

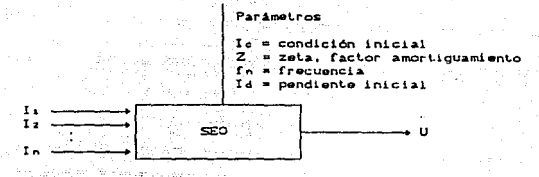

Functions

La salida, U Ct), es la solución en ol tiempo para la E In de las funciones de transferencia descritas por:

U Cs)  $n \frac{\alpha^2 + \beta^2}{C \text{ s} + \alpha \beta^2 + \beta^2}$ 

o en términos fo y Z

 $U(s) =$  $d$ ande  $2 \pi f$  $1 + 2z = 72 \pi f_0 + s^2$  (2  $\pi f_0$ )

Notas:

La frecuencia es en ciclos por unidad de tiempo. Si la base de tiempo es en segundos, la frecuencia será en ciclos por segundo. Este bloque contiene integradores, e internamente tiene velocidades de cambio. Por lo que la condición inicial y la razón de cambio inicial de la salida deben especificarse. Si no están especificadas se toman como cero.

SEO es un bloque histórico y debe tener al menos una entrada.

La representación en el plano S es

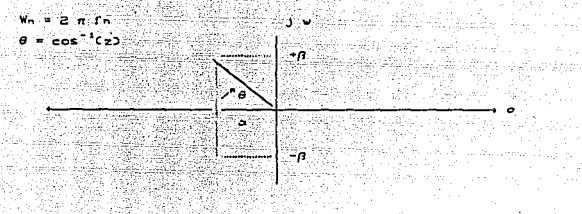

Ejemplo: VALCON2 Ake as 의 2012년 동북동<br>제 신선 호세성학

staria)

والمستحدث والمتواطئ

Entrada de estructura:

발사 소

2, SEO, 1

2 es un bloque de segundo orden, su entrada proviene del bloque 1.

Entrada de parámetros:

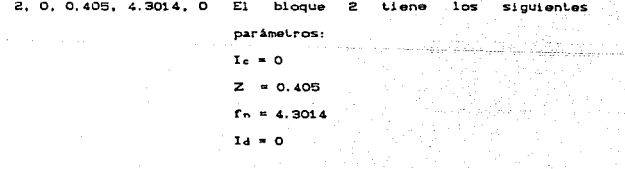

회원의 가능이

# APENDICE C. MENSAJES DE ERROR

# C.J. MENSAIES DE ERROR AL INICIAR.

THIS TUTSIM POORAH MUST BE INICIALIZED WITH THE PROGRAM

El programa TUTSIM debe inicializarse antes de usarlo. Para esto hay que colocar el disco con el paquete en el drive A y tipear "TUTINIT".

손 내 달라 가

n<br>Talam Pelori

### C.2. ERRORES EN EL MANEJO DE ARCHIVOS.

HODEL FILE NOT FOUND

El nombre del archivo no es válido, el archivo no existe en el disco. Por defaul es mostrado el directorio del disco, para que se elija un nombre correcto.

NOT ENOUNG MEMORY SPACE FOR MODEL

Si se realizó un modelo muy grande en una máquina con bastante memoria y ahora se quiere usar en una máquina de menor capacidad la pantalla despliega este mensaje después de haber llamado al modelo.

ERROR, DISK MAY BE FULL, REDO

Cuando se use el comando DF y se encuentre este error, indica que la escritura del archivo no fue completa y debe repetirse usando otro disco con mas espacio libre.

C.3. MENSAIES DE ERROR EN MODO COMANDO.

 $\gamma$  , and the set approximation is a simple support of  $\alpha$  , and  $\alpha$  , and the set approximation

ILLEGAL COMMAND. REPEAT

( or M for MELP )

El comando no es un comando válido. Todos los comandos válidos son desplegados usando HELP/ - 294 740.44.12. Ik

# C.4. MENSAIE DE ERROR EN MODO INTRODUCCION DEL MODELO.

C. 4.1. MODO ENTRADA DE ESTRUCTURA. CAMBIO DE ESTRUCTURA O CAMBIO DE COMENTARIOS.

المستري*قين*<br>تصنيف

→ NO WAY 22 WAY → 1000

a Luther

esta e que facilita e al

- 19

# **INVALID BLOCK NUMBER 1999** - The Constitution of the Constitution of the Constitution of the Constitution of the

El primer número del bloque introducido no es un valor numerico dag.<br>Ma  $v411da.$ in stêrt

#### INVALID BLOCK TYPE

El tipo de bloque (por ejemplo: GAE) no fué reconocido como un bloque TUTSIN. 아주 부장 부모님이 보니 아이들이 있다.

#### INVALID INPUT BLOCKNUMBER

Uno de los números del bioque de entrada no es un valor numérico  $...$  valido. والموارد والمستركب والمتواطئ والمستحدث

#### TOO FEW INPUTS FOR BLOCK

El número de entradas del bloque requiere que se introduzcan mayor número de bloquos.

#### INCORRECT PUNCTUATION. CANNOT PARSE

Revisar la existencia y localización de comas y punto-y-comas.

UNDEFINED INPUT BLOCKS

INFROFER ESTRUCTURE the Person and ua Ke

g, A ALOEBRAIC LOOP

Photography (1985-1920)

C.4.2. MODO DE ENTRADA DE PARAMETROS O CAMBIO DE PARAMETROS. ari alawan katang 모두 승규가 e de la Romania<br>1980 - Política INVALID BLOCKNUMBER facili

بتكلمونجة

El número dado al bloque no es un valor númerico valido.

1717

BLOCK NOT PRESENT IN MODEL

El bloque donde se va a cambiar el parámetro no existe en el modelo. 

**STAR** 

er van de

 $\mathcal{L}(\mathcal{E}) = \mathcal{L}$  $\mathcal{L}_{\mathcal{G}}$ 

89.50

A thail angle

INCORRECT PUNCTUATION, CANNOT PARSE

INVALID PARAMETER VALUE

El valor que se le dió al parámetro no es un valor numérico válido.

#### DISCARDED EXTRA PARAMETERS

Se introdujeron demasiados parámetros para el tipo de bloque. Los parámetros extra no son tomados en cuenta.

C.4.3. MODO DE ENTRADA DE BLOQUES GRAFICADOS O DE CAMBIO DE BLOQUES GRAFT CADOS.

INVALID BLOCKHUMBER

# **SEARCH WAS SERVED AND PRESENT IN NODEL**

El bloque designado como bloque para graficarso no exist a a changan a shekara na san an an an an an a modelo.

Tega s

INCORRECT PUNCTUATION. CANNOT PARSE

#### INVALID HININUM VALUE

El valor introducido como mínimo para el rango de la gráfica no es un valor numérico vilido.

#### INVALID HANIMUM VALUE

El valor introducido como máximo para el rango de la gráfica no es un valor numérico valido.

#### FORMAT ERROR. REENTER

 $\cdot$ 

Los valores máximo y minimo para el rango de la gráfica no se metieron en el orden apropiado.

C. 4. 4. MODO DE ENTRADA DE TIEMPO O DE CAMBIO DE TIEMPO.

#### INVALID DELTA TIME. REENTER

El valor introducido para el paso de tiempo no es un valor numérico vilido.

#### INVALID FINAL TIME. REENTER

. El valor introducido para el tiempo final de simulación no es un

valor numerico valido.

# C.5. MENSAJES DE ERROR DURANTE LA SIMULACION.

#### C. 5.1. EN TODAS LAS SIMULACIONES.

ILLEGAL STRUCTURE

Usualmente resulta al usar un archivo que no es un modelo TUTSIM.

#### CANNOT CALCULATE UNSORTED MODEL

Este mensaje puede aparecer después del mensaje ILLEGAL STRUCTURE que indica un modelo mal estructurado.

DIVIDED BY ZERO

#### OVERFLOW

CALCULATION ERROR

#### CALCULATION ERROR IN BLOCK #

 $\mathbf{z}$  . Si hay problemas durante el cálculo del valor de un bloque, usualmente, se indica el bloque problema.

a series and companies

Si la simulación es en modo gráfico, el mensaje de error no aparece en la pantalla, sólo una letra indica el mensaje.

. El comando V es útil después de tales errores. Con este comando se obtiene la última salida evaluada de cada bloque.

and the state of the state of the state of the state of the state of the state of the state of the state of the

C. S. 2. SIMULACIONES DE CORRIDA MULTIPLE.

INVALID BLOCKNUMBER

Se introdujo un valor negativo, cero o no numérico. El TUTSIM aparecerá el cursor para reintroducir el número de bloques?

مرود من الأمريكي بن من أمريكي الأمريكي

- 2010年4月過<sub>的</sub>議会改

61

#### BLOCK NOT PRESENT IN MODEL

El bloque designado como el bloque variable no existe en el modelo. [~~~ ] 2<del>01</del> ~ 402 ~ 2022 (~~~)

#### INVALID PARAMETER NUMBER

Se introdujo un valor negativo, cero o no numerico. El TUTSIM aparecerá el cursor para reintroducir el número del parámetro.

#### BLOCK DOES NOT HAVE THIS NUMBER PARAMETER

El bloque designado como el bloque variable no tiene tantos parámetros como indica el NUMERO DE PARAMETROS que se introdujo.

#### INVALID START VALUE

Se introdujo un valor no numérico. El TUTSIM aparecerá el cursor para reintroducir el valor inicial del parámetro.

#### INVALID END VALUE

Se introdujo un valor no numérico. El TUTSIM aparecerá el cursor para reintroducir el valor final del parámetro.

#### INVALID STEP SIZE

 $-174$ 

So introdujo un valor no numerico. El TUTSIM aparecerà el curso para reintroducir el tamaño de paso del parametro, con el constitución el parametro.

# STEP SIZE WUST BE POSITIVE

Se introdujo un valor negativo o de cero para el tamaño de paso. Este valor debe ser positivo.

# C.6. COMANDO VERIFY

**BLOCK NOT PRESENT IN MODEL** 

Se refiere a un bioque inexistente después de un comando "V".

NOTHING CALCULATED YET

Hay alguna prioridad de simulación para pedir valores de bloques.

# C.J. COMANDOS LIST O TYPE

#### INVALID BLOCKNUMBER

El número de bloque introducido no era un valor numérico válido.

BLOCK NOT PRESENT IN MODEL

El número de bloque designado para listar no existe en el modelo.

#### NO MODEL

No hay modelo pars simular en el espacio del modelo. Regresar con "E" para ilamar un modelo.

#### $175 -$

ilia e Andreu

en al componente

and the service